Kablosuz Kombi Kontrol Ünitesi Geliştirilmesi

İlker Çavuş

## **YÜKSEK LİSANS TEZİ**

Elektrik – Elektronik Mühendisliği Anabilim Dalı

Mayıs 2017

Development of Wireless Combi Boiler Control Unit

İlker Çavuş

## **MASTER OF SCIENCE THESIS**

Department of Electrical and Electronics Engineering

May 2017

Kablosuz Kombi Kontrol Ünitesi Geliştirilmesi

İlker Çavuş

Eskişehir Osmangazi Üniversitesi Fen Bilimleri Enstitüsü Lisansüstü Yönetmeliği Uyarınca Elektrik – Elektronik Mühendisliği Anabilim Dalı Kontrol ve Kumanda Sistemleri Bilim Dalında YÜKSEK LİSANS TEZİ Olarak Hazırlanmıştır

Danışman: Prof. Dr. Osman Parlaktuna

Bu Tez Türkiye Demirdöküm Fabrikaları A.Ş. tarafından desteklenmiştir.

Mayıs 2017

### **ONAY**

Elektrik – Elektronik Mühendisliği Anabilim Dalı Yüksek Lisans öğrencisi İlker Çavuş'un YÜKSEK LİSANS tezi olarak hazırladığı "Kablosuz Kombi Kontrol Ünitesi Geliştirilmesi" başlıklı bu çalışma, jürimizce lisansüstü yönetmeliğin ilgili maddeleri uyarınca değerlendirilerek oybirliği ile kabul edilmiştir.

**Danışman :** Prof. Dr. Osman Parlaktuna

**İkinci Danışman :** -

**Yüksek Lisans Tez Savunma Jürisi:**

**Üye :** Prof. Dr. Osman Parlaktuna

**Üye :** Yrd. Doç. Dr. Nihat Adar

**Üye :** Yrd. Doç. Dr. Hakan Korul

Fen Bilimleri Enstitüsü Yönetim Kurulu'nun ............................. tarih ve ........................ sayılı kararıyla onaylanmıştır.

> Prof. Dr. Hürriyet ERŞAHAN Enstitü Müdürü

## **ETİK BEYAN**

Eskişehir Osmangazi Üniversitesi Fen Bilimleri Enstitüsü tez yazım kılavuzuna göre, Prof. Dr. Osman Parlaktuna danışmanlığında hazırlamış olduğum "Kablosuz Kombi Kontrol Ünitesi Geliştirilmesi" başlıklı YÜKSEK LİSANS tezimin özgün bir çalışma olduğunu; tez çalışmamın tüm aşamalarında bilimsel etik ilke ve kurallara uygun davrandığımı; tezimde verdiğim bilgileri, verileri akademik ve bilimsel etik ilke ve kurallara uygun olarak elde ettiğimi; tez çalışmamda yararlandığım eserlerin tümüne atıf yaptığımı ve kaynak gösterdiğimi ve bilgi, belge ve sonuçları bilimsel etik ilke ve kurallara göre sunduğumu beyan ederim. 22/05/2017

İlker ÇAVUŞ

İmza

## **ÖZET**

<span id="page-5-0"></span>Günümüzde, kombiler ısınma aracı olarak büyük önem taşımakta ve doğal gaz tüketiminin en aza indirgenmesi için kombiler üzerinde çeşitli çalışmalar yapılmaktadır. Bu çalışmaların başında oda termostatları kullanılarak oda sıcaklığına göre çalışan kombiler gelmektedir. Bu çalışmada, var olan bir kombi üzerinde çalışma yapılarak oda termostatlarına alternatif bir çözüm üretilmiştir. Gerçekleştirilen projede, kombi üzerinde bulunan kontrol ünitesi taşınabilir modül haline getirilerek, çıkarılabilir ve uzaktan kullanılabilir olması sağlanmıştır. Bu şekilde, kombi kontrol birimi ve oda termostatının gerçekleştirdiği işlemlerin, taşınabilir modül tarafından tek başına yapılabilmesi ile oda termostatı üzerinde yapılan çalışmalara yeni bir boyut kazandırılmıştır.

Taşınabilir modül kombiye takılı durumdayken kontrol birimi üzerinde kalorifer suyu ve musluk suyu sıcaklıkları ayarlanıp bu veriler kombinin kontrol kartına aktarılmaktadır. Takılı olmadığı durumdaysa taşınabilir modül üzerinde okunan sıcaklık değeri gösterilmekte ve istenen oda sıcaklığı değeri ayarlanabilmektedir. Bu ayarlanan oda sıcaklığı ile okunan oda sıcaklığı değerleri kablosuz bir şekilde kombiye iletilmektedir.

**Anahtar Kelimeler:** kombi, oda termostatı, çıkarılabilir kontrol modülü

### **SUMMARY**

<span id="page-6-0"></span>At present, combi boilers play a very important role in terms of heating appliances, so several studies of combi boilers have been made to minimize the natural gas consumption. In these studies the combi boilers are manipulated using the temperature of the room by means of thermostats. In this study, an alternative solution is proposed for the temperature of the room by using an existing boiler. In the carried out project, the control in the unit of the combi boiler can be converted into a portable module, so it can be removed from the current place and used remotely. In this way, both the operations carried out by the boiler control unit and the room thermostat can be carried out only by the portable module and also the new dimensions have been added to the room thermostat studies.

When the portable module is installed, the temperatures of the central heating water and the tap water are adjusted on the control unit and these data are transferred to the control card of the combi. If it is not installed, the displayed temperature value and the desired temperature value of the room can be adjusted in the control unit. This adjusted room temperature can be transmitted to the combi wirelessly.

**Keywords:** combi boiler, room thermostat, removable control module

## **TEŞEKKÜR**

<span id="page-7-0"></span>Tez çalışmamın konusunun belirlenmesinde, bana tecrübe kazandıracak bir kurumda projeyi gerçekleştirmemde ve sonuçlandırmamda bana destek olan tez danışmanım Sayın Prof. Dr. Osman PARLAKTUNA'ya, projenin her aşamasında yardımlarını esirgemeyen değerli Türkiye Demirdöküm Fabrikaları A.Ş. AR-GE Departmanı, Elektronik Yetkinlik Merkezi Müdürü Selçuk KAYA'ya, elektronik mühendisleri Hüseyin Irmak CİVAN ve Halit ÇAKIR'a ve elektronik teknisyeni İlker ÖZTÜRK'e teşekkür ederim.

Ayrıca hayatım boyunca desteklerini hiçbir zaman benden esirgemeyen aileme, tez çalışmam boyunca yanımda olan arkadaşlarım Çiğdem TABAK, Erbil ŞİLİK ve bu süreçte yardımlarını benden esirgemeyen diğer tüm arkadaşlarıma teşekkür ederim.

## **İÇİNDEKİLER**

## **Sayfa**

<span id="page-8-0"></span>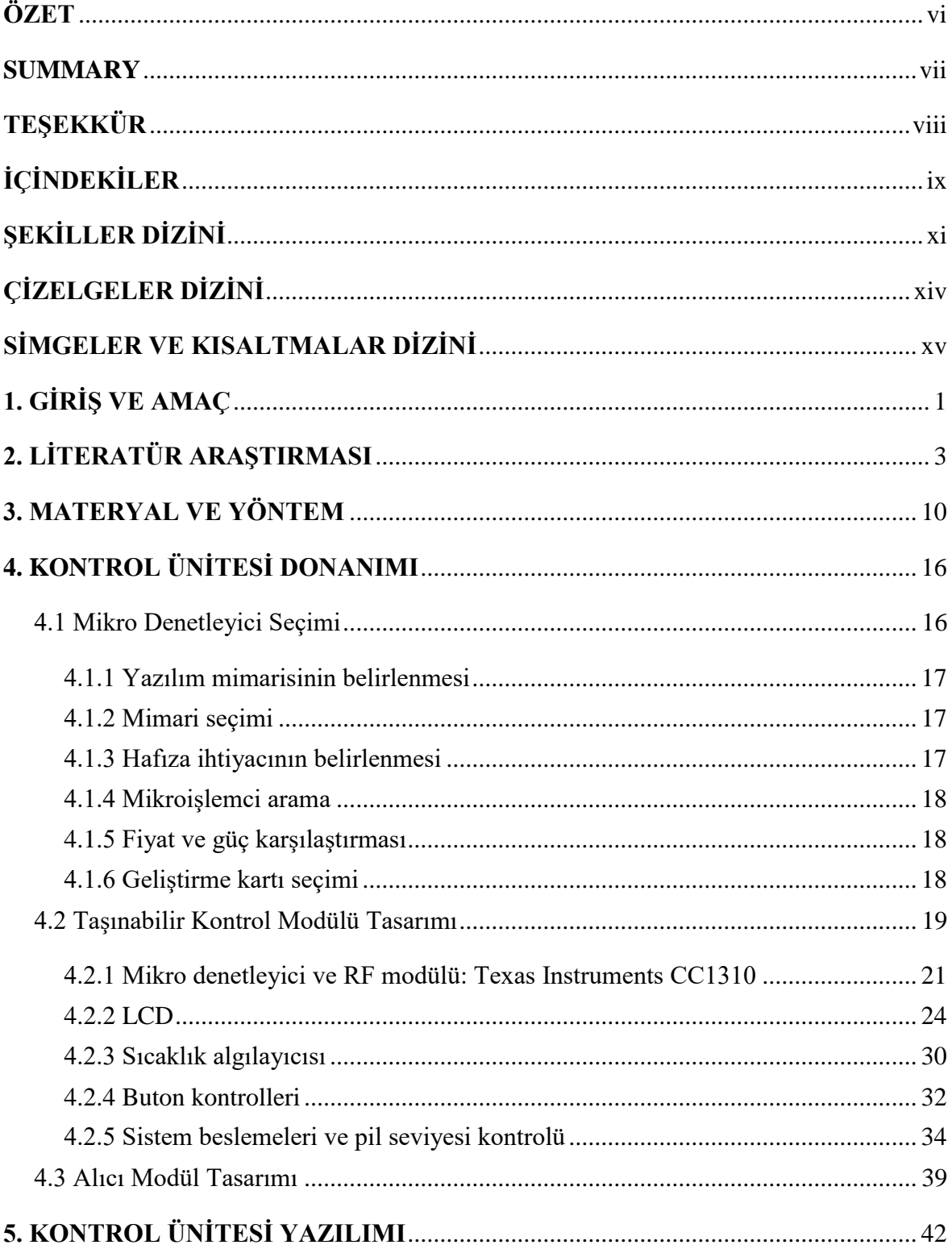

## İÇİNDEKİLER (devam)

# **Sayfa**

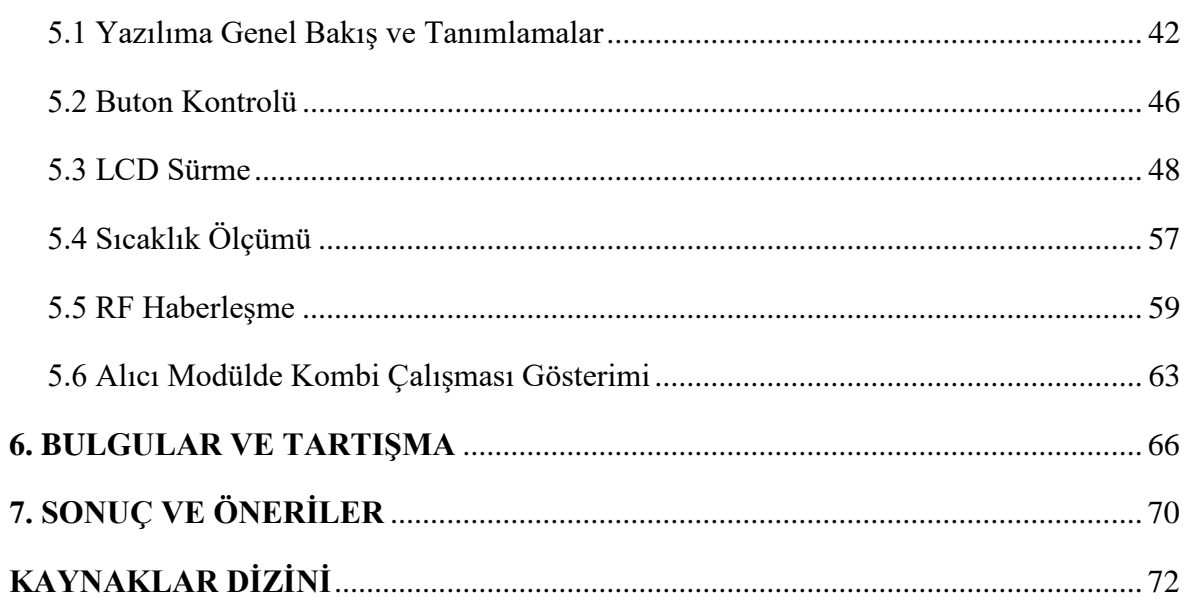

## **ŞEKİLLER DİZİNİ**

## <span id="page-10-0"></span>**Şekil Sayfa**

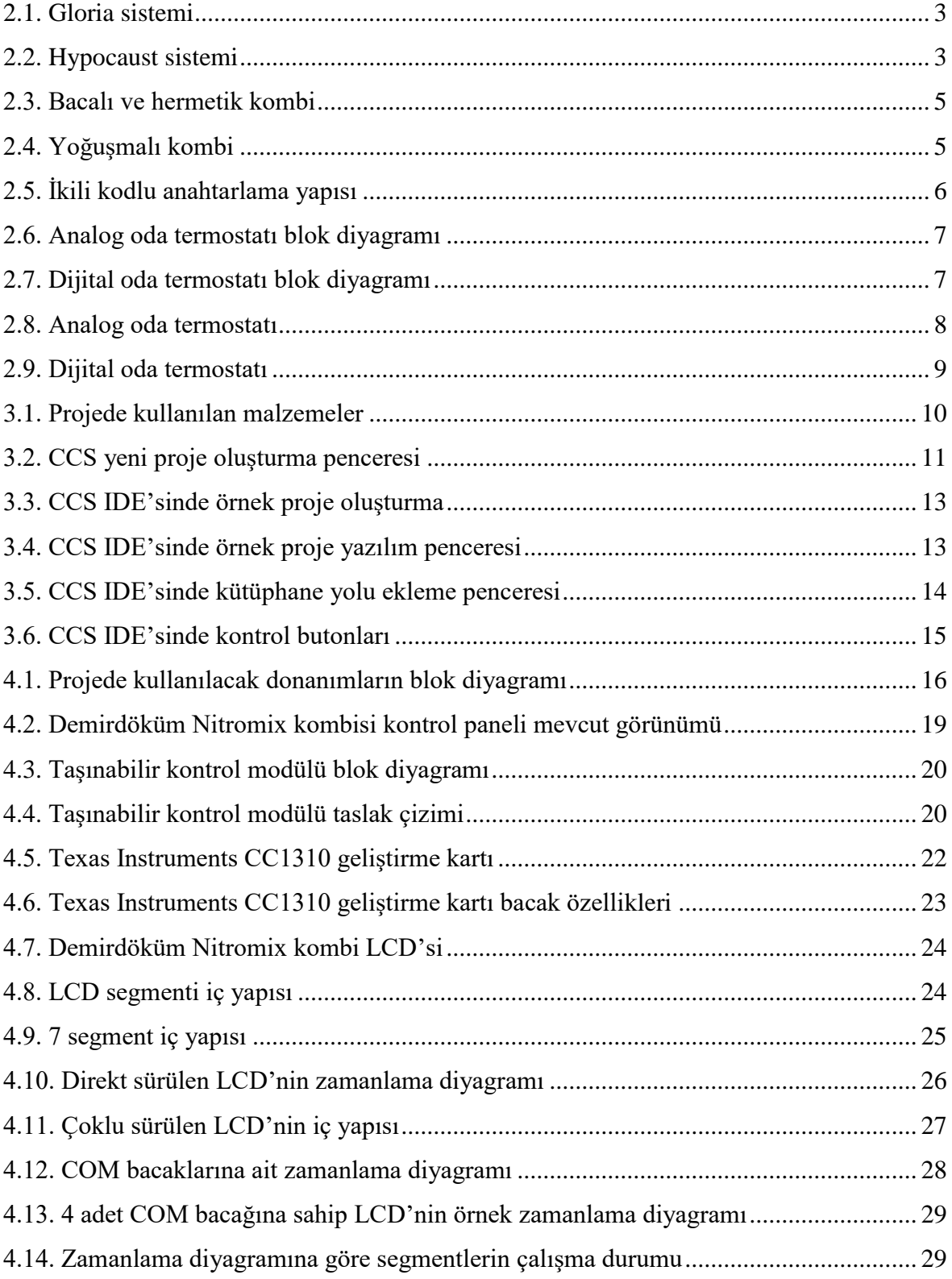

## **ŞEKİLLER DİZİNİ (devam)**

## **Şekil Sayfa**

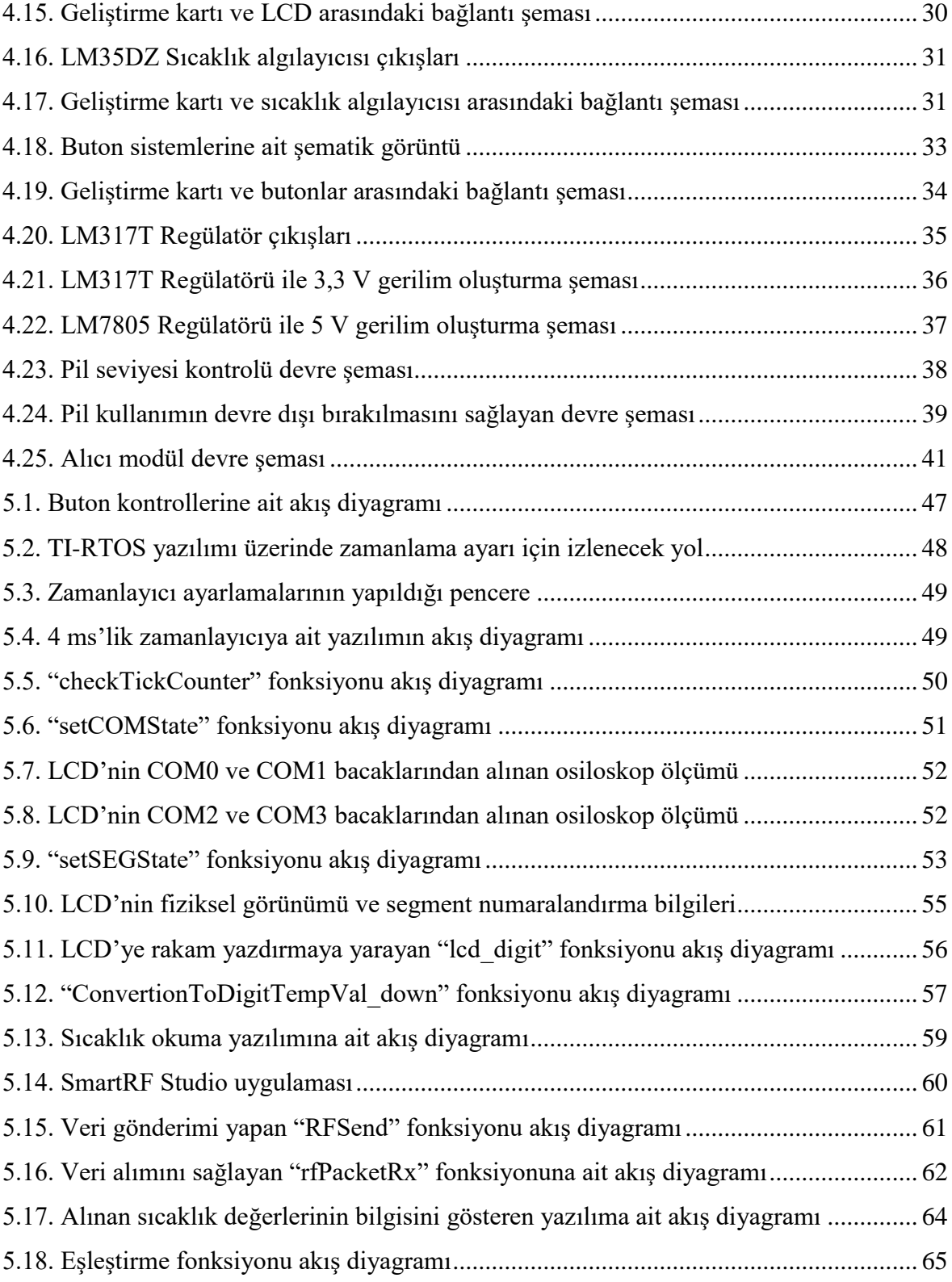

## **ŞEKİLLER DİZİNİ (devam)**

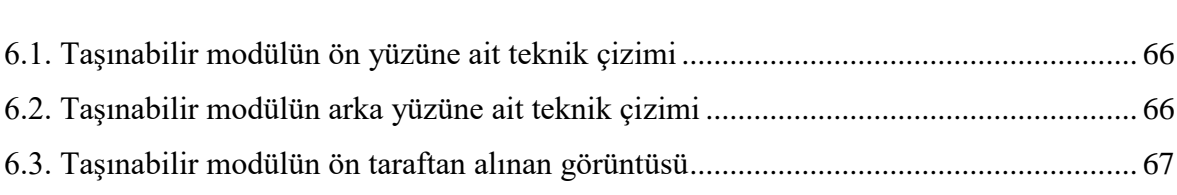

## **Şekil Sayfa**

## **ÇİZELGELER DİZİNİ**

## <span id="page-13-0"></span>**Çizelge Sayfa**

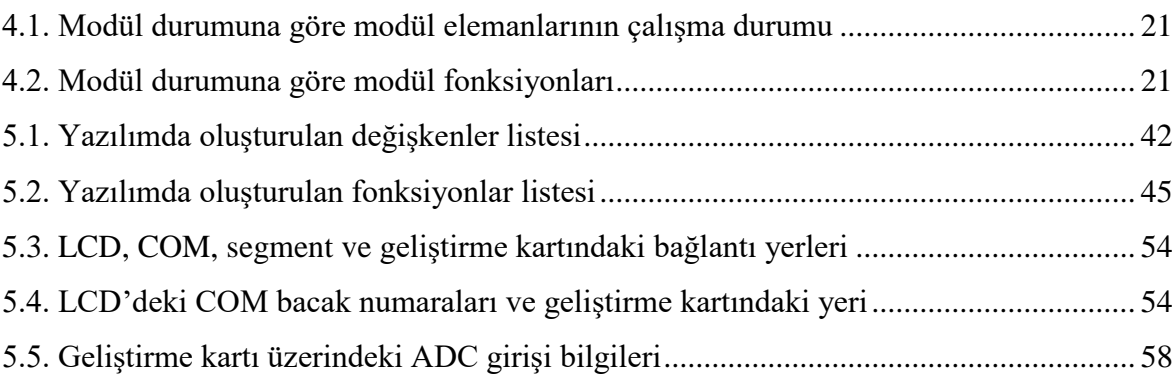

## **SİMGELER VE KISALTMALAR DİZİNİ**

<span id="page-14-0"></span>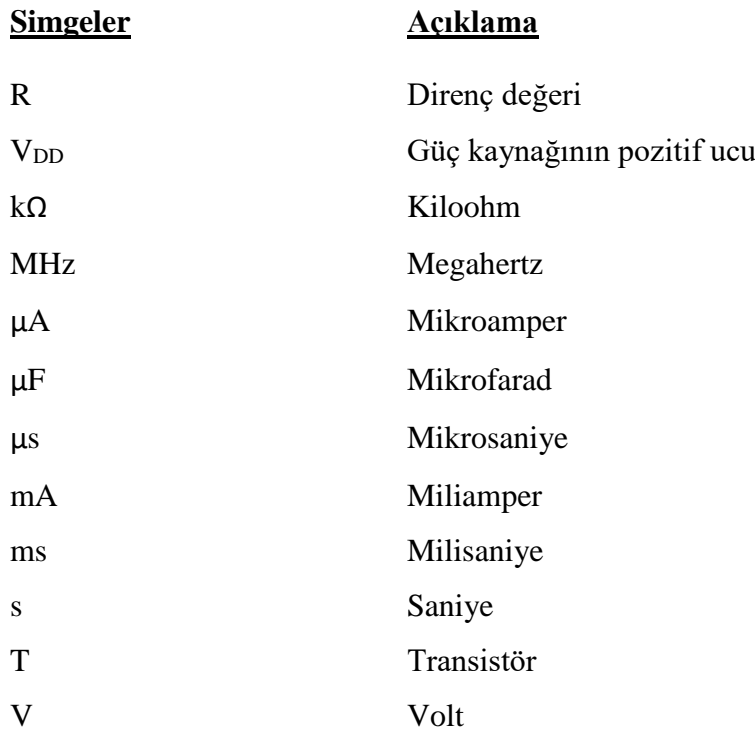

**Kısaltmalar Açıklama**

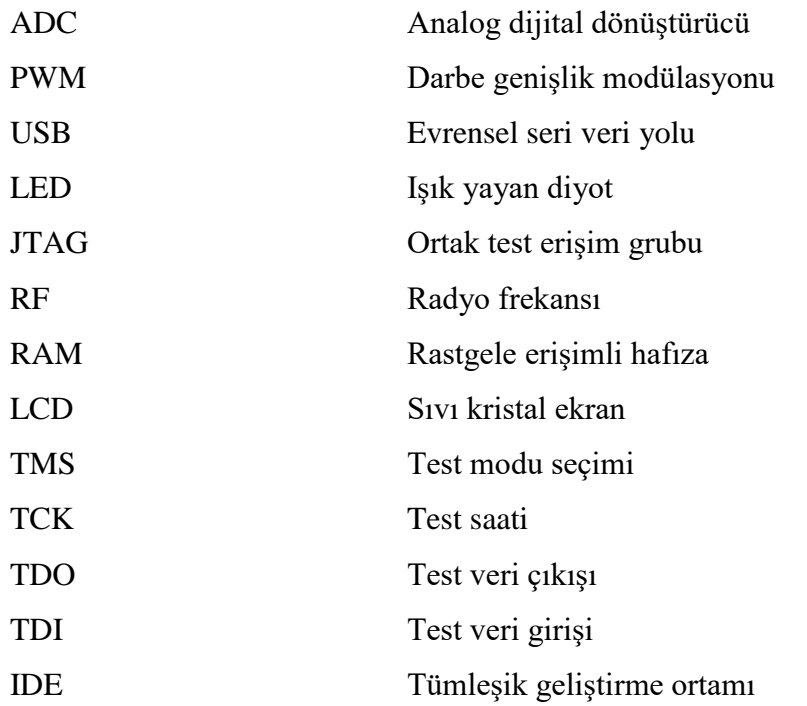

## **1. GİRİŞ VE AMAÇ**

<span id="page-15-0"></span>Son yıllarda, enerji verimliliği üzerinde en çok durulan konulardan biridir. Bu nedenle her türlü elektronik eşyada enerji verimliliğinin üst düzey olması beklenmektedir. Küçük ölçekte çok düşük yüzdelikteki enerji verimlilikleri bile büyük ölçekte (ülke bazında) düşünüldüğünde büyük önem kazanmaktadır. Enerji verimliliğini en üst düzeye çıkarabilmek için elektrik, doğal gaz gibi günlük hayatta en çok ihtiyaç duyulan enerji kaynakları ile çalışan her türlü cihazın daha verimli çalıştırılmasıyla ekonomik kar elde edilmesi amaçlanmaktadır. Kombiler ısınma ihtiyacının giderilmesinde hayatımızda önemli bir yer edinmiştir ve bu cihazlarda enerji kaynağı olarak doğal gaz kullanılmaktadır. Buna bağlı olarak kombilerde enerji verimliliği doğal gaz tüketiminin en aza indirilmesiyle mümkündür. Doğal gazdan tasarruf edebilmek için kombiler üzerinde birçok yöntem geliştirilmiştir. Bunlardan biri de kombinin oda termostatı ile birlikte kullanılmasıdır. Kombiler çalışma prensibi olarak kalorifer boruları içinden geçen suyun sıcaklığına göre çalışmaktadır. Oda termostatları kullanılarak bu çalışma prensibinin kalorifer borularından geçen suyun sıcaklığına göre değil, ortam sıcaklığına göre çalışması sağlanmaktadır. Buna bağlı olarak, enerji verimliliğin artırılması adına alternatif cihaz uygulamalarının yapılması büyük önem taşımaktadır.

Kombiler üzerinde ayarlama yapılırken kaloriferlerden geçecek olan suyun sıcaklığı ayarlanmaktadır. Bu ayarlama kombinin ön kısmında bulunan kombi arayüzü üzerinden yapılmaktadır. Arayüz üzerinde ayarlanan değerler kombinin anakartına aktarılmakta ve anakartın aldığı değerlere göre kombiyi kontrol etmesi sağlanmaktadır. Soğuk mevsimler boyunca hava değişimlerinden dolayı değişen oda sıcaklığını her zaman en uygun seviyede olmasını sağlamak için kalorifer suyu sıcaklığının kombi üzerinden sürekli güncellenmesi gerekmektedir. Ani hava değişimleri ile havanın ısınması sonucunda, kalorifer suyu sıcaklığı ayarlanan değerde kaldığı için oda sıcaklığı gereğinden fazla artacak bu da doğal gaz israfına yol açacaktır. Aksi durumda havanın soğuması ile birlikte kalorifer suyu sıcaklığı ayarlanan değerde kaldığı için ortam sıcaklığı düşmekte, bu da ısıl konforun sağlanamamasına yol açmaktadır. Bu nedenle kullanıcının su sıcaklığı değerini sürekli güncellemesi gerekmektedir. Bu sorunların giderilmesi için ortam sıcaklığını algılayıp kombinin buna göre çalışmasını sağlayan oda termostatları kullanılmaktadır. Oda termostatları alıcı ve verici olmak üzere iki kısımdan oluşur. Alıcı modül kombiye monte edilmekte ve verici modülün gönderdiği referans değerlere göre kombi üzerinde anahtarlama yaparak kombinin kontrolünü sağlamaktadır.

Bu çalışmada kombi üzerinde bulunan arayüz fonksiyonları ve oda termostatı fonksiyonlarının tek bir cihaz üzerinden yapılması amaçlanmıştır. Taşınabilir modül kombiye takılı olduğu durumda kombi arayüzü üzerinden yapılabilen fonksiyonlar aktif edilirken, takılı olmadığı durumda kombinin kontrolü için gereken referans değerler bu modül üzerinden ayarlanabilmekte ve bu değerler alıcı modül tarafından alınarak kombinin kontrol edilmesi için anakarta iletilmektedir. Günümüzde kombinin bu şekilde çalışmasını sağlamak için oda termostatları kullanılmaktadır. Ancak bu, kullanıcının harici olarak oda termostatı alması ile mümkün olmaktadır.

Projenin temel hedefi oda termostatı çalışmalarına alternatif bir çözüm üretmek ve kombinin verimli bir şekilde çalıştırılmasını sağlamaktır. Bu bağlamda, şu an kullanımda olan bir kombinin enerji verimliliğinin %4-5 oranında artırılması ve kombinin A enerji seviyesinden A+ enerji seviyesine çıkarılması hedeflenmektedir. Böylece, oda sıcaklığına bağlı olarak çalışacak olan kombi kullanıcıya ekonomik kar, ısıl konfor ve uzaktan kullanımda rahatlık sağlayacaktır.

Bu çalışma, sistemin donanımı ve yazılımı olmak üzere iki ayrı başlık altında açıklanmıştır. Kontrol ünitesi donanımı başlığı altında ilk başta mikro denetleyici seçimi ile ilgili açıklamalar, daha sonra seçilen mikro denetleyici hakkında bilgi verilmiştir. Mikro denetleyici seçimi tamamlandıktan sonra kontrol ünitesinde kullanılan devre elemanlarının çalışma şekli, kullanımları ve bunların çalışması için tasarlanması gereken devreler detaylı bir şekilde anlatılmıştır. Kontrol ünitesi yazılımı ana başlığı altında ise sistemin her bir fonksiyonu için oluşturulan yazılımlar akış diyagramları gösterilerek anlatılmıştır.

## **2. LİTERATÜR ARAŞTIRMASI**

<span id="page-17-0"></span>İnsanlar ilk zamanlardan bu yana kaldıkları yerleri ısıtmak için çözümler üretmeye çalışmışlardır. İlk olarak ateşle ısınmaya çalışan insanlar sonradan küçük çapta sobalar geliştirerek ısınmaya çalışıyor, sobalar geliştikçe de sobaya bağlı boruları zemine yerleştirmeye çalışıyorlardı. Aynı zamanda Romalılar ısınmak için "hypocaust", İspanyollar "gloria", Koreliler "ondol", Japonlar "kotatsu", Ortadoğu'da "korsi" ve "sandali" adını verdikleri zemin ısıtma sistemleri geliştirdiler. Şekil 2.1'de "gloria" ve Şekil 2.2'de "hypocaust" sistemleri gösterilmiştir. Bu sistemler arasında günümüzde kalorifer olarak kullandığımız cihazların ilkel hali kullanılıyordu. Bu tür sistemlerde ısıtılan suyun geçeceği borular önceden zemine yerleştirilip ateş ile ısınan suyun odayı ısıtması sağlanıyordu. Kalorifer sistemi eski zamanlardan bu yana kullanıldığı için 1800'lü yıllarda Latince ısı anlamındaki "calor" ve taşıyıcı anlamındaki "ferre" sözcüklerinden "calorifere" kelimesi türetilmiştir. İlk sıcak su kalorifer sistemleri Rusya'da Saint Petersburg'daki Büyük Peter'in sarayının merkezi ısıtması için kullanılmıştır (Richardson, 2011).

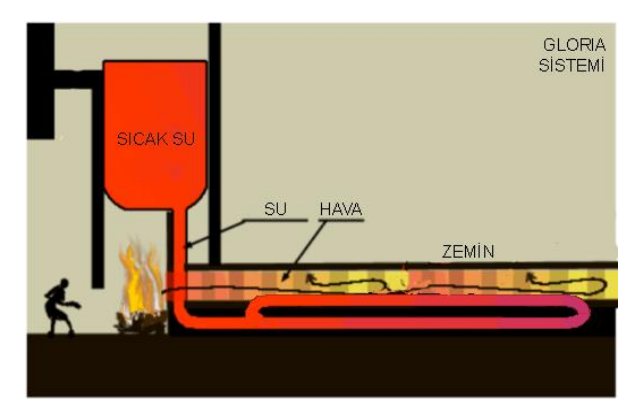

**Şekil 2.1.** Gloria sistemi

<span id="page-17-1"></span>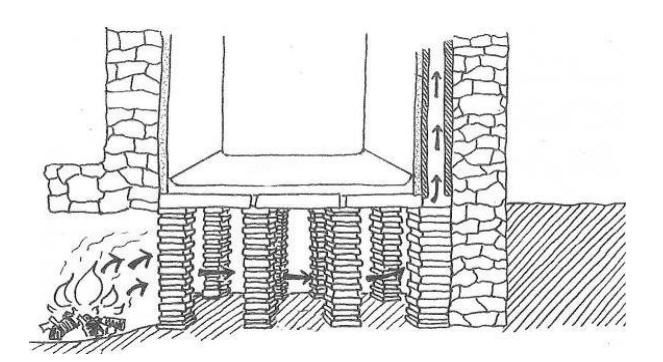

<span id="page-17-2"></span>**Şekil 2.2.** Hypocaust sistemi (Anonim, 2014)

Orta çağ sıralarında şöminenin popüler olmaya başladığı zamanlara kadar ısınma sistemleri ortada yoktu. Murdoch 1777 yılında gazın ışık olarak kullanabileceğini keşfetti (Anonim, 2015). 1824 yılında gaz kullanarak yemek pişirmenin mümkün olduğu anlaşıldıktan sonra bunun evlerin ve suyun ısıtılmasında da kullanılabileceği düşünülmüştü. Ressam ve dekoratör olan Benjamin Maugham 1868 yılında gaz kullanarak suyun ısıtılması hakkında bir fikir ortaya atmıştır ancak bu fikir uygulamaya geçirilmemiştir. Bunun nedeni Maugham'ın fikrinde sıcaklık kontrol edilemediği için tehlikeli olmasıydı. Ayrıca havalandırma için tasarımda baca kullanılmadığından dolayı gaz zehirlenmelerine de yol açabilirdi. Ancak 21 yıl sonra Norveçli mühendis Edwin Ruud 1889 yılında, Maugham'ın fikrinden esinlenerek ve bunun üzerine çalışmalar yaparak bu prototipi geliştirmiştir. Ruud Amerika Birleşik Devletleri'ne göç ettikten sonra ürününü piyasaya sürmüş ve Ruud Üretim şirketini kurmuştur. Şirket günümüzde de Pittsburgh'da faaliyet göstermektedir (Richardson, 2011).

Bu gelişmelerden sonra su ısıtıcılar ilk olarak ABD'de popüler hale geldi ve Avrupa'ya ihraç edilmeye başlandı. Edwin Ruud'un bu buluşundan sonra ısınma sistemlerinde birçok gelişme yaşanmıştır. Bunlardan biri de Alman Johann Vaillant tarafından tasarlanan sıcak su cihazı yani günümüzdeki ismiyle şofben cihazıdır. İlk kaloriferli ısıtma sistemlerinde suyun ısıtılması için kullanılan ateş, yaşanan gelişmeler sonrasında yerini doğal gaza bırakmıştır. İlk başta sıcak su ihtiyacı ve ortam ısıtılması için farklı cihazlar kullanılsa da sonraki yıllarda bu cihazlar tek bir cihaz içinde birleştirilerek "combined boiler" kelimesinden kombi adını almıştır. Kombi sayesinde hem sıcak su ihtiyacı karşılanmakta hem de kaloriferlere ulaştırılan sıcak su ile odaların ısıtılması sağlanmaktadır. Honeywell 1914 yılında kontrol için tasarladığı kolay kontrol edilebilen ve ayarlanabilir zaman kontrollü bir termostat icat etmiştir. Honeywell'in bu icadı günümüz oda termostatlarının ilk halini oluşturmaktadır (Honeywell, 1916).

Kombiler gazın yanması için alınan havanın ve gaz atığının dışarı atılması yöntemi açısından bacalı ve hermetik olarak ikiye ayrılır. Hermetik kombiler bacalı olanlara göre daha yeni bir teknolojinin ürünüdürler. Hermetik kombilerde yanma için kullanılan hava bir fan yardımıyla dış ortamdan alınıp yanma sonrasında açığa çıkan atık gaz aynı sistemle dış ortama atılmaktadır. Ortam havası yanma işleminde kullanılmadığı için ve tamamen izole edildiği için ortamın havalandırmasına ihtiyaç duyulmaz. Bu açıdan hermetik kombiler daha avantajlıdır. Hermetik kombiler, kendi içinde yoğuşmalı ve yoğuşmasız kombiler olarak da ikiye ayrılır. Yoğuşmasız kombilerde yanmadan dolayı oluşan buhar dışarı atılırken, yoğuşmalı kombilerde bu buhar soğuk su borusunun geldiği bölgeden geçerek dışarı atılmadan önce soğuk suyun ısınması sağlanır. Bu açıdan yoğuşmalı kombiler daha yeni bir teknolojiye sahiptir ve daha tasarrufludur. Şekil 2.3'te bacalı ve hermetik kombilerin çalışma prensipleri arasındaki fark, Şekil 2.4'te ise yoğuşmalı kombinin çalışması gösterilmiştir.

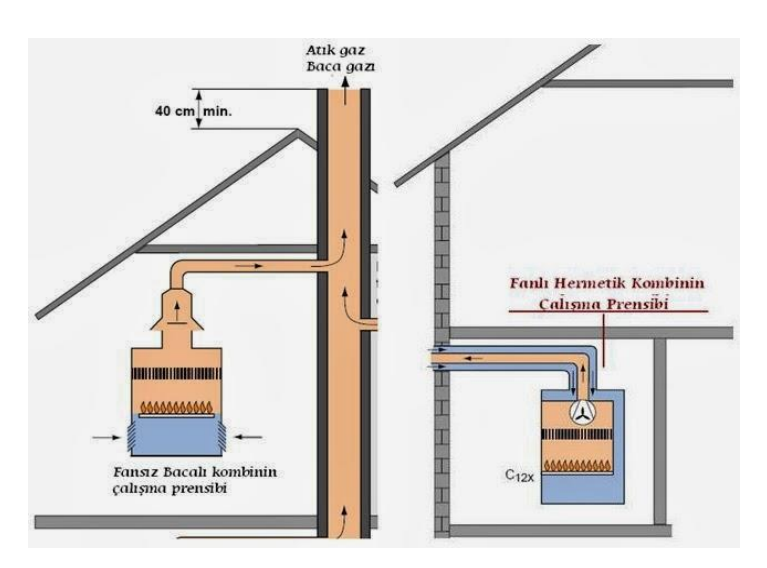

**Şekil 2.3.** Bacalı ve hermetik kombi

<span id="page-19-0"></span>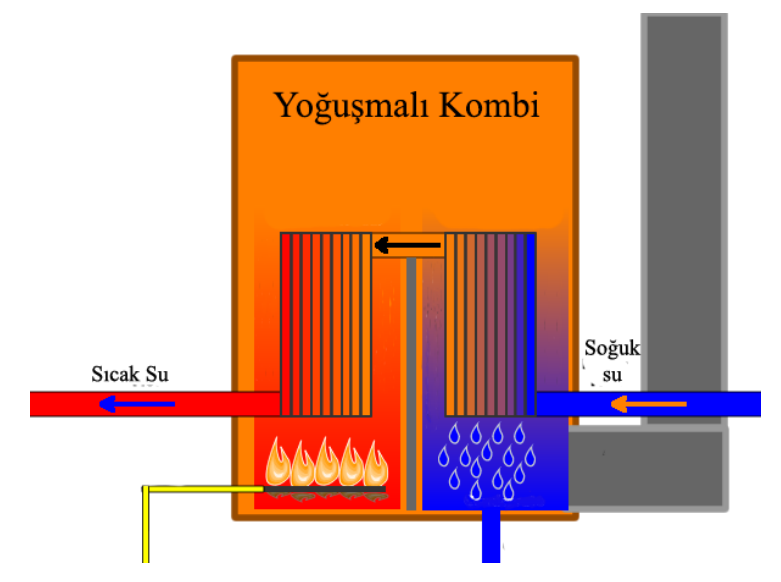

**Şekil 2.4.** Yoğuşmalı kombi

<span id="page-19-1"></span>Teknolojide yaşanan gelişmeler ile kombi kullanımında da ısıl konfor ve tasarrufu artırmak için çeşitli yenilikler yapılmıştır. Kaloriferden geçen su sıcaklığını ayarladığımız kombilere, harici olarak alınıp monte edilebilen oda termostatları geliştirilmiştir, oda termostatları bir kablo vasıtasıyla odadan kombiye bağlanarak oda sıcaklığının termostat üzerinden kontrol edilmesi sağlanmıştır. John Adams 1993 yılında termostat ile oda sıcaklığının algılanıp ısıtma sisteminin buna bağlı olarak açılıp kapanmasını sağlamıştır. Yapılan çalışmada kullanıcı tarafından seçilen sıcaklık ile oda sıcaklığı arasındaki fark bir mikro işlemci tarafından alınmıştır. Alınan bu fark önceden belirlenen değerin üzerinde ise ısıtma sistemi aktif hale getirilmektedir. Ayrıca bu kontrol sıklığı istenilen süre zarfında gerçekleştirilebilmektedir. Oda sıcaklığı kullanıcı tarafından belirlenen sıcaklığa geldiği anda ısıtma sisteminin durdurulması sağlanmıştır (Adams, 1993). Charles vd. (1998) oda termostatı projesini geliştirerek oda termostatı üzerinde kullanıcı arayüzü oluşturmuşlardır. Oda termostatı üzerine sıvı kristal ekranı (LCD) ile görsel bilgilendirme ve buton kontrolleri eklenmiştir. Bu proje üzerine alınan patentte analog ve dijital oda sıcaklığı kontrolü bulunmaktadır. Analog sıcaklık kontrolü ikili kodlu anahtarlama ile yapılmış ve bu yöntem bir direnç ağı yardımıyla oluşturulmuştur. Şekil 2.5'te ikili kodlu anahtarlama için kullanılan direnç ağı gösterilmiştir.

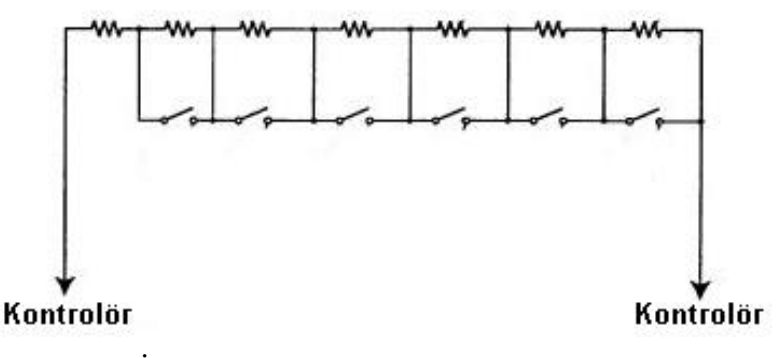

**Şekil 2.5.** İkili kodlu anahtarlama yapısı (Charles vd., 1999)

<span id="page-20-0"></span>Şekil 2.6'da analog oda termostatına ait blok diyagramı ve Şekil 2.7'de dijital oda termostatına ait blok diyagramı gösterilmiştir.

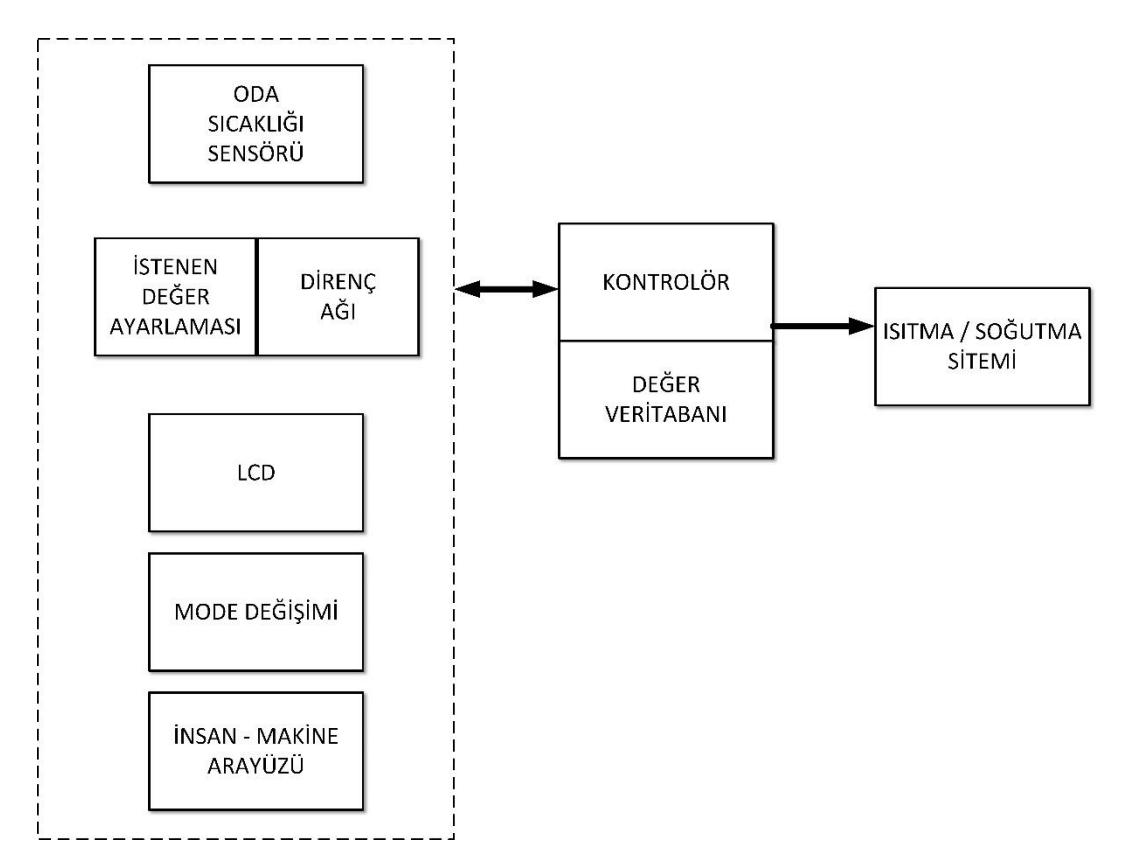

<span id="page-21-0"></span>**Şekil 2.6.** Analog oda termostatı blok diyagramı (Charles vd., 1999)

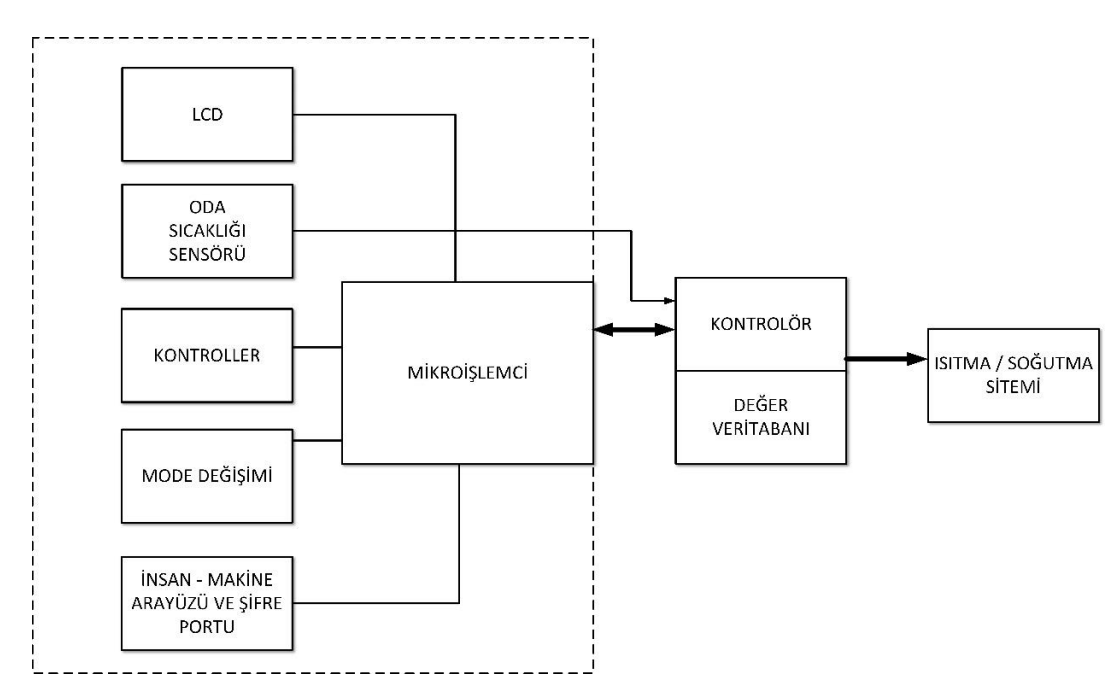

<span id="page-21-1"></span>**Şekil 2.7.** Dijital oda termostatı blok diyagramı (Charles vd., 1999)

Tate ve Ries 1990 yılında ilk kablosuz termostat sistemini tasarlamışlardır. Sistem kontrol edilebilmesi için bir uzaktan kumandaya sahiptir. Bu uzaktan kumandayı kullanarak kullanıcı, ev ortamında istediği ortam koşulunu belirleyebilmektedir. Belirlenen bu koşullar alıcı tarafından alınıp ana kontrol birimine ulaştırılıyor, ana kontrol birimi aldığı bilgiye göre ısıtma sisteminin çalışmasını sağlıyordu. Uzaktan kumanda ve ana kontrol biriminin her ikisi de programlanmış birer mikroişlemciye sahipti. Kullanıcı ortam koşullarını belirleyip bir sefer ana kontrol birimine gönderdikten sonra sistem bu koşulları hafızaya alarak çalışmaya devam edebiliyordu. Ayrıca uzaktan kumanda tarafı ışıklar açık olduğunda çalışır durumda kalırken, kullanıcı odadan çıkıp ışıkları kapattığında kızılötesi sinyal gönderimini kesebiliyordu (Tate ve Ries, 1990).

Kablosuz ağların gelişimiyle birlikte günümüzde kablolu termostatlar yerini kablosuz, akıllı ve kullanıcıya bilgi gösterimi sağlayan oda termostatlarına bırakmıştır. Kablosuz oda termostatlarının çalışması kombi tarafına da alıcı modülün eklenmesiyle gerçekleşir. Oda termostatları analog ve dijital olarak ikiye ayrılmaktadır. Analog ve Dijital oda termostatları Şekil 2.8 ve Şekil 2.9'da gösterilmiştir. Analog termostat kullanımı kolay ve dijital termostata göre fiyatı daha uygun bir modüldür. Ancak dijital termostatlar daha hassas sıcaklık ayarı sağlamaktadır. Oda termostatları sayesinde oda sıcaklığı istenilen dereceye ayarlanır ve oda sıcaklığı ayarlanan dereceye geldiğinde kombi çalışması otomatik olarak durdurulur. Bu çalışma şekli belli tolerans değerleri arasında gerçekleşir ki günümüzde sıcaklık hassasiyeti değerleri ±0,1 ºC'ye kadar ayarlanabilmektedir. Oda termostatlarının programlanabilir çeşitlerinde ise oda sıcaklığının istenilen saatte istenilen sıcaklık değerine gelmesi sağlanır ve termostat gün boyunca verilen değerlere göre çalışmaya devam edebilmektedir.

<span id="page-22-0"></span>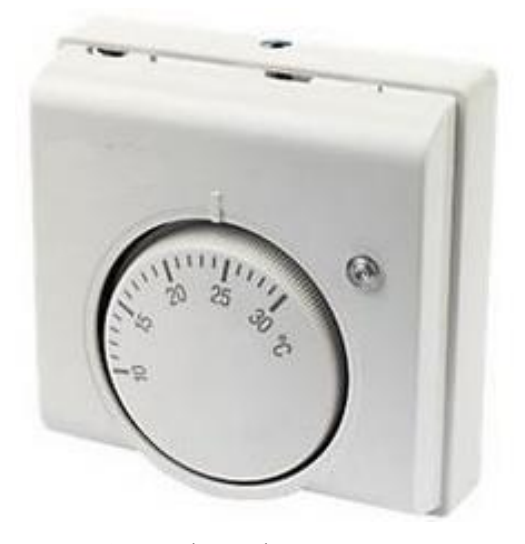

**Şekil 2.8.** Analog oda termostatı

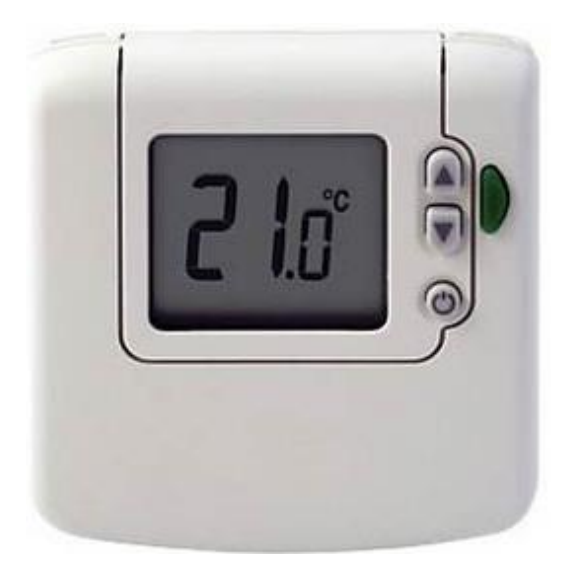

**Şekil 2.9.** Dijital oda termostatı

<span id="page-23-0"></span>Günümüzde, oda termostatların internet üzerinden kontrolü başlığı altında çalışmalar yürütülmektedir. Bu çalışmalar sonucunda, üretici firmanın sitesi üzerinden veya akıllı telefon uygulaması üzerinden, kullanıcı ismi ve parola ile giriş yapılarak oda sıcaklığı istenilen değere ayarlanıp istenilen programda çalıştırılabilecektir.

## **3. MATERYAL VE YÖNTEM**

<span id="page-24-0"></span>Proje çalışması, Türkiye Demirdöküm Fabrikaları AR-GE merkezinde yapılmıştır. Malzeme olarak kombi kontrol ünitesinde kullanılan birimlerden bilgi gösterimi sağlamak için LCD ekran, oda sıcaklığının algılanması için sıcaklık algılayıcısı, devrenin beslenmesi için 9 V'lik pil, bu pildeki seviye gösterimini sağlamak için ışık yayan diyot (LED), taşınabilir modülde kullanıcının kontrolü sağlaması için butonlar, gerilim düşümleri için regülatörler, devre tasarımında transistör, kondansatör, direnç, diyot gibi devre elemanları, bu birimlerin sürülmesini sağlamak ve yazılımın yüklendiği geliştirme kartı ve geliştirme kartının devreye takılıp çıkarılabilir olmasını sağlamak amacıyla bağlantı bacakları kullanılmıştır. Proje geliştirmesi süresince devre bağlantıları deneysel devre üzerinde, bağlantı kabloları kullanılarak tasarlanmıştır. Deneysel çalışma tamamlandıktan sonra devre delikli pertinaks üzerine işlenmiştir. Deney süresince işlemciden alınan dalga şekillerinin görüntülenmesi ve ölçüm alınması için Tektronix marka osiloskopun TDS2002 modeli kullanılmıştır. Kullanılan malzemeler Şekil 3.1'de gösterilmiştir.

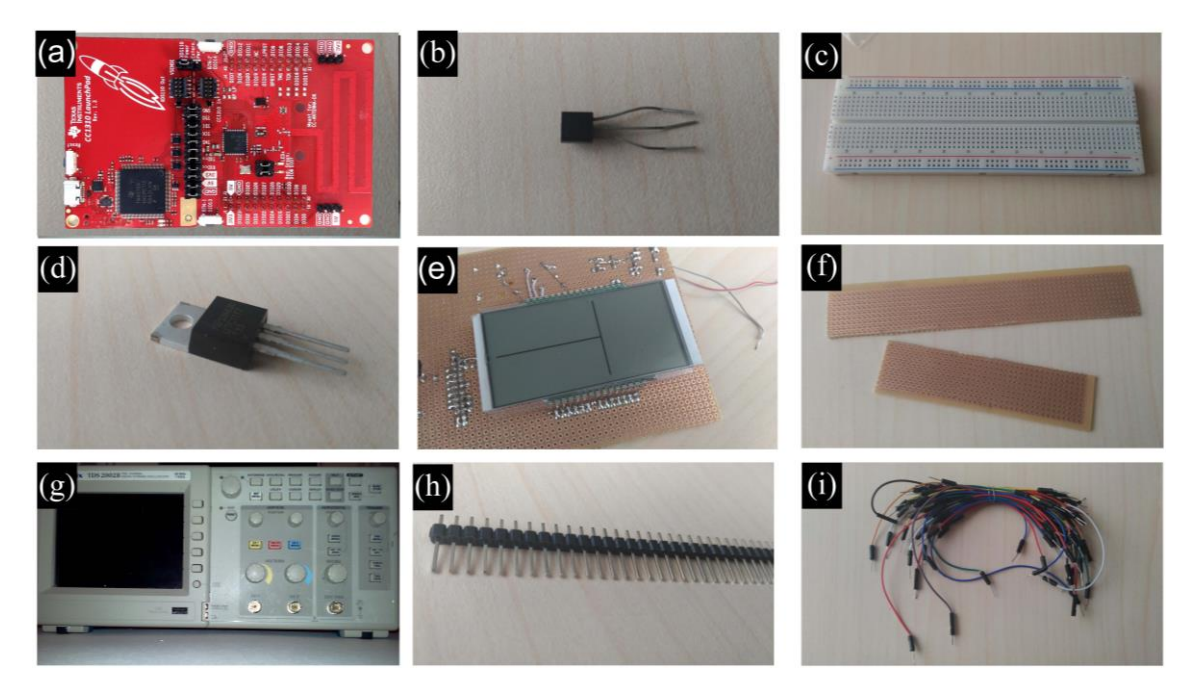

<span id="page-24-1"></span>**Şekil 3.1.** Projede kullanılan malzemeler: (a) geliştirme kartı, (b) sıcaklık algılayıcısı, (c) deneysel devre, (d) regülatör, (e) LCD (f) delikli pertinaks, (g) osiloskop, (h) bağlantı bacakları, (i) deneysel bağlantı kabloları

Devreler donanımsal açıdan tasarlanmadan önce devre tasarımı Proteus programı üzerinde çizilmiştir ve simülasyonlar gerçekleştirilerek devrede olası sorunların saptanması sağlanmıştır. Ayrıca projenin dış tasarımının (kaplamasının) üç boyutlu ortamda çizilmesi için Autodesk Fusion 360 programı kullanılmıştır.

Projede kullanılan birimlerin sürülmesi ve kontrol edilmesi için geliştirme kartı olarak Texas Instruments üreticisine ait "CC1310 LaunchXL" geliştirme kartı kullanılmıştır. Geliştirme kartı seçiminin nasıl yapıldığı hakkında detaylara "Mikro Denetleyici Seçimi" başlığı altında değinilmiştir. Bu kontrolün sağlanması için yazılımın hazırlanması ve bu yazılımı oluşturmak için tümleşik geliştirme ortamına (IDE) ihtiyaç duyulmaktadır. Texas Instruments mikro denetleyicileri resmi olarak Code Composer Studio (CCS) ve IAR Embedded Workbench adında iki IDE üzerinden programlanabilmektedir. Bu proje kapsamında Code Composer Studio IDE'si ve programlama dili olarak C dili kullanılmıştır (Texas Instruments, 2016c). Bu IDE birçok popüler mikro denetleyiciyi desteklemekte ve içinde bunlara ait birçok örnek yazılım barındırmaktadır. Code Composer Studio IDE'si Texas Instruments resmi sitesi üzerinden indirilip proje yazılımına başlanılabilir. Proje yazılımına başlamanın bir yolu Şekil 3.2'de gösterildiği gibi "Proje" sekmesi altından yeni CCS projesi kısmına tıklayıp yeni proje oluşturmaktır.

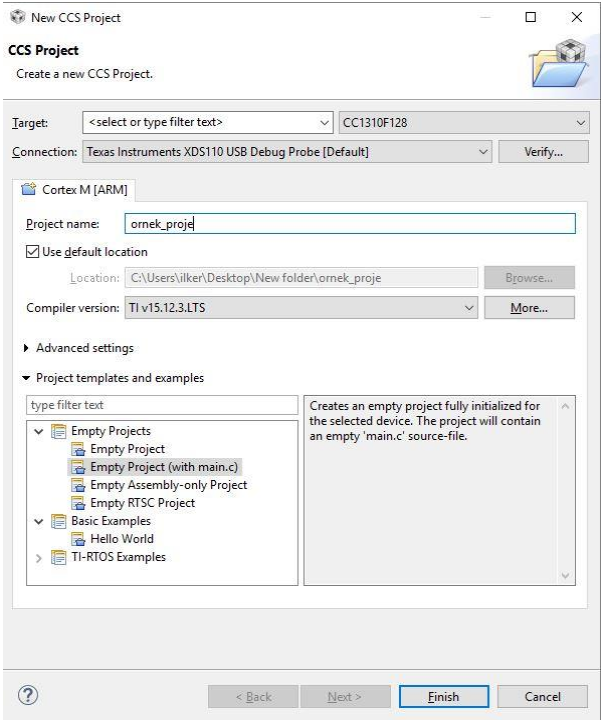

<span id="page-25-0"></span>**Şekil 3.2.** CCS yeni proje oluşturma penceresi

Açılan pencerede "Target" olarak gösterilen kısımda hedef işlemcinin seçilmesi gerekmektedir. Burada "CC1310\_LaunchXL" geliştirme kartı üzerinde bulunan CC1310F128 işlemcisi seçilmiştir. Geliştirme kartı JTAG derleme arabirimine sahiptir, JTAG arabirimi özellikle endüstride seri üretimde kullanılmaktadır. Bu arabirim sayesinde üretilen baskı devrelerde işlemci yeniden programlanmakta ve test etme açısından birçok olanak sunmaktadır. JTAG arabirimi 4 bacak üzerinden çalışmaktadır. Bu bacaklar TMS, TCK, TDO ve TDI bacaklarıdır. TDO ve TDI sırasıyla test veri çıkışı ve test veri girişi bacaklarını oluşturmaktadırlar ve genelde test aşamasında kullanılırlar. İşlemcinin yeniden programlanması için de işlemciye güç verilmesi ve TMS ile TCK bacaklarının bağlanması yeterlidir. Buradaki geliştirme kartı JTAG arabiriminin XDS110 sınıfını kullandığı için bağlantı listesinden bu sınıf seçilmiştir. Bu bilgilere geliştirme kartının veri sayfalarından ulaşmak mümkündür. Bundan sonra proje şablonları alt menüsünden "main.c" dosyasına sahip boş bir proje açılabilir veya diğer örnekler üzerinden gidilebilir.

Yeni proje oluşturmanın bir diğer yolu ise "TI-RTOS" yazılımı üzerinden örnek proje oluşturmaktır. Bu yazılım Texas Instruments üreticisinin birçok işlemcisini desteklemektedir. Yazılım içinde geliştirme kartının sahip olduğu özelliklere bağlı olarak kütüphaneler ve başlangıç için örneklerle basit projeler mevcuttur. TI-RTOS yazılımına ait örnek projelere ulaşmak için de Şekil 3.3'te gösteriliği gibi "Görünüm" sekmesinden "Resource Explorer" olarak gösterilen kaynak gezgini sayfası açılır. Açılan sayfada sol kısımda yer alan pencereden kullanılacak olan geliştirme kartı seçilerek bu karta ait örneklere ulaşılabilir veya bu pencere üzerinden bu kart ayarlarına sahip boş bir proje oluşturulabilir. Projeye uygun olarak bu pencere üzerinden "TI-RTOS for CC13XX and CC26XX" klasörü altındaki örnekler gösterilmiştir. Üzerinde çalışılacak örnek seçildikten sonra çember ile gösterilen IDE sembolüne tıklanarak proje oluşturulabilir.

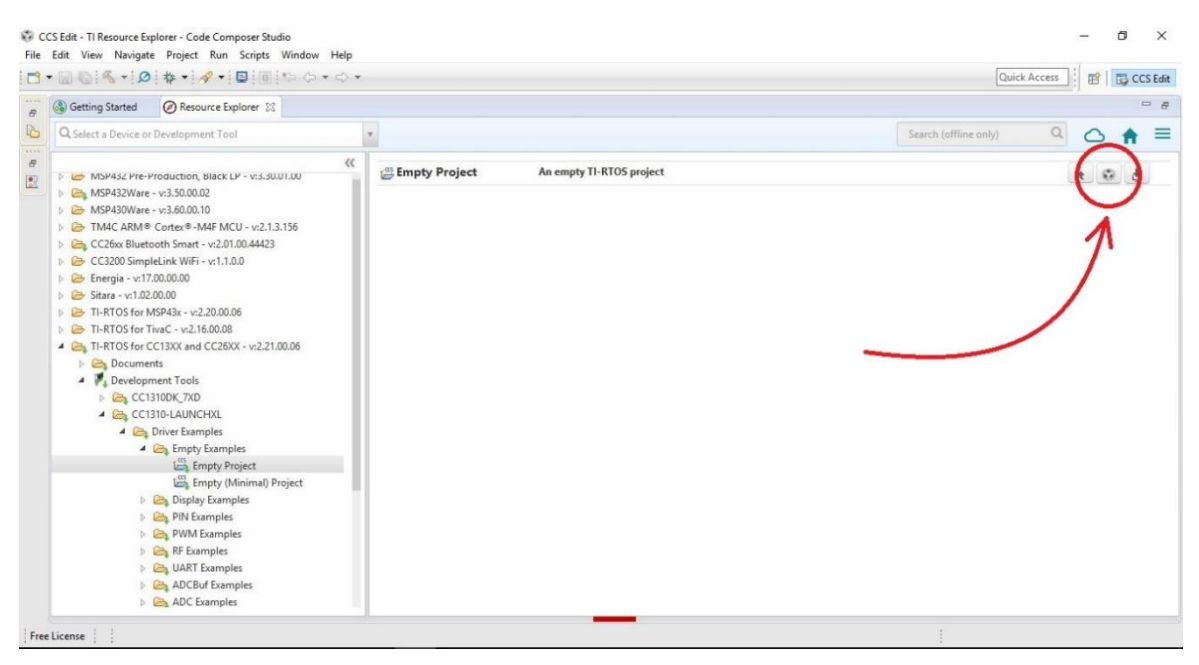

**Şekil 3.3.** CCS IDE'sinde örnek proje oluşturma

<span id="page-27-0"></span>Proje oluşturulduktan sonra proje gezgini üzerinde gösterilen proje klasörü açılıp buradaki ilgili c dosyası açılarak Şekil 3.4'te gösterildiği gibi yazılım kısmına geçilebilir.

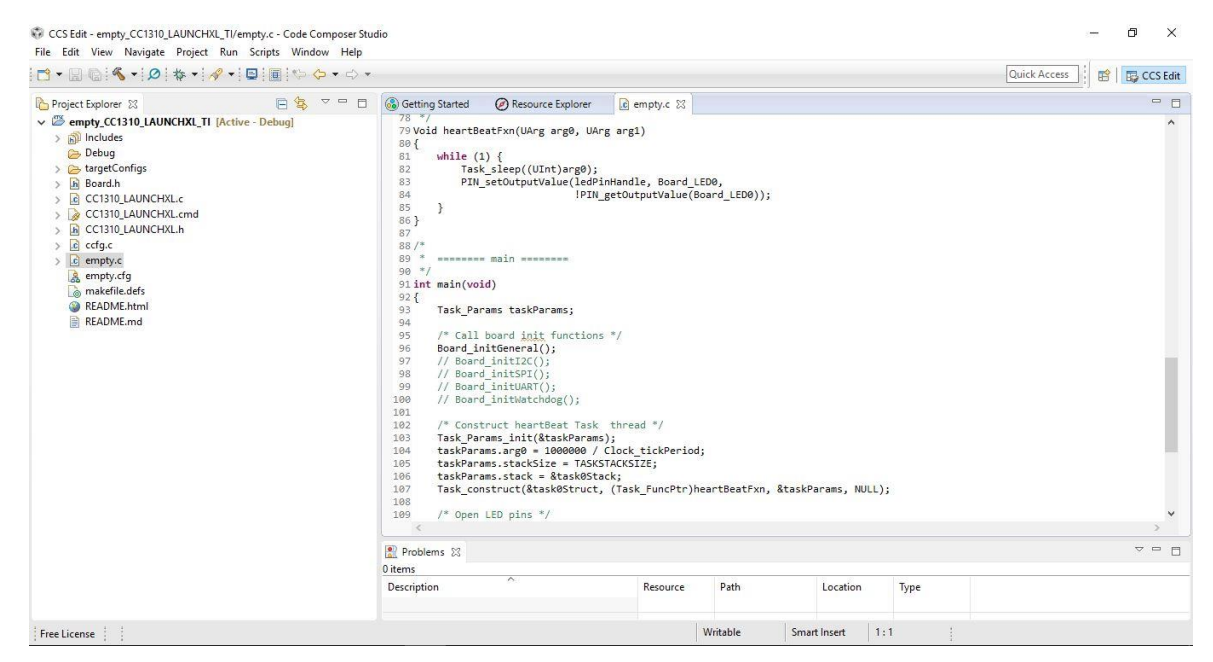

**Şekil 3.4.** CCS IDE'sinde örnek proje yazılım penceresi

<span id="page-27-1"></span>Projeye herhangi bir kütüphane klasörünün eklenmesi gereken durumlarda proje klasörünün üzerine sağ tıklanarak özelliklere tıklanır ve Şekil 3.5'te gösterilen bir pencere açılır. Bu pencere üzerinde sol kısımdan Build  $\rightarrow$  ARM Compiler  $\rightarrow$  Include Options klasörleri açılır ve çember ile gösterilen kısımdan eklenecek olan kütüphanelerin klasör yolu gösterilir. Klasör eklendikten sonra yazılımın başında "#include <kütüphane\_adı.h>" şeklinde kütüphane çağırılabilir.

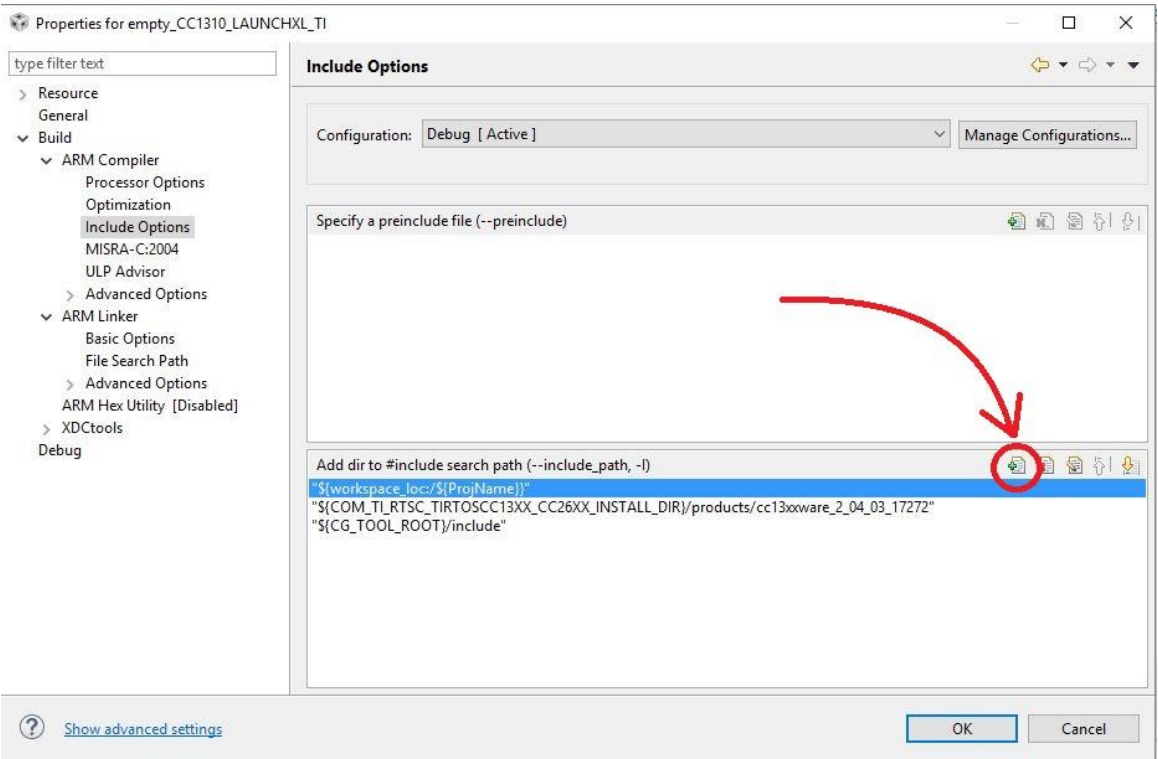

<span id="page-28-0"></span>**Şekil 3.5.** CCS IDE'sinde kütüphane yolu ekleme penceresi

Proje özelliklerinden mikro denetleyiciye ait tüm ayarlar yapılıp gereken tüm kütüphane klasörleri eklendikten sonra yazılım derlenip mikro denetleyiciye yüklenebilir hale gelecektir. Şekil 3.6'ya bakıldığında mikro denetleyiciye yüklenmeye hazır örnek bir yazılım görülmektedir. Bu yazılım üzerinde hata olup olmadığını anlamak, derleme yaparak mümkündür ve bu 6 numaralı ok ile gösterilen buton ile yapılmaktadır. 7 numaralı ok ile gösterilen butona tıklandığında derleme ve mikro denetleyiciye yazılımın yüklenmesi işlemini gerçekleştirmektedir. Yazılım mikro denetleyiciye yüklendikten sonra 1 numaralı ok ile gösterilen "yürüt" butonu ile programın çalışması başlar. Programı duraksatmak veya duraklatmak için 2 ve 3 numaraları ok ile gösterilen butonlar kullanılmaktadır. Proje süresince yazılım üzerinde birçok hata ile karşılaşılıp, çıkışta gereken sinyallerin alınamadığı durumlar yaşanmıştır. Bu gibi durumlarda program çalışır durumda iken yazılımda mavi sütun üzerine çift tıklanarak şüphelenilen satırdan önce kesme noktası oluşturulur. Şekil 3.6'da kesme noktası 8 numaralı ok ile gösterilmiştir. Kesme noktası konulduğunda program döngüsü o satıra geldiğinde durmaktadır ve 5 numaralı ok ile gösterilen buton sayesinde

programın satır satır çalışması sağlanıp bu şekilde sorunun hangi satır üzerinde olduğuna dair bir fikre sahip olunabilir. 4 numaralı ok ile gösterilen buton ise programın satır satır çalıştırılması sırasında herhangi bir fonksiyon içeren satıra gelindiğinde fonksiyonun içine girmektedir. 5 numaralı buton ise fonksiyon içeren satırları fonksiyonun içine girmeden geçmektedir.

<span id="page-29-0"></span>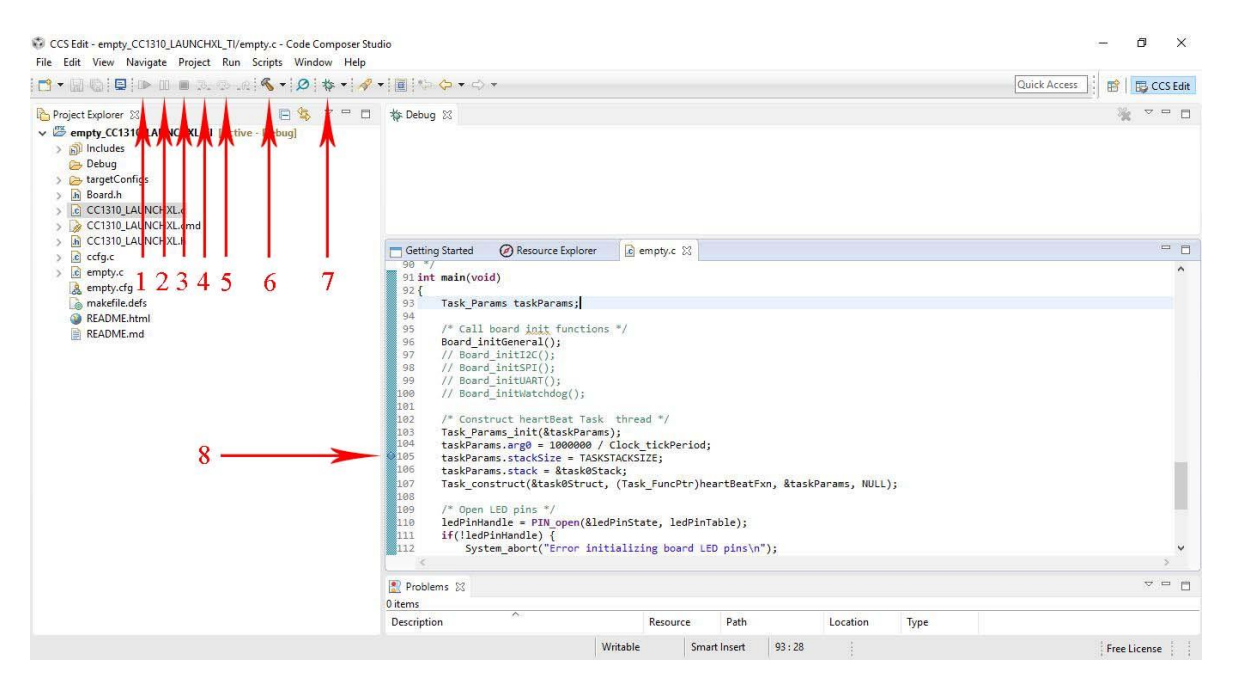

**Şekil 3.6.** CCS IDE'sinde kontrol butonları

## **4. KONTROL ÜNİTESİ DONANIMI**

### <span id="page-30-1"></span><span id="page-30-0"></span>**4.1 Mikro Denetleyici Seçimi**

Bir projenin gerçekleştirilmesi sırasında doğru işlemciyi seçmek en önemli konulardan birini teşkil etmektedir. Doğru işlemci seçimi yapılırken göz önünde bulundurulması gereken etken sadece teknik özellikler değil, aynı zamanda maliyet etkenidir. Özellikle seri üretime geçecek olan projelerde mikroişlemciler arasındaki küçük fiyat farkları bile üretim yapılacak aygıtın üretim sayısı dikkate alındığında yanlış mikroişlemci seçimi ciddi ekonomik zarara neden olabilmektedir. Mikro denetleyici konusunda mantıklı bir karar verilebilmesi için sistemin üst düzeyleri, blok şeması ve akış şeması gibi ayrıntılar çizilmeli ve gereken hesaplamalar yapılmalıdır ki mikro denetleyici konusunda mantıklı bir karar verilebilsin (Beningo, 2014).

Öncelikle projede kullanılacak donanımların belirlenmesi gerekmektedir. Blok diyagramlar kullanılarak mikroişlemcinin destekleyeceği harici donanımların listesi çıkarılmalıdır. İlk düşünülmesi gereken donanımların başında iletişim için kullanılacak arabirimler vardır. Bunlar çevresel arabirim denilen USB, I2C, SPI, UART gibi birimlerdir. Karar verilmesi gereken ikinci arabirimler ise giriş/çıkış, analog/dijital, PWM çıkışları gibi bacaklardır. Şekil 4.1'de projede belirlenen donanımlara ait blok diyagramı verilmiştir.

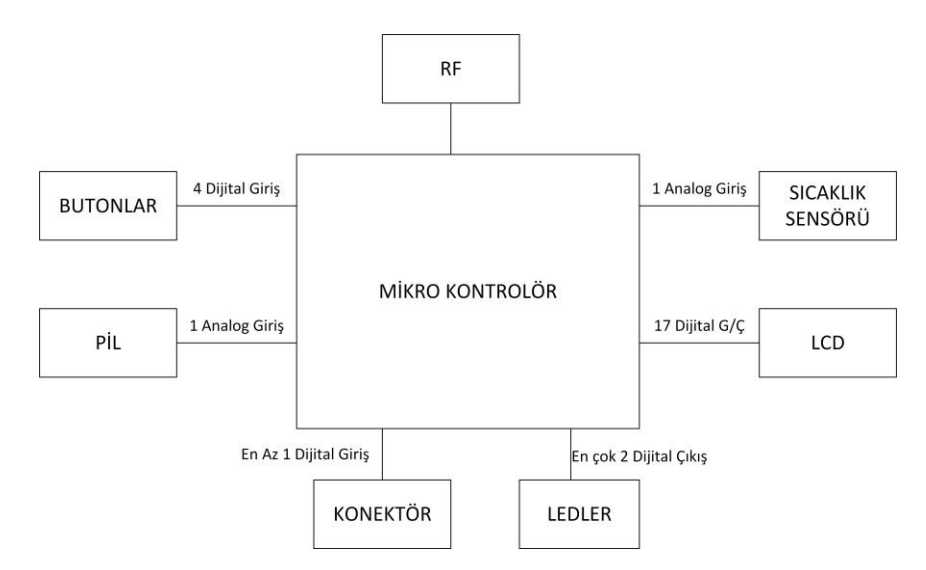

<span id="page-30-2"></span>**Şekil 4.1.** Projede kullanılacak donanımların blok diyagramı

### <span id="page-31-0"></span>**4.1.1 Yazılım mimarisinin belirlenmesi**

Yazılım mimarisi ve gereksinimlerinin mikro denetleyici seçiminde büyük bir etkisi vardır. İşlem gereksinimlerinin ne düzeyde güçlü ya da normal düzeyde olması gerektiği düşünülmelidir. Örneğin, bu seçimde 80 MHz işlem hızına sahip bir DSP işlemci ya da 8 MHz'lik 8051 işlemci kullanılabilir. İşlemciler frekansındaki bu geniş aralık bu seçimin ne kadar kritik olduğunu göstermektedir. Bu gibi durumlarda sorulması gereken sorular projede kullanılacak yüksek frekanslı kontrol döngüleri veya algılayıcıların nasıl özelliklere sahip olduğu, yazılımda gerçekleştirilen görevlerin ne kadar uzun olduğu ve ne kadarlık bir sürede gerçekleştirilmesi gerektiğidir. En önemli husus, yazılımın ne tür hesaplama işlemleri yapacağının belirlenmesidir.

## <span id="page-31-1"></span>**4.1.2 Mimari seçimi**

İşlemci mimarisi seçiminde seçilecek işlemcinin 8, 16 veya 32 bit mimarilerinden hangisine ihtiyaç duyduğu belirlenmelidir. Uygulama türü ve yazılım algoritmalarının değerlendirilmesi sonucunda mimariye karar verilebilir ancak unutulmaması gereken proje geliştirilmesi sırasında hesaba katılmayan gereksinimlerin ortaya çıkması ve 8 bit bir işlemci seçilmişken, 16 bit bir işlemci kullanıldığı durumda projenin daha kolay bir hale geleceğinin farkına varılmasıdır.

### <span id="page-31-2"></span>**4.1.3 Hafıza ihtiyacının belirlenmesi**

Flash ve RAM mikro denetleyicilerde kritik kısımları oluşturur. Yazılımın mikro denetleyici hafızasını aşmayacağı konusunda emin olunması gerekmektedir. Yazılım ve arabirimler konusunda karara varıldıktan sonra Flash ve RAM hafızası ihtiyacı konusunda fikir sahibi olunabilir. Söz konusu hafıza olduğunda mikro denetleyici hafızasının, gerekli hafızadan bir miktar daha büyük seçilmesi ileride oluşabilecek hafıza sorunlarını engelleyebilir.

### <span id="page-32-0"></span>**4.1.4 Mikroişlemci arama**

Mikro denetleyicide arabirimler, mimari ve hafıza gibi konulara karar verildikten sonra seçim yapmak için mikro denetleyici üreticileri belirlenmelidir. Bu konuda daha önce mikro denetleyicisi üzerinde çalışılmış bir üretici mevcut ise yine o üreticiye ait bir mikro denetleyici kullanmak daha mantıklı olmaktadır. Bir üreticiye ait mikro denetleyici üzerinde tecrübeye sahip olmak, projenin gerçekleştirilmesi sırasında kolaylık sağlamaktadır.

## <span id="page-32-1"></span>**4.1.5 Fiyat ve güç karşılaştırması**

İşlemci taramasından sonra seçilecek işlemci için birkaç aday listesi oluşturulmalıdır. Bu sırada oluşturulan listede işlemciler arası güç ve fiyat karşılaştırılması yapılır. Gerçekleştirilen proje bir pil üzerinden besleneceği için seçilecek işlemcinin düşük güç tüketimine sahip olması gerekmektedir. Ayrıca proje gerçekleştirilirken kullanılacak geliştirme kartı fiyatı yerine sadece işlemcinin fiyatı göz önünde bulundurulmalıdır. Bunun nedeni geliştirme kartının sadece prototip ürünün gerçekleştirilmesi sırasında kullanılacak olmasından dolayıdır.

## <span id="page-32-2"></span>**4.1.6 Geliştirme kartı seçimi**

Kullanılacak işlemci seçildikten sonraki adım projeye en uygun geliştirme kartının seçilmesidir. Öncelikle işlemcinin ne tür geliştirme kartlarına sahip olduğu incelenmelidir. İşlemciye ait bir geliştirme kartı yoksa bu durum projeyi zor bir hale getirecektir. Geliştirme kartına sahip bir işlemci seçmek proje sürecini hızlandıracaktır.

İşlemci ve geliştirme kartı seçiminden sonra işlemcinin hangi ortamlarda derlenebileceği ve ne tür araçlara sahip olduğu incelenmelidir. İşlemcilerin çoğunu birkaç IDE kullanarak derlemek, IDE'de işlemciye ait örnek projeler çalıştırmak ve işlemciyle birlikte kullanılabilecek birçok araç bulmak mümkündür.

Yukarıda belirtilen özellikler ve projedeki gereksinimler doğrultusunda araştırma yapılarak seçilecek işlemcilerden birkaç aday işlemci listesi oluşturulmuştur. Öncelikle radyo frekansı (RF) haberleşmesi kullanılacağı için içinde RF barındıran denetleyiciler de

ele alınmıştır. Bunun sonucunda içinde RF modülü barındıran bir işlemci seçmek enerji tüketimi, mesafe ve maliyet açısından daha uygun görülmüştür. Seçilen mikro denetleyiciler arasında Silicon Labs'a ait Si10xx serisi, NXP'ye ait Kinetis KW41Z ve Texas Instruments'e ait CC1310 denetleyicileri mevcuttur (Silicon Labs, 2013b; NXP, 2015; Texas Instruments, 2016a). Burada yapılan karşılaştırmalar sonucunda mikro denetleyiciler arasında benzer özellikler saptanmıştır. Mikroişlemci arama başlığı altında daha önce çalışılmış bir mikro denetleyici firmasına ait bir ürünle çalışmanın kolaylık sağlayacağından bahsedilmişti. Bu nedenle, önceki çalışmalarda Texas Instruments'e ait Stellaris LM4F120 geliştirme kartı kullanıldığı için kullanım kolaylığı açısından yine bu üreticiye ait olan CC1310 geliştirme kartı seçilmiştir.

### <span id="page-33-0"></span>**4.2 Taşınabilir Kontrol Modülü Tasarımı**

Bu bölümde projenin başında taslak olarak oluşturulan taşınabilir kontrol modülü ve tasarlanan bu modül içinde mikro denetleyici ile iletişimde olan her arabirim detaylı olarak anlatılmıştır.

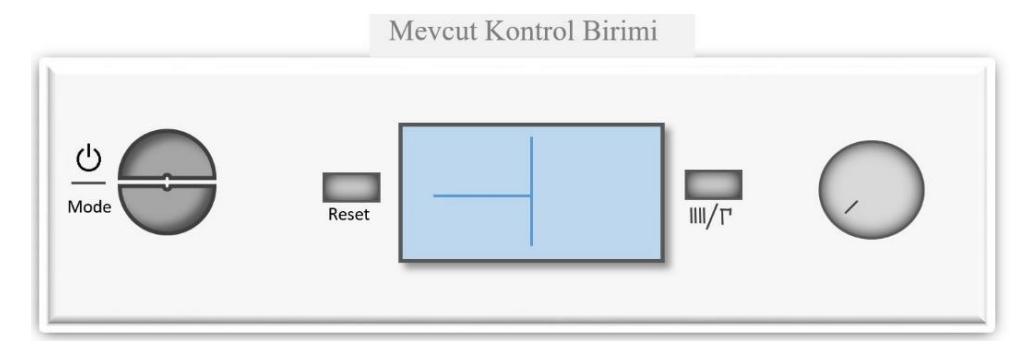

<span id="page-33-1"></span>**Şekil 4.2.** Demirdöküm Nitromix kombisi kontrol paneli mevcut görünümü

Şekil 4.2'de Demirdöküm firmasına ait nitromix kombinin kontrol ünitesi gösterilmiştir. Projedeki amaç mevcut kontrol modülünün kombiden ayrılıp uzaktan kullanılabilir ve takılıp çıkarılabilir olmasını sağlamaktır.

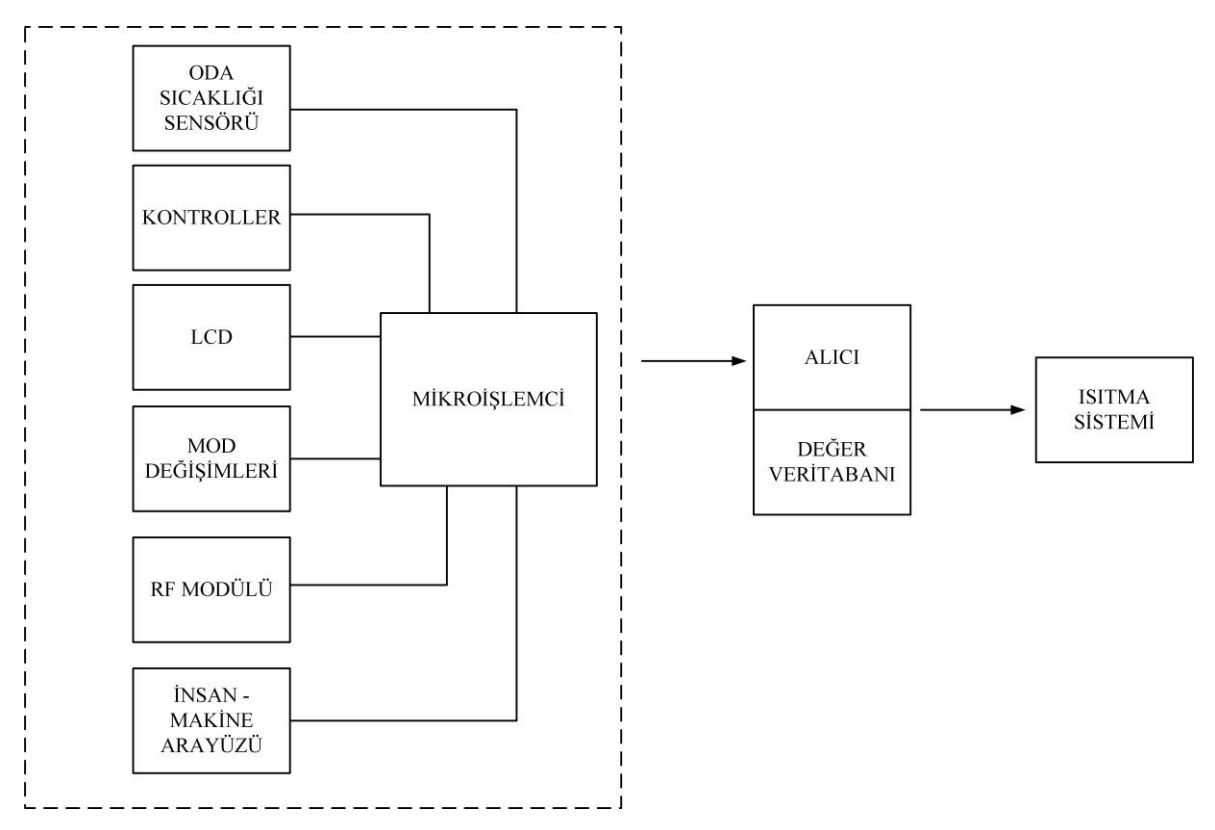

<span id="page-34-0"></span>**Şekil 4.3.** Taşınabilir kontrol modülü blok diyagramı

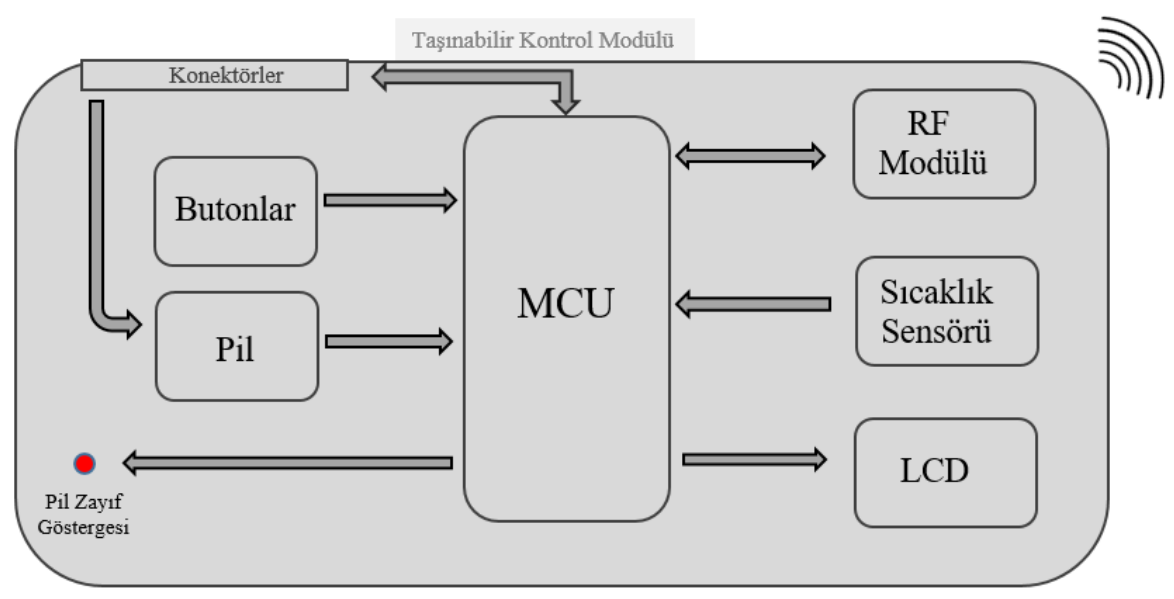

<span id="page-34-1"></span>**Şekil 4.4.** Taşınabilir kontrol modülü taslak çizimi

Şekil 4.3'te taşınabilir modüle ait blok diyagramı, Şekil 4.4'te ise taslak çizimi gösterilmiştir. Şekil 4.4'te görüldüğü gibi taşınabilir modülün üzerinde konektörler kısmı bulunmaktadır. Bu konektörler taşınabilir modülün kombiye takıldığı anda çalışma prensibini değiştirmesini sağlamaktadır çünkü bu konektörler modül kombiye takıldığı anda ana işlemci ile bağlantıyı oluşturmaktadır. Mikro denetleyici modülün kombiye takıldığını algıladığı anda RF iletişimi kesilecek, sıcaklık algılayıcısı çalışması durdurulacak, pil şarj durumuna geçecek, kombi oda sıcaklığı yerine kalorifer sıcaklığını referans alarak çalışmaya başlayacaktır. Ayrıca butonların da bir kısmı çalışacak ve LCD aynı şekilde çalışmaya devam edecektir. Bu çalışma durumları Çizelge 4.1 ve Çizelge 4.2'de detaylı bir şekilde gösterilmiştir.

| Modül Durumu<br>Modül Elemanları | Takılı Durumda | Ayrıldığı Durumda |
|----------------------------------|----------------|-------------------|
| Mikro denetleyici                | Etkin          | Etkin             |
| <b>Butonlar</b>                  | Etkin          | Kismen Etkin      |
| RF Modülü                        | Etkin Değil    | Etkin             |
| Sicaklik Algilayicisi            | Etkin Değil    | Etkin             |
| LCD (Bilgi Gösterimi)            | Etkin          | Etkin             |
| Pil                              | Etkin Değil    | Etkin             |

<span id="page-35-1"></span>**Çizelge 4.1.** Modül durumuna göre modül elemanlarının çalışma durumu

<span id="page-35-2"></span>**Çizelge 4.2.** Modül durumuna göre modül fonksiyonları

| Modül Durumu<br>Fonksiyonlar    | Takılı Durumda           | Ayrıldığı Durumda      |
|---------------------------------|--------------------------|------------------------|
| Mod Seçimi                      | Etkin                    | Etkin Değil            |
| Kalorifer / Su Sıcaklığı Seçimi | Etkin                    | Etkin Değil            |
| Sıcaklık Ayarı                  | Su Sıcaklığı Ayarı Etkin | Ortam Sic. Ayarı Etkin |
| Şarj Durumu                     | Harici Güç               | Pil Gücü               |

## <span id="page-35-0"></span>**4.2.1 Mikro denetleyici ve RF modülü: Texas Instruments CC1310**

Mikro denetleyiciler üzerinde yapılan araştırmalar sonucunda, Texas Instruments üreticisinin içinde RF modülü barındıran işlemcisi CC1310 kullanılmaya karar verilmiştir. CC1310 ARM tabanlı olup Cortex-M3 işlemcisine RF çekirdeği ise Cortex-M0 işlemcisine sahiptir. Hız olarak 48 MHz'e kadar kullanılabiliyor. 30 adet genel amaçlı giriş / çıkış bacağına ve mimari olarak 16-Bit mimariye sahip ve 32, 64 ve 128 KB hafıza seçenekleri
mevcut. CC1310 kullanıldığında yazılım üzerinde kullanıcıya TI-RTOS yazılımı da sunuluyor ve bu yazılım içinde kütüphaneler, işlemciye ait örnekler gibi birçok olanak sağlanıyor.

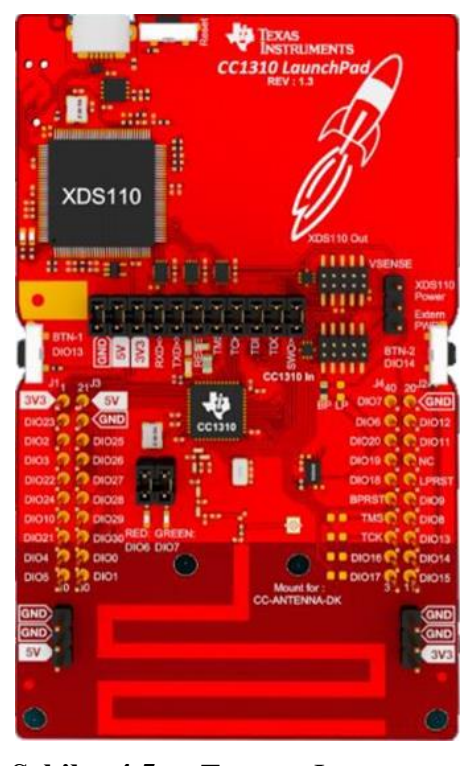

**Şekil 4.5.** Texas Instruments CC1310 geliştirme kartı (Texas Instruments, 2016b)

Kullanılan denetleyici 12-bitlik bir analog-dijital dönüştürücüye sahiptir. Şekil 4.5'te görüldüğü gibi üzerinde 2 adet 3,3 V, 2 adet 5 V, 6 adet toprak bacağı, 31 adet genel amaçlı dijital giriş çıkış bacağı ve yazılım yükleme amaçlı TMS ve TCK bacakları mevcuttur. Şekil 4.6'da ise her bir bacağa ait özellikler gösterilmiştir. Genel amaçlı giriş çıkış bacaklarından 8 tanesi analog giriş / çıkış için kullanılabilmektedir ve biri sinyal genişlik modülasyonu (PWM) bacağıdır. Haberleşme olarak da 2 adet bacak I2C haberleşmesi için, 2 adet SPI haberleşme için, diğer 2 adet ise seri haberleşme için kullanılabilmektedir.

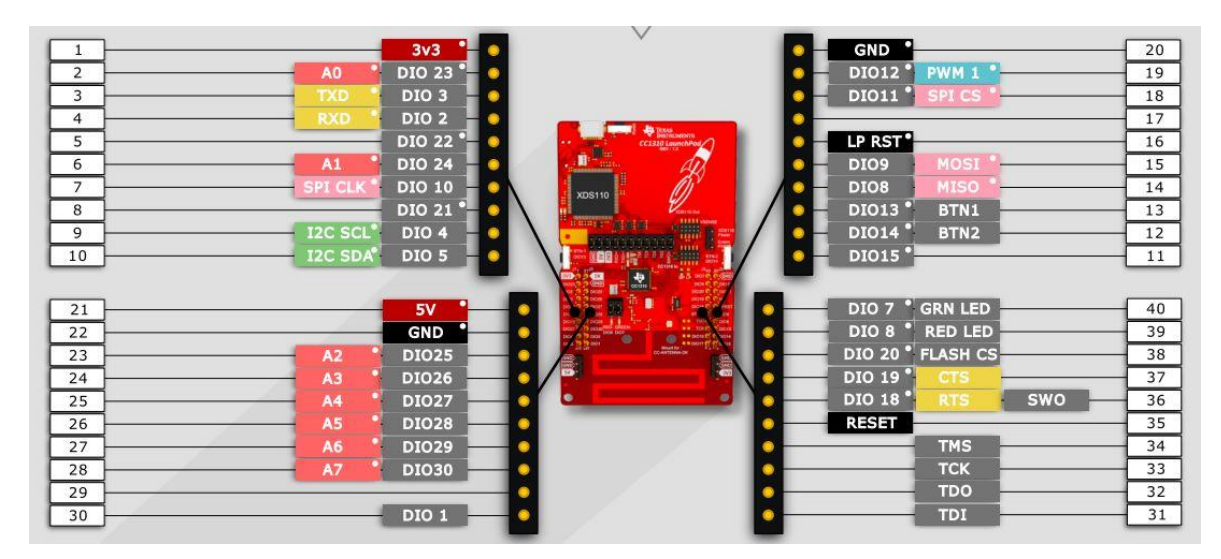

**Şekil 4.6.** Texas Instruments CC1310 geliştirme kartı bacak özellikleri (Texas Instruments, 2016b)

Seçilen mikro denetleyicinin en önemli özelliklerinden biri düşük güç tüketimidir. Besleme voltajı 1,8 ile 3,8 V aralığında olan işlemci RF uygulamalarında veri gönderme sırasında 13,4 mA akım çekerken, veri alımı sırasında ise 5,4 mA, işlemci aktif iken 48 MHz çalışma hızında 2,5 mA (51 μA/MHz) akım çekmektedir (Texas Instruments, 2016a).

Denetleyiciye yazılım yükleme işlemlerinde "Code Composer Studio (CCS)" ve "IAR Embedded Workbench for ARM" IDE'leri tarafından destekleniyor. Bu projede programlamada IDE olarak "Code Composer Studio" kullanılmıştır. Ayrıca RF haberleşme yapabilmek, uygulama gereksinimine göre RF özelliklerini belirleyip kod çıktısı almak ve deneme yapabilmek için "SmartRF Studio" adında bir uygulama da kullanılabilir. Projede bu uygulama, ilk RF haberleşmesini gerçekleştirmek için kullanılmıştır. Bu konu RF haberleşme konusu altında detaylıca incelenecektir.

Bilgi gösteriminin sağlanması için Demirdöküm markasına ait nitromix kombi modelinde kullanılan LCD kullanılmıştır. Nitromix kombiye ait LCD ekran Şekil 4.7'de gösterilmiştir.

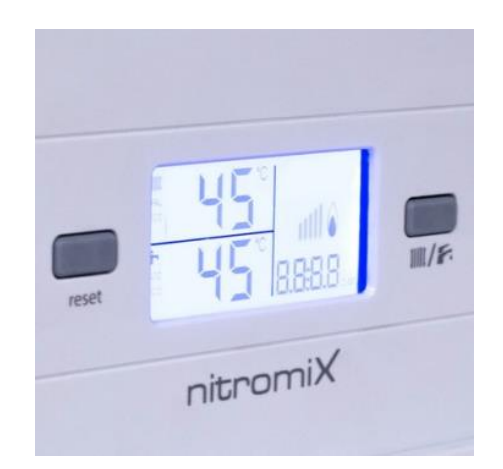

**Şekil 4.7.** Demirdöküm Nitromix kombi LCD'si

Bu bölümde, projede kullanılan LCD'nin çalışma prensibi ve LCD'nin iki türü olan; direkt sürülen ve çoklu sürülen LCD çeşitlerine ve bu LCD çeşitlerinin sürülmesi için kullanılan dalga şekillerine değinilecektir. LCD'nin sürülmesi için kullanılan yazılım ise kontrol ünitesi yazılımı başlığı altında detaylı olarak anlatılacaktır.

LCD her birinin tekil olarak kontrol edilebildiği bölümlerden (segmentlerden) oluşur. Segment uçları arasında potansiyel fark oluşturulmadıysa, segment kapalı durumdadır yani LCD'nin arka planı ile aynı renktedir. Bu projede saydam LCD kullanıldığı için segmentler çalıştırıldığında üzerindeki camın kararması ile görüntü oluşturulmaktadır. Segmentlere AC voltaj uygulandığında segmentin açık duruma gelmesi sağlanır ve segment arkaplan rengine göre daha koyu bir hal alır. Segmente uygulanan voltajın ortalama karekök değeri,segmentin eşik değerinden büyük olmalıdır. Bu eşik değeri LCD'nin üretimi sırasında belirlenir.

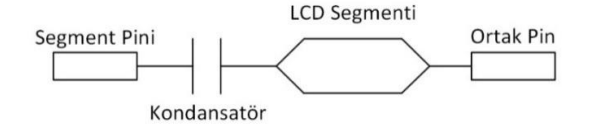

**Şekil 4.8.** LCD segmenti iç yapısı

Şekil 4.8'de segmentin iç yapısı gösterilmiştir. Her segmentin iki çıkış bacağı vardır. Bunlardan biri ortak bacak, diğeri de segment bacağıdır. Elektriksel açıdan her segment bir kondansatör gibi davranır. Aynı zamanda birkaç segment tek ortak bacak üzerine bağlanabilir.

Direkt sürülen LCD yapısında N adet segmente sahip bir LCD'nin toplam bacak sayısı N+1'dir. Segmentler dışında kullanılan bir diğer bacak ortak bacak olarak adlandırılır. Bu tür LCD yapısında bütün segmentlerin bir çıkışı ortak bacağına bağlıdır, diğer çıkışların her biri de sürülmek için kullanılan segment bacaklarını oluşturur. Bu tür yapıdaki LCD'lerin kullanımı daha basittir. 7 segmente sahip bir LCD'nin yapısı Şekil 4.9'deki gibidir.

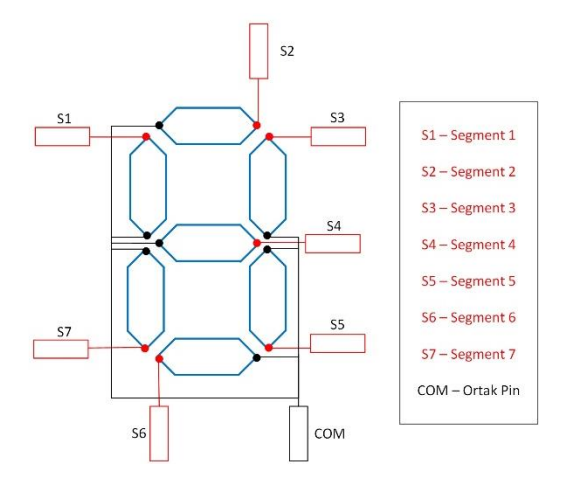

**Şekil 4.9.** 7 segment iç yapısı

Şekil 4.10'da ise direkt sürülen LCD'nin sürülebilmesi için oluşturulması gereken zamanlama diyagramı gösterilmiştir. LCD'nin tamamının çalışabilmesi için mikro denetleyicinin tüm giriş bacaklarını sürmesi gerekmektedir. Segmenti çalıştırabilmek için segment bacağı ile ortak bacak arasında voltaj farkı oluşturmak gerekir. Bu tür uygulamalarda ortak bacağa ait dalga formları sürekli aynı formda gelirken LCD kontrolünün sağlanması için segment bacaklarını süren çıkışların dalga formları değiştirilir.

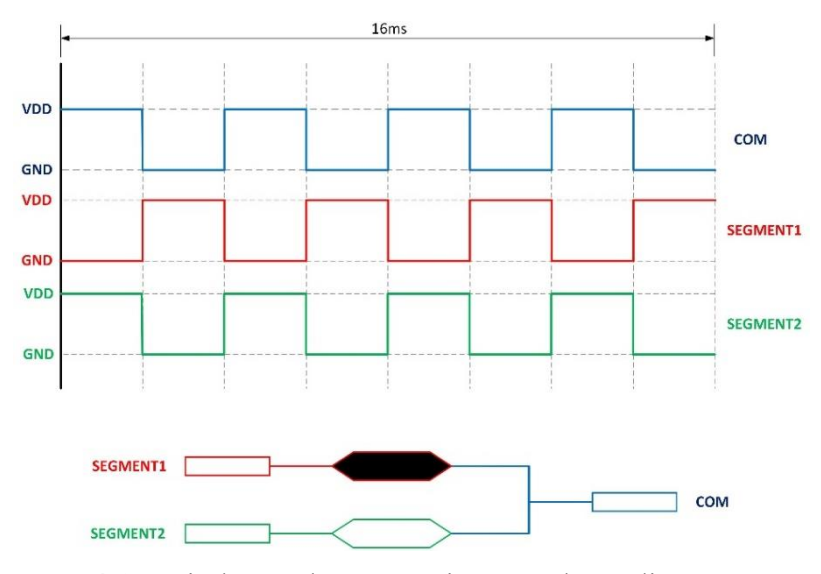

**Şekil 4.10.** Direkt sürülen LCD'nin zamanlama diyagramı

En iyi kontrastın yakalanması ve en düşük güç tüketimi için ortak bacak %50 doluluk oranına sahip kare dalga ile sürülmelidir. Zamanlama diyagramında görüldüğü üzere Segment1, ortak bacak (COM bacağı) ile ters yönde sürülürken, Segment2 aynı yönde sürülmektedir. S1 segmenti ortak bacağa göre ters değerde sürüldüğü için ortak bacak ile segment bacağı arasında voltaj farkına sebep olmuştur. Bu voltaj farkı süresince S1 segmenti çalışır durumda kalmaktadır. Segment 2 bacağı ise ortak bacağı ile aynı değerde sürülmüştür, bu da iki bacak arasında voltaj farkının sıfır olduğu anlamına gelir ve segment aktif hale gelmez.

Çoklu sürülen LCD'ler birden fazla ortak bacağa sahiptirler. Her ortak bacak kendine bağlı olan segmentleri çalıştırmaktadır. Eğer, LCD M adet ortak bacağa ve N adet segment bacağına sahip ise bu LCD MxN adet segment gösterimi sağlayabilmektedir. Projede kullanılan Nitromix kombisine ait LCD, 4 adet ortak bacak ve 27 adet segment bacağına sahiptir, bu da LCD'nin maksimum 108 segment gösterimi sağlayabileceği anlamına gelmektedir. Bu tür yapılarda her bir segment ortak bacakları paylaşmaktadır. Projede, LCD'deki bütün segmentlerin çalıştırılabilmesi için 31 adet çıkış bacağına ihtiyaç duyulmaktadır ancak projede bütün segmentlerin çalıştırılmasına ihtiyaç duyulmadığı için LCD'ye ait bütün bacaklar kullanılmamıştır. Eğer 108 segmente sahip bir LCD direkt sürülebilen LCD şeklinde tasarlansaydı bunun kontrolü için 109 adet çıkış bacağına ihtiyaç olacaktı. Çoklu sürülen LCD'nin iç yapısı Şekil 4.11'de gösterilmiştir.

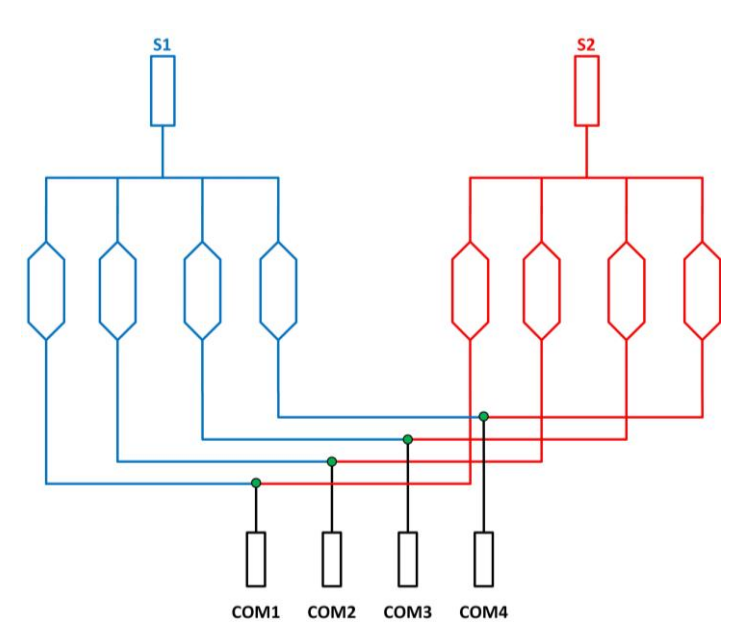

**Şekil 4.11.** Çoklu sürülen LCD'nin iç yapısı

Çoklu sürülen LCD'lerin ortak bacaklarının sürülmesi için üç adet voltaj düzeyi kullanılır:  $V_{DD}$ ,  $V_{DD}/2$  ve toprak (GND). Herhangi bir anda sadece bir ortak bacak  $V_{DD}$  veya GND değerinde olabilir, diğer bacaklar V<sub>DD</sub>/2 değerinde olması gerekmektedir. Segment bacakları ise V<sub>DD</sub> ve GND değerlerinde sürülür. 4 ortak bacağa sahip LCD'lerin sürülmesi için bir yenileme periyodu 8 faza bölünür. Projede, bir periyot 16 ms olarak belirlenmiştir. Bu değer LCD'nin üretiminde belirlenmektedir. Her bir ortak bacak sırasıyla AC döngü oluşturmak için aktif hale getirilir. Döngünün tamamı 16 ms'de tamamlanır bu da görüntünün yaklaşık olarak 60 Hz ile yenilenmesi demektir. Şekil 4.11'de gösterildiği gibi ortak bacaklar COM0, COM1, COM2 ve COM3 olmak üzere 4 adettir. Döngünün başında bütün ortak bacaklar V<sub>DD</sub>/2 seviyesinde, döngü başladığında COM0 ilk 2 ms boyunca yani ilk fazda GND seviyesinde, ikinci fazda ise COM0, V<sub>DD</sub> seviyesine çekilmektedir. Üçüncü fazda COM0 tekrar V<sub>DD</sub>/2 seviyesine düşerken aynı anda COM1 bacağı GND seviyesine çekilir ve dördüncü fazda COM1 bu sefer  $V_{DD}$  seviyesine çekilir ve döngü COM2 ve COM3 bacakları için de aynı şekilde devam etmektedir. Her bir faz 2 ms'den oluşmaktadır. Çoklu sürülen LCD'nin COM bacaklarının sürülmesi için gereken dalga şekilleri Şekil 4.12'de gösterilmiştir.

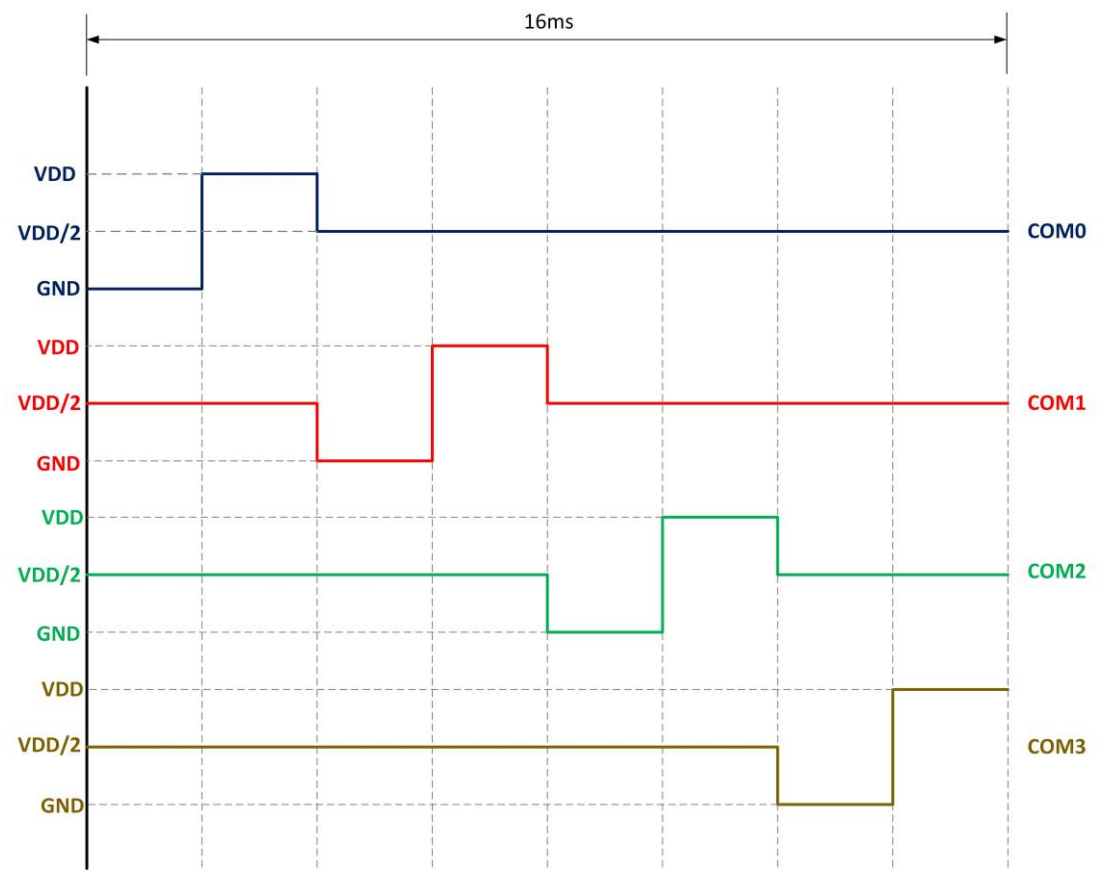

**Şekil 4.12.** COM bacaklarına ait zamanlama diyagramı

İlgili COM bacağı V<sub>DD</sub> seviyesinde iken Segment bacağının GND'ye çekilmesi bu iki bacak arasında potansiyel farka neden olur, bu potansiyel fark ilgili segmentin eşik değerinden daha büyük olduğu sürece segment aktif hale gelecektir. COM bacağı V<sub>DD</sub>/2 seviyesinde iken segment bacağının V<sub>DD</sub> veya GND seviyesinde olması durumunda eşik değeri aşılmayacağı için ilgili segment aktif hale gelmeyecektir.

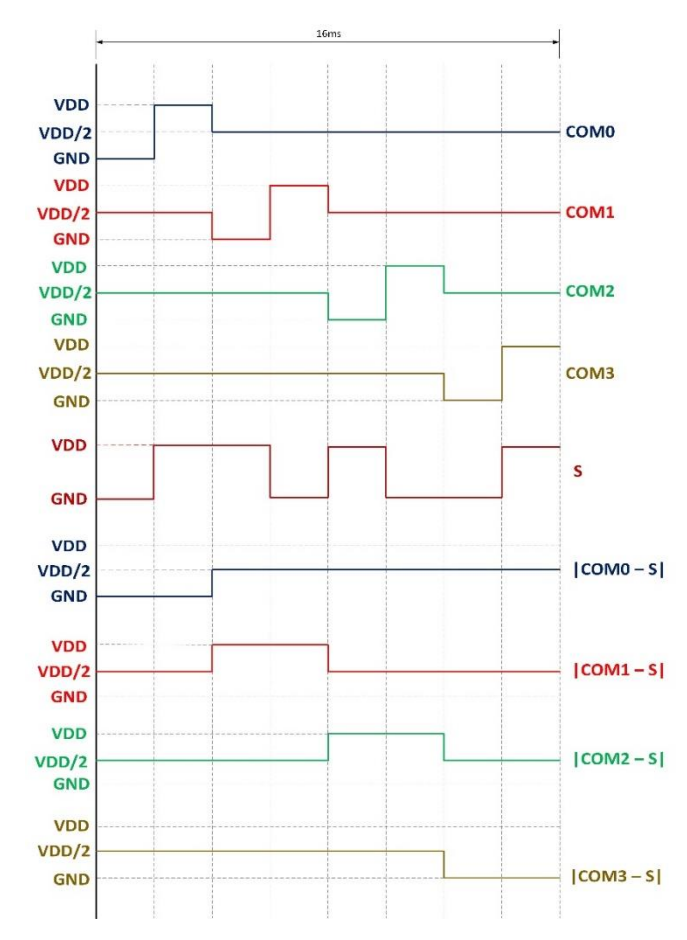

**Şekil 4.13.** 4 adet COM bacağına sahip LCD'nin örnek zamanlama diyagramı

Kullanılan LCD'nin eşik değeri V<sub>DD</sub> seviyesindedir. Şekil 4.13'deki zamanlama diyagramından da anlaşılacağı üzere yalnızca COM1 ve COM2 ortak bacaklarına bağlı segmentler arası potansiyel fark eşik değerine ulaşabilmiştir. Bu yüzden sadece bu segmentler aktif hale gelmektedir. Şekil 4.14'te hangi segmentlerin aktif hale geldiği gösterilmiştir.

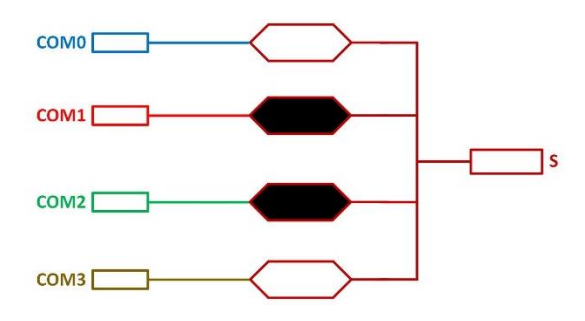

**Şekil 4.14.** Zamanlama diyagramına göre segmentlerin çalışma durumu

Projede kullanılan nitromix kombisine ait LCD'nin 31 bacağa sahip olduğundan bahsedilmişti. Bunların 4 tanesi COM bacakları ve geri kalan 27 tanesi ise segment bacaklarıdır. LCD ile mikro denetleyici arasında oluşturulan bağlantı şeması Şekil 4.15'de gösterilmiştir. Burada sadece gereken segmentler sürüldüğü için sürülen segmentlerin sayısı 13'tür. COM bacaklarının ise hepsi sürülmüştür (ST Microelectronics, 2001; ATMEL, 2007; Silicon Labs, 2013a).

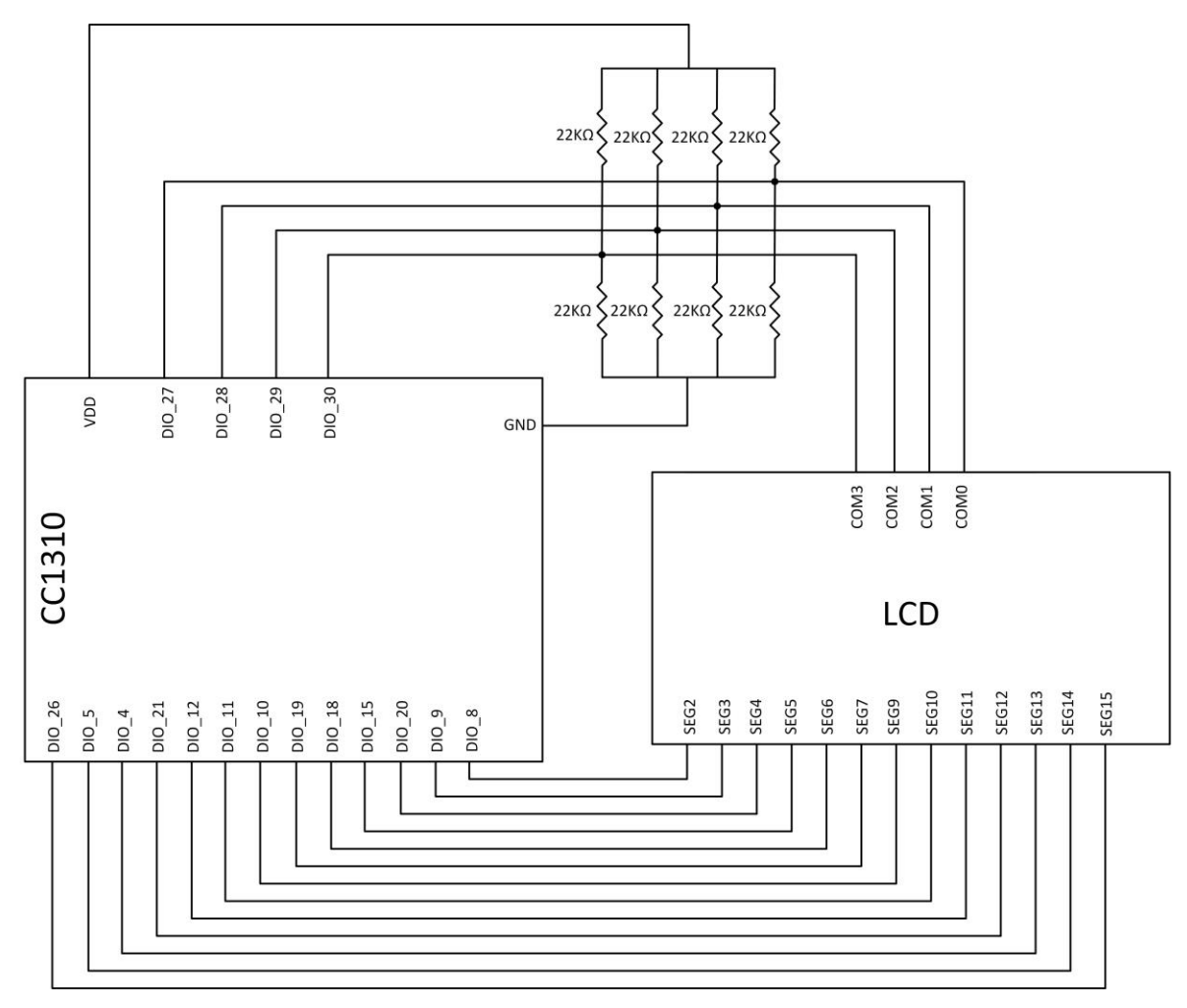

**Şekil 4.15.** Geliştirme kartı ve LCD arasındaki bağlantı şeması

### **4.2.3 Sıcaklık algılayıcısı**

Odadaki sıcaklık değerinin belirlenmesinde LM35DZ sıcaklık algılayıcısı kullanılmıştır. Algılayıcı üç bacağa sahiptir, bu bacaklardan birincisi besleme bacağı (4 ile 20 V arasında besleme voltajı alabilmektedir), ikinci bacak analog olarak sıcaklığa göre çıkış sağlamaktadır, üçüncüsü ise toprak bacağından oluşmaktadır. Algılayıcı çıkış bacağında her 1 ºC için 10 mV gerilim vermektedir. Çıkışın sağlayabileceği maksimum değer 1,5 V, bu da 150 ºC sıcaklık derecesine kadar ölçüm alabildiği anlamına gelmektedir. Şekil 4.16'da sıcaklık algılayıcısına ait çıkış bacakları gösterilmiştir.

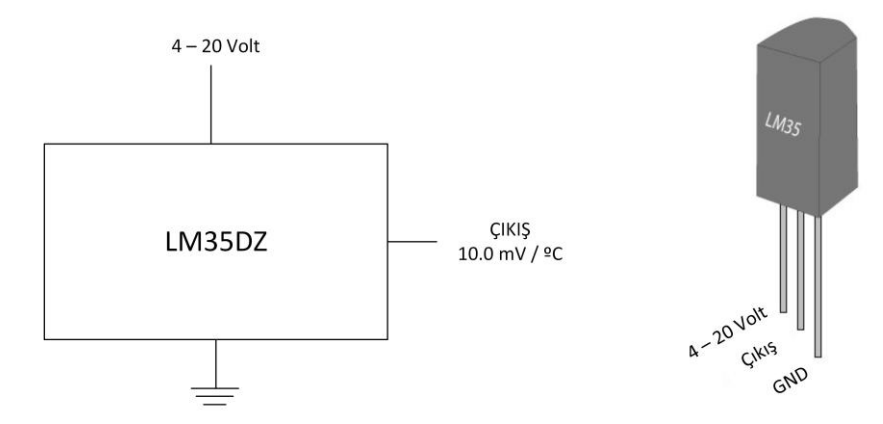

**Şekil 4.16.** LM35DZ Sıcaklık algılayıcısı çıkışları

Sıcaklık algılayıcısı Şekil 4.17'de görüldüğü gibi işlemcinin 5 V'lik beslemesine bağlanmıştır. Algılayıcıdan alınan çıkış değeri işlemcinin analog – dijital dönüştürücüsü (ADC) bacağına verilmiştir.

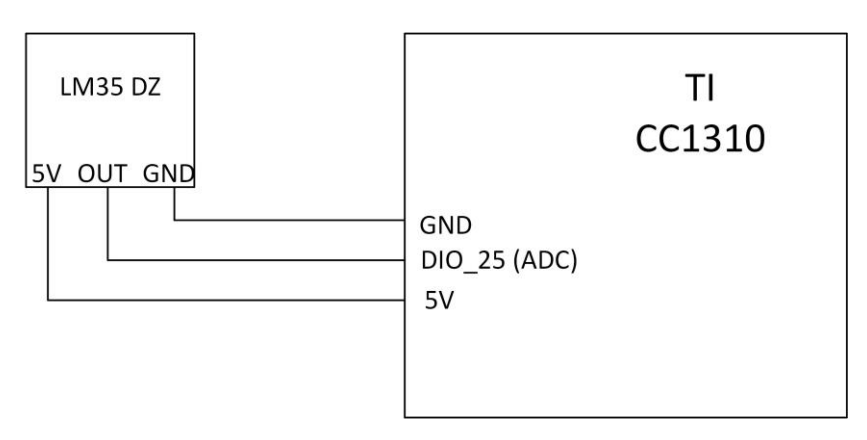

**Şekil 4.17.** Geliştirme kartı ve sıcaklık algılayıcısı arasındaki bağlantı şeması

Algılayıcıdan alınan bu analog değer işlemcide işlenerek anlık sıcaklık, yazılım içindeki bir değişkene atanır. CC1310 veri sayfasındaki bilgilere göre işlemci 12-bitlik bir ADC'ye sahiptir ve ADC'deki referans voltajı 4,3 V'dir, buna göre 12 bitlik bir ADC'nin çözünürlüğü 4096  $(2^{12})$ 'dır. Dolayısıyla ADC girişine 4,3 V giriş uygulandığı anda yazılım üzerinde göreceğimiz değer 4095 değeridir (Texas Instruments, 2015). Aşağıdaki denklemde de gösterildiği üzere V<sub>giriş</sub> ADC üzerine uygulanan gerilim değeridir, 4300mV

olan referans değeri üzerinden giriş gerilimini işleme aldığımızda ve bu sonucu her 1 ºC için 10mV gerilim aldığımız için 10 ile bölersek elde edilecek sonuç ortamın anlık sıcaklığı olur (Texas Instruments, 2016d).

$$
Sreak11k = \frac{4300 * \frac{V_{giris}}{4096}}{10}
$$
 (4.1)

### **4.2.4 Buton kontrolleri**

Kombinin mevcut kontrol ünitesinde kombiye ait kontrolleri sağlamak için 4 adet buton ve bir adet ayarlı direnç bulunmaktadır. Buradaki 4 buton açma/kapatma, sıfırlama, mod değişimi ve kalorifer suyu / musluk suyu seçimi fonksiyonlarına sahiptir. Kombi kontrol ünitesinde, mod değişimi butonu kaloriferlerin açılıp kapanmasını sağlar, kalorifer / musluk seçimi butonu ise bir sefer basıldığında ayarlı direnç ile kalorifer sıcaklığı ayarlanırken, bir daha basıldığında musluk suyu sıcaklığı ayarına geçmek için kullanılır. Kontrol biriminde bulunun sıfırlama butonu ise karşılaşılan herhangi bir sorunda kombinin yeniden başlatılmasını sağlamaktadır. Tasarlanan yeni kontrol ünitesinde ise bir prototip oluşturulduğu için sadece 4 adet butona yer verilmiştir. Buradaki butonlar mod değişimi, kalorifer suyu / musluk suyu seçimi ve sıcaklık kontrolünü sağlamak için artı ve eksi butonlarıdır. Artı ve eksi butonları dışında kalan diğer iki buton mevcut kombi kontrol birimindeki butonların fonksiyonlarına sahiptir. Ancak kombi, taşınabilir modül kombiye takılı olmadığı durumda musluk suyu sıcaklığı ile kalorifer suyu sıcaklığı kontrol edilmediği için ve mod değişimi yapılmayacağı için sadece artı ve eksi butonları kullanılarak oda sıcaklığı istenilen değere ayarlanabilmektedir. Bu durumda diğer iki buton da kullanım dışı kalmaktadır. Ancak kombi taşınabilir modül kombiye takılı olduğu durumda butonların hepsi aktif hale gelerek mevcut kontrol fonksiyonları kullanılabilmektedir. Kombi taşınabilir modülünde sıfırlama butonunun olmamasının sebebi ise projede geliştirme kartı kullanıldığı için bu butonun halihazırda geliştirme kartı üzerinde bulunmasından dolayıdır. Proje prototipten üretime geçildiği durumda sıfırlama butonu da kolaylıkla işlemci dışına alınarak kombi taşınabilir modülüne eklenebilecektir.

Buton kontrollerini sağlamak için iki yöntem mevcuttur. Bunlardan biri yukarı çekme direnci diğeri ise aşağı çekme direnci buton kontrolleridir. Yukarı çekme ve aşağı çekme dirençleri bir direnç çeşidi olmaktan çok direnç sistemleridir diyebiliriz. Bu direnç

sistemleri genel olarak mantık devrelerinde kullanılırlar. Devrelerde asıl kullanılma amaçları bağlı oldukları mikro denetleyicilerde ya da entegrelerde mantıksal değerler arasındaki geçişi buton kullanarak elle kontrol edebilmektir. Bir mikro denetleyicinin başlangıçta 0 (sıfır) olarak atanan bir girişi, 0'dan 1 (bir)'e getirilmek istendiğinde aşağı çekme direnci kullanılır. Aşağı çekme direncinde Şekil 4.18'de görüldüğü gibi mikro denetleyicinin giriş olarak atanan bacağı bir direnç üzerinden toprağa bağlanarak 0 değerini alması sağlanır. Buton ile toprak arasındaki direncin kullanılmasının nedeni mikro denetleyici bacağının kararsız durumda kalmamasını sağlamaktır. Aradaki direncin olmadığı durumu düşünürsek, butona basıldığında besleme ile toprak arasında kısa devre oluşacak ve buradan mikro denetleyici bacağına kararsız bir veri (0 – 3,3 V arasında sürekli değişebilen bir değer) gönderilecektir. Bunun önlenmesi için buton ile toprak arasına direnç yerleştirilir ve butona basıldığında mikro denetleyiciye kararlı bir 1 verisinin gitmesi sağlanır. Yukarı çekme direnci de aşağı çekme direnci ile aynı mantıkta çalışmaktadır. Buradaki tek fark giriş olarak atanan mikro denetleyici bacağının 1 iken 0'a geçmesinin sağlanmasıdır. Yukarı çekme direncinde butona basılmadığı durumda mikro denetleyiciye 1 verisi gönderilir. Butona basıldığında ise besleme ve toprak arasında akım oluşur ve mikro denetleyicinin bacağı direk olarak toprağa bağlandığı için bacağa kararlı bir 0 verisi gönderilir (ElektrikPort, 2016).

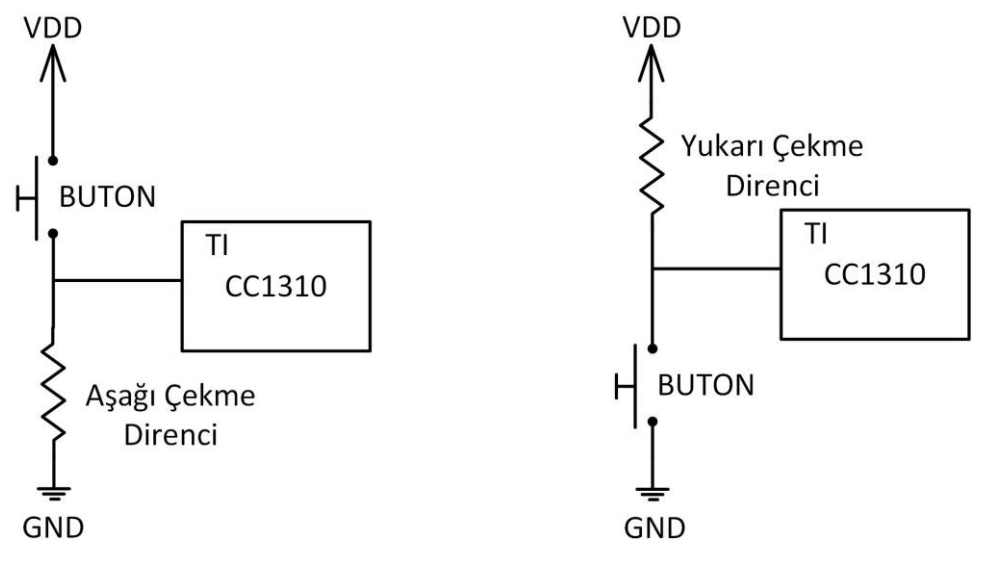

**Şekil 4.18.** Buton sistemlerine ait şematik görüntü

Proje gerçekleştirilmesi sırasında bu iki yöntem arasından aşağı çekme direnci kullanılmıştır. Bu da başlangıçta giriş bacağının 0, butona basıldığında ise 1 durumuna getirildiği anlamına gelmektedir. Kullanılan CC1310 geliştirme kartında bulunan butonlarda

ise yukarı çekme direnci mevcuttur, geliştirme kartı o şekilde tasarlandığı için bunlara müdahale etme imkânı bulunmamaktadır. Projede 4 adet buton kontrolü için oluşturulan devre Şekil 4.19'da gösterilmiştir.

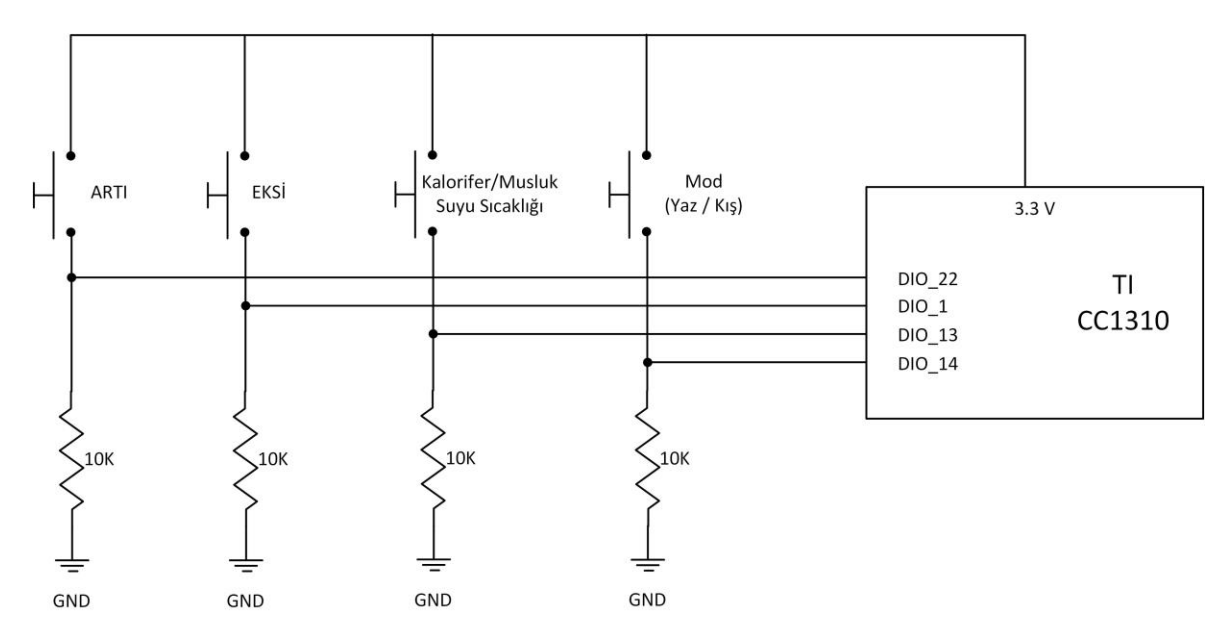

**Şekil 4.19.** Geliştirme kartı ve butonlar arasındaki bağlantı şeması

### **4.2.5 Sistem beslemeleri ve pil seviyesi kontrolü**

Kombi taşınabilir modülü uzaktan ve kablosuz kullanılacağı için sistemin beslemesinde pil kullanılmıştır. Pil seçimi yapılmadan önce devrede kullanılan devre elemanlarının gerilim ihtiyaçları göz önünde bulundurulmuştur. Devrede kullanılan işlemcinin beslenmesi için 3 V civarında bir gerilim yeterli olmaktadır, sıcaklık algılayıcısı ilgili bölümde anlatıldığı üzere 4 ila 20 V arasında bir gerilime ihtiyaç duymaktadır. Ancak mevcut kombi olan Demirdöküm nitromix kombisindeki LCD'ye ait arka ışıklandırmanın çalışma voltajı 9 V olduğu için projede besleme için 9 V'lik pil kullanılması uygun görülmüştür. 9 V'lik pil kullanılarak sıcaklık algılayıcısının da 9 V'lik bir gerilimle beslenmesi hedeflenmiştir, ancak yapılan deneyler sonucunda sıcaklık algılayıcısının 5 V'lik gerilimde daha hassas sıcaklık değerleri verdiği gözlenmiştir. Bu nedenle projede 9 V'den 5 V'ye gerilim düşümü sağlamak için regülatör devresi kullanılmıştır. Ayrıca işlemcinin 3,3 V'lik gerilim ihtiyacından dolayı bu gerilim değerini elde etmek için bir regülatör devresi de bu gerilim değerinin elde edilmesi için tasarlanmıştır.

#### **Sistemin 3,3 V besleme geriliminin oluşturulması**

İşlemcinin besleme gerilimini oluşturmak için 9 V'den 3,3 V'ye gerilim düşümü yapılması gerekmektedir. Bu işlem için LM317T regülatörü kullanılmıştır. Regülatörün veri sayfasına bakıldığında Şekil4.19'daki gibi bir devre tasarımına sahip olduğu görülmüştür. LM317T'nin giriş, çıkış ve ayarlama şeklinde 3 bacağı vardır. Devre şemasında gösterildiği gibi LM317T de gerilim ayarlaması yapılabilmesi için direnç değerlerinin (R1 ve R2) doğru seçilmesi gerekir. Genel olarak gerilim değerinin ayarlanması için R1 direnci yerine sabit bir direnç konularak ayarlama bacağına bağlı olan R2 direnci yerine ayarlı direnç seçilip çıkış gerilimi ölçümü alınır ve direnç değerleri buna göre belirlenir (ST Microelectronics, 2014).

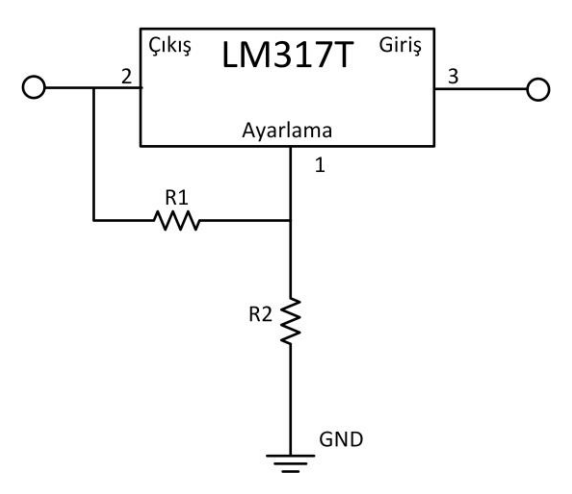

**Şekil 4.20.** LM317T Regülatör çıkışları

LM317T'nin, seçilen direnç değerlerini teorik olarak da doğrulamak mümkündür. Bunun için veri sayfalarındaki eşitliklerden yararlanılabilir.

$$
V_{\text{çikış}} = V_{\text{referas}} \cdot \left(1 + \frac{R2}{R1}\right) \tag{4.2}
$$

$$
\frac{R2}{R1} = \frac{V_{\text{çıkış}}}{V_{\text{referas}}} - 1\tag{4.3}
$$

Şekil 4.20'de regülatöre ait çıkışlar gösterilmiştir. Ayarlı direnç ile yapılan denemelerden sonra R1 ve R2 değerleri sırasıyla 1220 Ω ve 1940 Ω olarak belirlenmiştir. R1 değerini elde etmek için bir adet 1 kΩ'luk direnç ile 220 Ω'luk direnç seri bağlanırken, R2 değerini elde etmek için bir adet 3,3 kΩ'luk direnç ile 4,7 kΩ'luk direnç paralel

bağlanmıştır. Veri sayfasında referans gerilimin 1,25 V olduğu belirtilmiştir. Buna göre (4.2) ve (4.3) denklemlerini kullanarak yapılan hesaplama,

$$
\frac{R2}{R1} = \frac{3.3}{1.25} - 1 \implies \frac{R2}{R1} = 1,64
$$
 (4.4)

Buradan yola çıkarak çıkışta 3,3 V gerilim değeri elde edebilmek için R2 değerinin seçilecek olan R1 değerinden 1,64 kat büyük olması gerektiğini göstermektedir. Sonuç olarak piyasada istenilen her bir değerde direnç bulunamamasından dolayı bu orana en yakın değeri elde edebilmek için yukarda belirtilen direnç değerleri kullanılmıştır. Oluşturulan regülatör devresi Şekil 4.21'de gösterilmiştir.

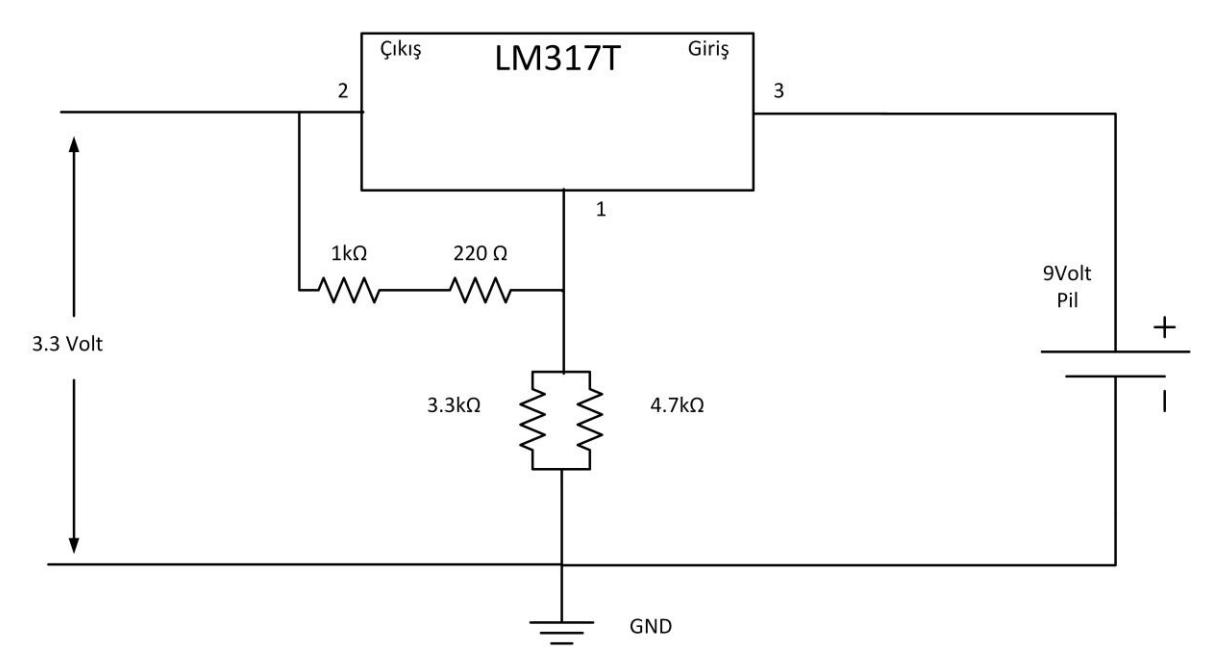

**Şekil 4.21.** LM317T Regülatörü ile 3,3 V gerilim oluşturma şeması

### **Sistemin 5 V besleme geriliminin oluşturulması**

Sıcaklık algılayıcısında daha yüksek voltaj ile besleme sırasında oluşan sıcaklık farkı nedeni ile 5 V'lik besleme gereksinimi olduğu anlatılmıştı. Bu sebeple sistemin ana gerilimi olan 9 V'den 5 V'ye gerilim düşümü sağlanması gerekmektedir. Bu gerilim düşümünün sağlanması için L7805CV regülatörü kullanılmıştır (ST Microelectronics, 2016). Regülatörün veri sayfasında verilen devre şemasına uygun yapılan çizim Şekil 4.22'de gösterilmiştir.

Regülatörün çıkışından alınan 5 V'lik gerilim karttaki beslemeye verilerek sıcaklık algılayıcısı için gereken besleme karttan alınmıştır. Kapasitör değerleri 47 μF 16V seçilmiştir.

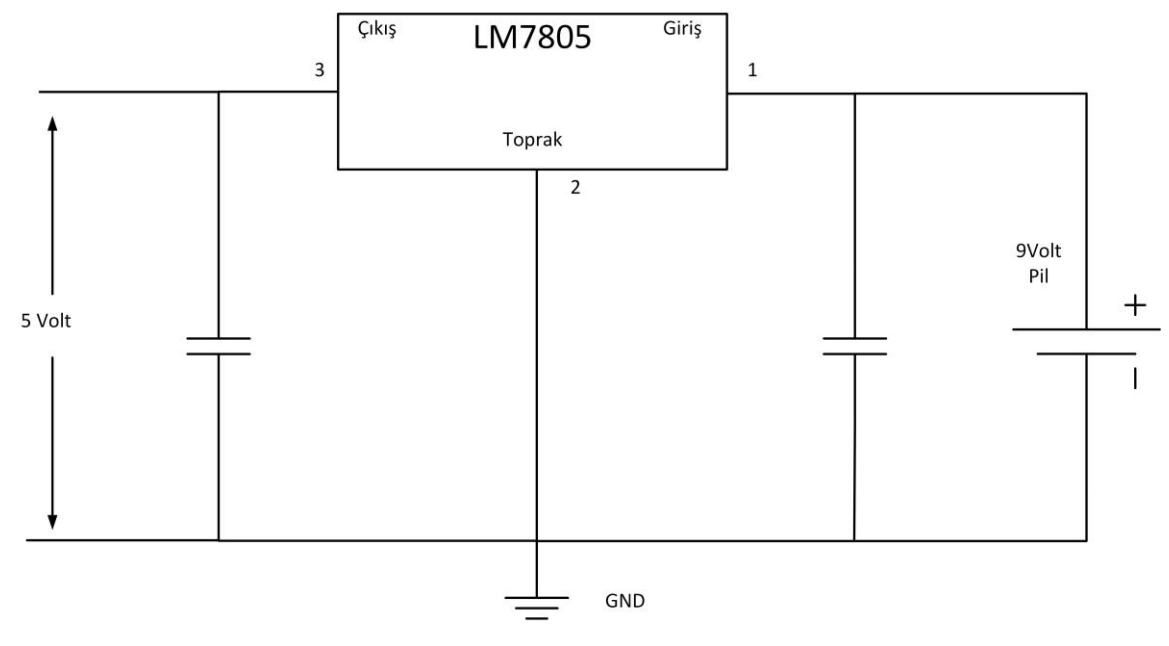

**Şekil 4.22.** LM7805 Regülatörü ile 5 V gerilim oluşturma şeması

### **Pil seviyesi kontrolü**

Sistemin beslemesi pil yardımıyla sağlanacağı için pil seviyesinin düşmesi ve kullanıcının pil değişimi yapması gerektiği durumu kullanıcıya gösterebilmek için modülün ön yüzüne bildirim amaçlı kırmızı bir LED eklenmiştir. Pil seviyesinin düşmesi durumunda bu LED'in yanması sağlanmıştır. Bunun gerçekleştirilmesi için Şekil 4.23'de gösterilen devre tasarlanmıştır.

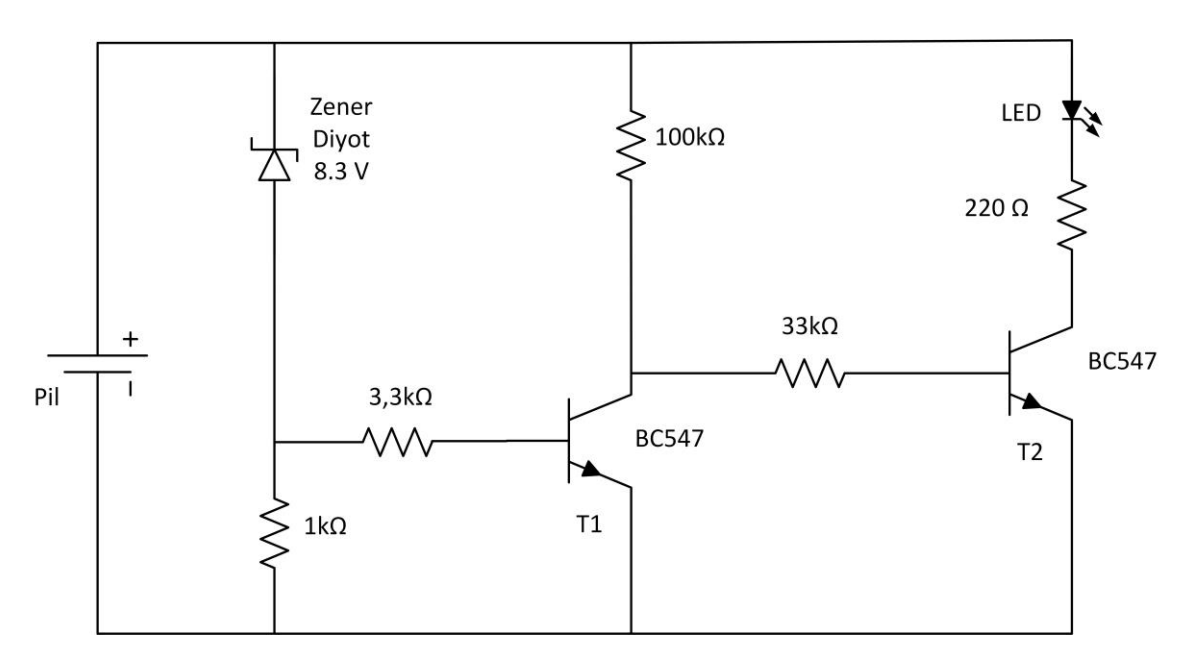

**Şekil 4.23.** Pil seviyesi kontrolü devre şeması

Tasarlanan devrede zener diyot kullanılmıştır. Pil 9 V'lik bir gerilime sahip iken T1 transistörünü beslemektedir, T1 transistörü aktif iken T2 transistörünün baz bacağını toprağa çekmekte ve aktif olmasını engellemektedir. T2 transistörü aktif olmadığı için LED'in katot bacağı toprağa çekilemez ve potansiyel fark oluşturulamaz. Pil seviyesi 8,3 V'nin altına düşüp T1 transistörünü besleyemez hale geldiğinde transistor pasif duruma geçecek ve T2 transistörünün baz bacağı toprağa çekilmek yerine pil üzerinden beslenecektir. Dolayısıyla LED'in katot bacağı T2 transistörü üzerinden toprağa çekilerek yanması sağlanmıştır.

# **Pil kullanımının devre dışı bırakılması**

Taşınabilir modülün kombiye takıldığı durumda pil enerjisinin kullanılmaması için pil beslemesinin kullanım dışı bırakılıp kombideki harici 9 V üzerinden beslenmesi gerekmektedir. Bunun için taşınabilir modül ile kombi arasındaki konektörlerden bunun algılanması ve harici olarak beslenmesi sağlanmıştır. Sistemin bu şekilde çalışması için iki adet NPN tipi transistör ve bir adet PNP tipi transistör ile bir devre tasarlanmıştır. Bu devreye ait şematik görüntü Şekil 4.24'te gösterilmiştir.

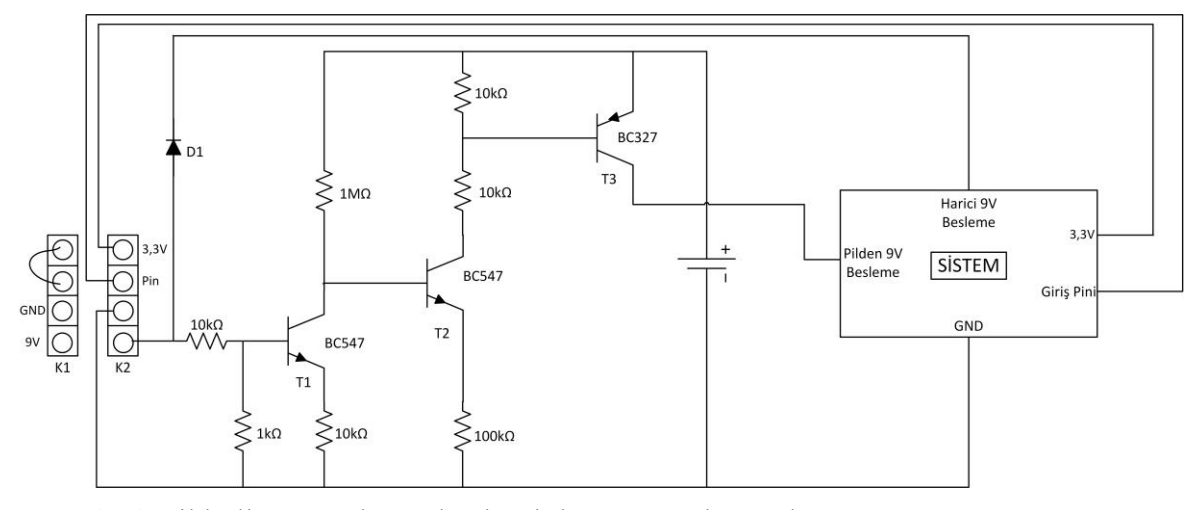

**Şekil 4.24.** Pil kullanımın devre dışı bırakılmasını sağlayan devre şeması

Şekil 4.23'de görüldüğü gibi tasarlanan devrede K1 konektörü kombide bulunan konektörleri temsil etmektedir. K2 konektörleri ise alıcı modül tarafında bulunan konektörlerdir. K1 konektörlerinde 9 V besleme gerilimi mevcuttur. Taşınabilir modül takılı olmadığı durumda sistem pil üzerinden beslenmektedir. Burada T3 ve T2 transistörlerinin baz bacakları pil tarafından aktif edilmektedir. T2 transistörü aktif olduğu için T3 transistörünün baz bacağı toprağa çekilir ve transistör PNP tipi olduğu için aktif durumdadır, bu şekilde T3 transistörü üzerinden sistem beslenmektedir. Ancak taşınabilir modül kombiye takıldığı anda harici besleme D1 diyotu üzerinden geçerek sistemi beslemeye devam edecektir. Aynı zamanda T1 transistörünün aktif edilmesiyle T2 transistörünün bacağı toprağa çekilir ve T2 NPN tipi bir transistör olduğu için kolektör - emiter arası akım geçişi duracaktır, dolayısıyla T3 transistörünün bacağı artık toprağa çekilmek yerine pil üzerinden beslenmektedir. Bu da PNP tipi transistörde akım geçişini durdurup sistemin pil üzerinden beslenmesini engelleyecektir.

### **4.3 Alıcı Modül Tasarımı**

Gerçekleştirilen projedeki asıl amacın takılıp çıkarılabilir bir kontrol modülü tasarlamak ve bunun uzaktan kullanılıp oda sıcaklığı ve set edilen değerlerin kombi tarafına ulaştırılmasını sağlayacak bir prototip ortaya çıkarmak olduğu için prototipte kombi kontrolü detaylarına inilmemiştir. Alıcı tarafında karşı taraftan alınan bilgilerin ve kombinin çalışma seviyesine dair görsellik kazandırılması amacıyla bir tasarım yapılmıştır. Günümüzdeki kombiler belirlenen kalorifer sıcaklığına göre çalışır. Kombi içinde, borular içinden geçen

sıcaklığı ölçen algılayıcılar sayesinde kombinin ne zaman durup ne zaman çalışacağı veya içindeki gazın hangi seviyede açılacağına karar verilir. Kalorifer suyu sıcaklığı ile kombide belirlenen sıcaklık arasındaki değerler karşılaştırılır. Kombi kalorifer çalışması sırasında ilk başta düşük bir gaz değeriyle kombiyi çalıştırır, bir süre sonra istenilen değere yaklaşmak için yeterince sıcaklık kazanıldıysa o sıcaklıkta devam edilir. Ancak iki sıcaklık değeri arasındaki fark geçen zamana rağmen hala büyük ise kombideki gaz seviyesi yükseltilir. Kablosuz kombi kontrol modülü projesinde kombinin ana kartındaki çalışma detaylarına inilmediği için alıcı tarafına görsellik kazandırılması amacıyla dört adet LED yerleştirilmiştir. Bu LED'lerin her biri kombi çalışma seviyesini göstermektedir, dolayısıyla kombinin tam gaz ile çalışması durumunda LED'lerin dördü de açık olacaktır.

Alıcı modül için oluşturulan tasarım ve bağlantılar Şekil 4.25'te gösterilmiştir. "Pil kullanımının devre dışı bırakılması" adlı alt bölümde de anlatıldığı üzer alıcı modülde K1 konektörü bulunmaktadır. Bu konektörlere gerilim kaynağından 9 V'lik bir çıkış gerilimi verilmektedir. Bu sayede verici modül, alıcı üzerine takıldığında bu gerilim kaynağı üzerinden beslenecektir. Alıcı modül üzerinde de geliştirme kartı kullanıldığı için ve 3,3 V'lik gerilime ihtiyaç duymaktadır. Bu yüzden regülatör devresi kullanılmıştır. Devrede LM317T ile oluşturulan regülatör devresi "Sistemin 3,3 V besleme geriliminin oluşturulması" adlı alt bölümde anlatıldığı gibi tasarlanmıştır ve aynı direnç değerleri kullanılmıştır. Alıcı modül üzerinde bulunan butonun amacı ise verici taraf ile ilk bağlantının oluşturulması için kullanılmaktadır. Buradaki buton basılı olduğunda ve kontrol modülündeki "+" ve "-" butonlarına 4 saniyelik bir süre ile basıldığında iki modül arasında eşleşme sağlanmaktadır. Her iki modül de prototip olarak tasarlandığı için ikisinde de geliştirme kartının takılıp çıkarılabileceği yuvalar bulunmaktadır. Şekil 4.25'te gösterilen devredeki köprünün görevi ise bilgisayar üzerinden beslenmesi gerektiği durumlarda köprünün kart üzerine takılıp kullanılabilmesidir. Bu şekilde geliştirme kartı modül üzerine takılı olduğu durumda bile yeniden yazılım yüklenebilecektir. Şekil 4.25 üzerinde gösterilen dört adet LED ise anlatıldığı gibi gaz seviyesini görselleştirmek amacıyla kullanılmıştır.

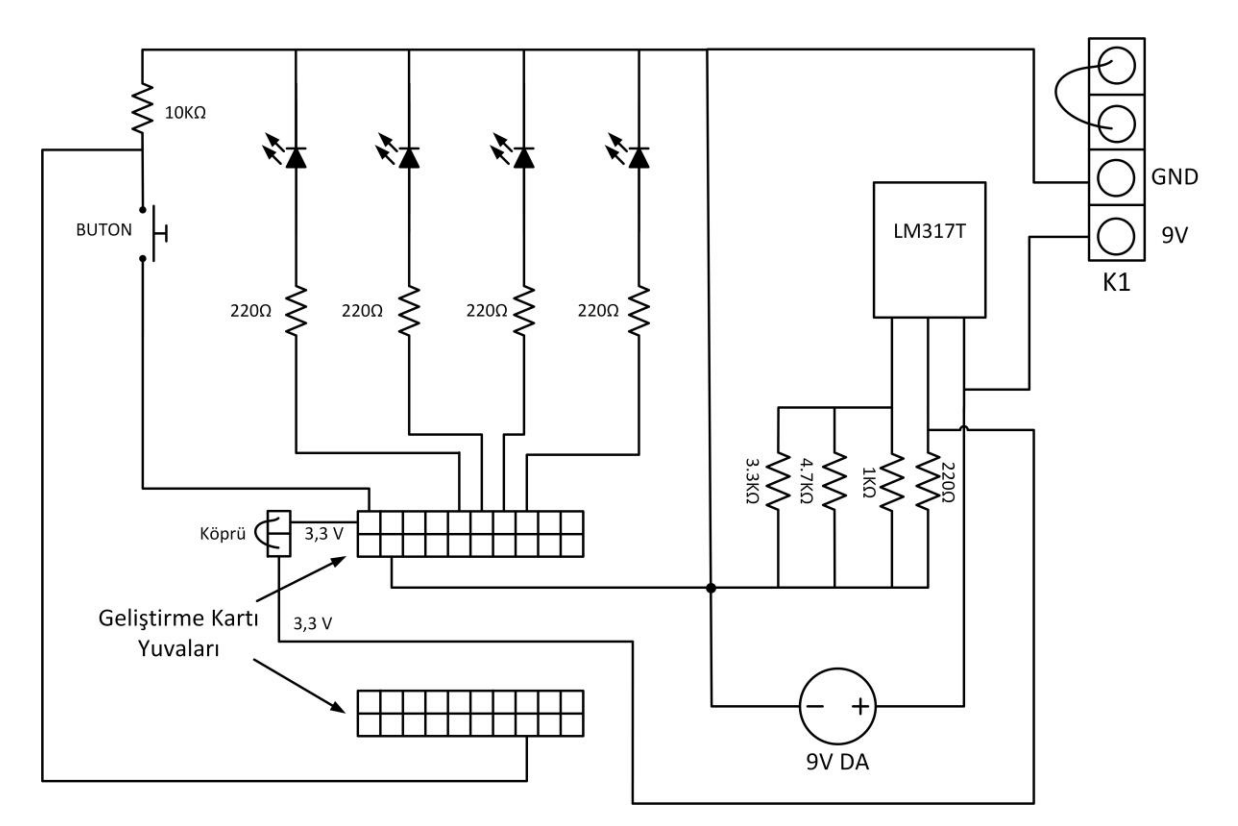

**Şekil 4.25.** Alıcı modül devre şeması

# **5. KONTROL ÜNİTESİ YAZILIMI**

#### **5.1 Yazılıma Genel Bakış ve Tanımlamalar**

Önceki bölümlerde projede kullanılan malzemelerin donanımsal yapıları, çalışma şekilleri ve nasıl sürülmesi gerektikleri anlatılmıştır. Bu bölümde bu malzemeleri sürmek için gereken bilgilere akış diyagramları kullanılarak daha detaylı bir biçimde değinilecektir. Proje süresince kütüphane kullanımlarını, fonksiyonların işlevlerini anlayabilmek için birçok örnek yazılımdan faydalanılmıştır. "Mikro Denetleyici Seçimi" başlığı altında mikro denetleyicilerdeki hafızanın önemine değinilmişti. Bu yüzden proje yazılımının oluşturulması süresince hafızada gereksiz yer kaplayacak tanımlamalardan kaçınılmalıdır. Bu bölümde de öncelikle hangi değişkenlerin tanımlanması gerektiği belirlenmiştir. Projede yapılan temel tanımlamaların yazılımdaki adı, kaplayabileceği alan ile tanımlama tipi ve bu değişken hakkındaki açıklama Çizelge 5.1'de verilmiştir.

| Yazılımdaki Adı | Boyut (Tanımlama                      | Açıklaması                                     |
|-----------------|---------------------------------------|------------------------------------------------|
|                 | Tipi)                                 |                                                |
| temp_set        | 16 bit (uint $16_t$ )                 | Set edilen sıcaklığın tutulacağı değişken      |
| temp_read       | 16 bit (uint $16_t$ )                 | Okunan oda sıcaklığının tutulacağı değişken    |
| temp_read_avg   | 16 bit (uint $16_t$ )                 | Okunan oda sıcaklığının ortalama değerinin     |
|                 |                                       | tutulacağı değişken                            |
| avg_count       | $8 \text{ bit}$ (uint $8 \text{ t}$ ) | Okunan oda sıcaklığının ortalama değeri        |
|                 |                                       | alınırken döngüde artan değişken               |
| kal_temp        | 16 bit (uint $16_t$ )                 | Okunan kalorifer suyu sıcaklığının tutulduğu   |
|                 |                                       | değişken                                       |
| mus_temp        | 16 bit (uint $16_t$ )                 | Okunan musluk suyu sıcaklığının tutulduğu      |
|                 |                                       | değişken                                       |
| adcValue0       | 16 bit (uint $16_t$ )                 | Sıcaklık algılayıcısı çıkışından alınan analog |
|                 |                                       | değer                                          |

**Çizelge 5.1.** Yazılımda oluşturulan değişkenler listesi

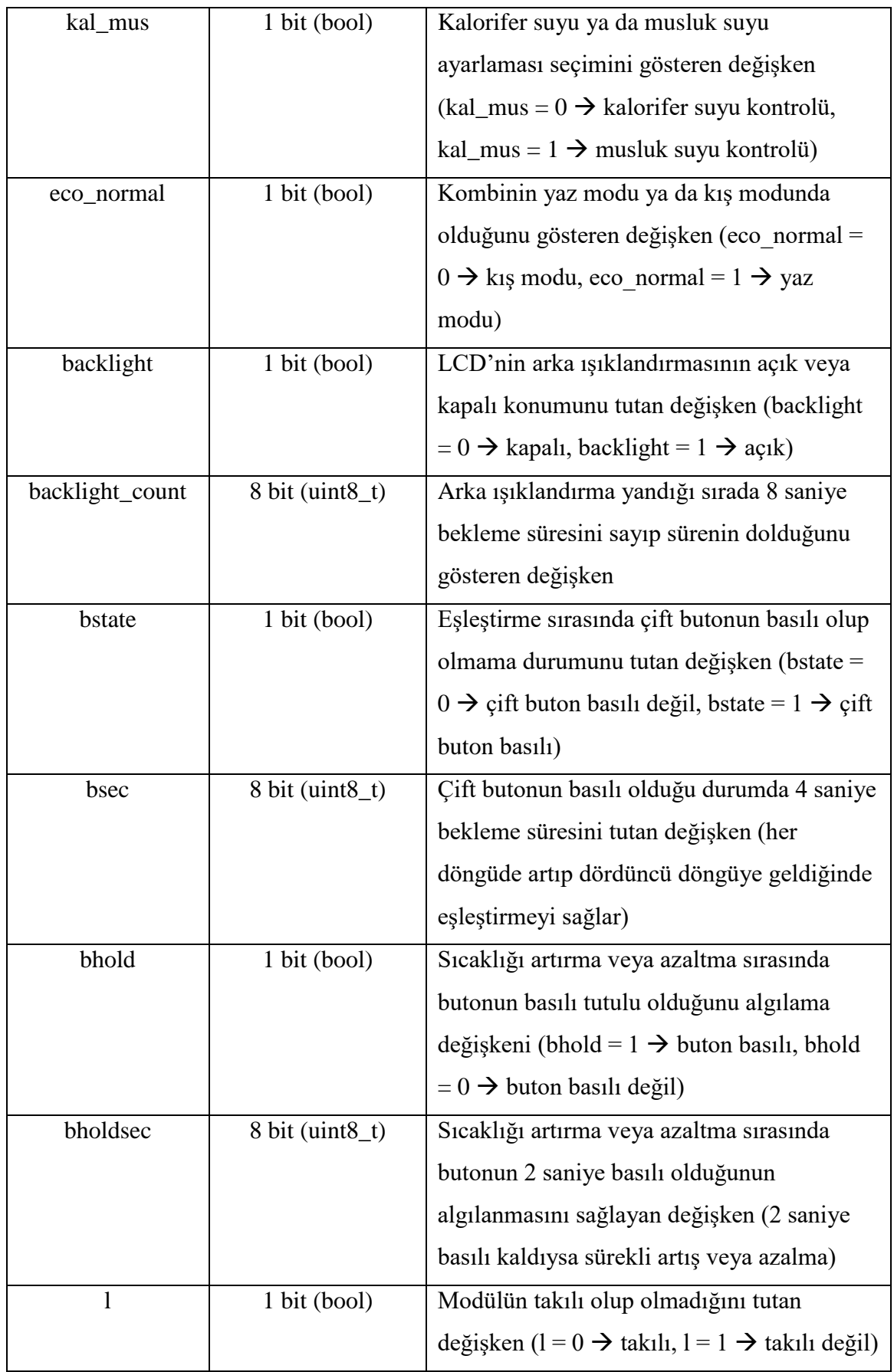

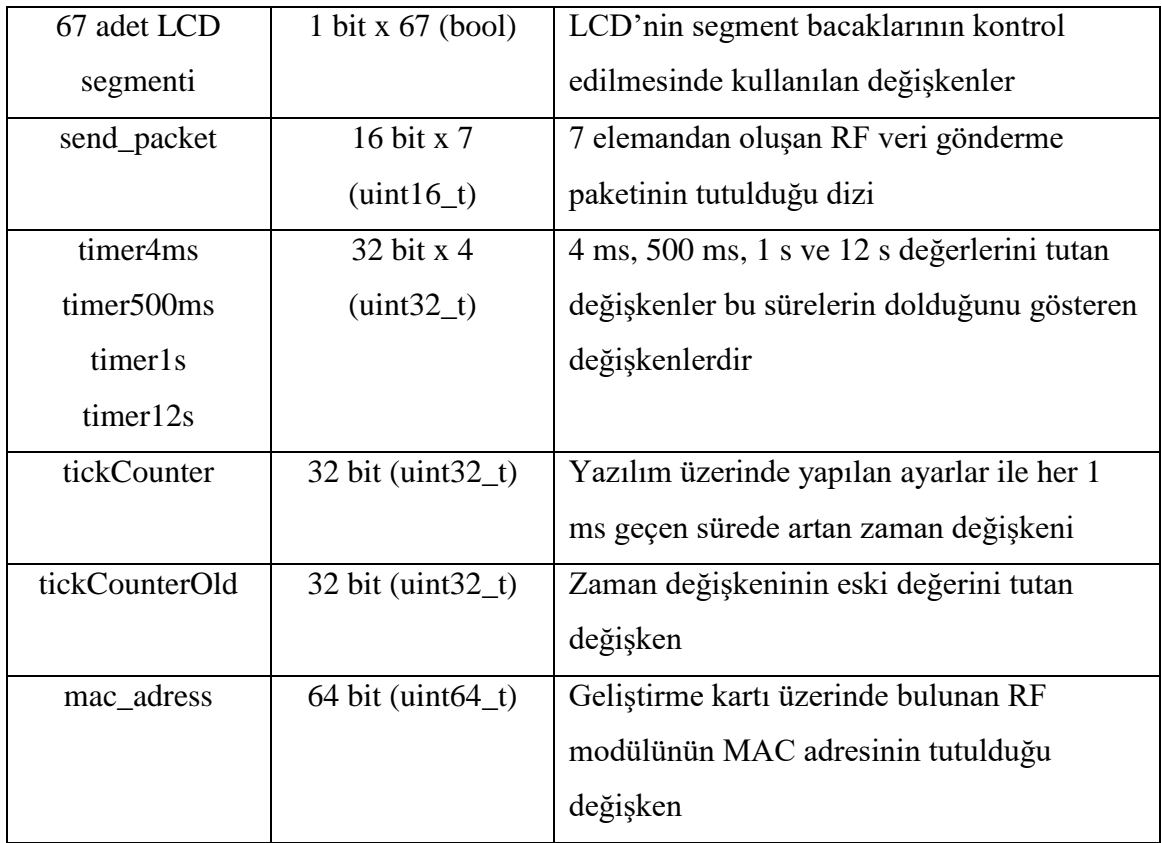

Çizelge 5.1'den de anlaşılacağı gibi veri tipi değişkenin alabileceği maksimum değere göre belirlenmektedir. Örneğin, "uint8\_t" tipi ile tanımlanmış bir değişken 8 bitlik olduğundan 2<sup>8</sup> hesaplamasından 256 değer alabilir. Burada dikkat edilmesi gereken husus tanımlamanın "uint8\_t" tipinde yani işaretsiz (unsigned) şeklinde yapıldığıdır. Bu şekilde değişken 0-255 arası değerler alabilir ancak tanımlama "int8\_t" şeklinde, yani işaretli (signed) olarak tanımlansaydı -128 ve 127 sayıları arasındaki değerleri alabilirdi. Burada değişkenlerin doğru boyutta tanımlanması hafıza açısından önemlidir. Bu nedenle, 8 bit kullanımı yeterli olan bir değişken, 16 veya 32 bitlik bir değişkene atanmamalıdır. Okunan oda sıcaklığının atandığı değişken olan "temp\_read" değişkeni 3 haneli sayı olarak düşünülmüştür, bunun sebebi ondalık sayı kullanımının önüne geçmektir. Örnek olarak sıcaklık algılayıcısından okunan 276 mV değeri 10 sayısı ile bölünmeyip değişkene 276 şeklinde atanmaktadır, ancak ekrana yansıtılması sırasında 27,6 olarak gösterilmektedir. Bu değişkenin alabileceği olası maksimum değer düşünüldüğünde oda sıcaklığı göz önünde bulundurulabilir. Oda sıcaklığının alabileceği maksimum değeri 45,0 kabul edersek, yazılımda 450 değerine karşılık gelmektedir, 8 bitlik bir tanımlama bu değişken için yeterli olmaz ancak 16 bitlik bir tanımlama yeterli olacaktır çünkü işaretsiz 16 bitlik değişken 65535 sayısına kadar değer alabilmektedir.

Yazılımda ana dosya dışında birçok fonksiyon dosyası mevcuttur. Bu kısımda proje kapsamında kullanılan LCD, sıcaklık algılayıcısı, butonlar gibi birimlerin yazılımlarının her biri ayrı fonksiyonlar altında yazılmıştır. Her bir fonksiyon "c" formatında (c uzantılı) bir dosya oluştururken bu fonksiyonlara ait tanımlamalar ve kütüphaneler aynı dosya ismiyle "header" formatında (h uzantılı) olarak kaydedilmiştir. Kullanılan fonksiyonlar ve açıklamaları Çizelge 5.2'de verilmiştir.

| checkTickCounter              | Zamanlayıcı içinde belirlenen sürenin        |  |  |
|-------------------------------|----------------------------------------------|--|--|
|                               | kontrol edildiği fonksiyon                   |  |  |
| buttonFnc                     | Buton kontrollerinin sağlanması<br>için      |  |  |
|                               | kullanılan fonksiyon                         |  |  |
| getTemp                       | Oda sıcaklığının alınmasını sağlayan         |  |  |
|                               | fonksiyon                                    |  |  |
| lcd_digit                     | LCD ekranda gösterilecek olan rakama         |  |  |
|                               | göre hangi segmentlerin çalıştırılacağına    |  |  |
|                               | karar veren fonksiyon                        |  |  |
| setCOMstate                   | bacaklarının<br>COM<br><b>LCD</b><br>ekranın |  |  |
|                               | sürülmesini (gereken dalga şekillerinin      |  |  |
|                               | oluşmasını) sağlayan fonksiyon               |  |  |
| setSEGstateTest               | İstenilen segment bacağının çalışmasını      |  |  |
|                               | sağlayan fonksiyon                           |  |  |
| ConvertionToDigitTempVal_down | Alınan 3 haneli sayının rakamlarının tek     |  |  |
|                               | tek ekranın alt kısmına yazılmasını          |  |  |
|                               | sağlayan fonksiyon                           |  |  |
| ConvertionToDigitTempVal_up   | Alınan 3 haneli sayının rakamlarının tek     |  |  |
|                               | tek ekranın üst kısmına yazılmasını          |  |  |
|                               | sağlayan fonksiyon                           |  |  |
| ClearUpDigits                 | Rakamların ekrandan silinmesini sağlayan     |  |  |
|                               | foksiyon                                     |  |  |
| <b>RFSend</b>                 | Verilerin paket halinde gönderilmesini       |  |  |
|                               | sağlayan fonksiyon                           |  |  |

**Çizelge 5.2.** Yazılımda oluşturulan fonksiyonlar listesi

#### **5.2 Buton Kontrolü**

Projede taşınabilir kontrol modülü tarafında dört adet buton kullanılırken alıcı tarafında eşleştirme yapılması amacıyla bir adet buton kullanılmıştır. Buton kontrolleri verici tarafında tek bir fonksiyon altında toplanıp bu fonksiyona "buttonFnc" adı verilmiştir. Verici tarafında buton sayısının birden çok olması, ayrıca bu butonların uzun basma ve çift butona basma gibi işlevleri işlem karmaşıklığını artırmıştır. Verici tarafında fonksiyona ilişkin akış şeması Şekil 5.1'de gösterilmiştir.

Herhangi bir butona basıldığı anda işlemci kesmeye girip bu fonksiyon üzerinden yol almaktadır. Başta, herhangi bir butona basıldığına LCD'nin arka ışıklandırması aktif hale getirilmektedir. Bundan sonraki adımlarda hangi butonun basılı olduğu algılanmaktadır. Modül takılı ve takılı olmadığı durumlarda buton fonksiyonları değiştiği için "+" veya "-" butonlarının basılı olduğu anlaşılırsa modülün durumu sorgulanmaktadır. Modül takılı durumda değilse set sıcaklığı ayarına gidilirken modül takılı ise o anki seçimin kalorifer suyu sıcaklığı ayarı mı yoksa musluk suyu sıcaklığı ayarı mı olduğu sorgulandıktan sonra sıcaklık değeri değiştirilmektedir. Basılan buton kalorifer / musluk suyu sıcaklığını ayarlamak için kullanılan buton ise "kal\_mus" değişkeni terslenmektedir, yani bu değişkenin durumu kalorifer ayarında ise musluğa, musluk ayarında ise kalorifer ayarına geçmektedir. Mod butonunun da çalışma şekli aynıdır, bu butona basıldığında "eco\_normal" değişkeni terslenmektedir. "kal\_mus" ve "eco\_normal" değişkenlerinin terslenmesi sadece kontrol birimi kombiye takılı olduğu durumda yapılmaktadır, aksi halde herhangi bir fonksiyonları yoktur.

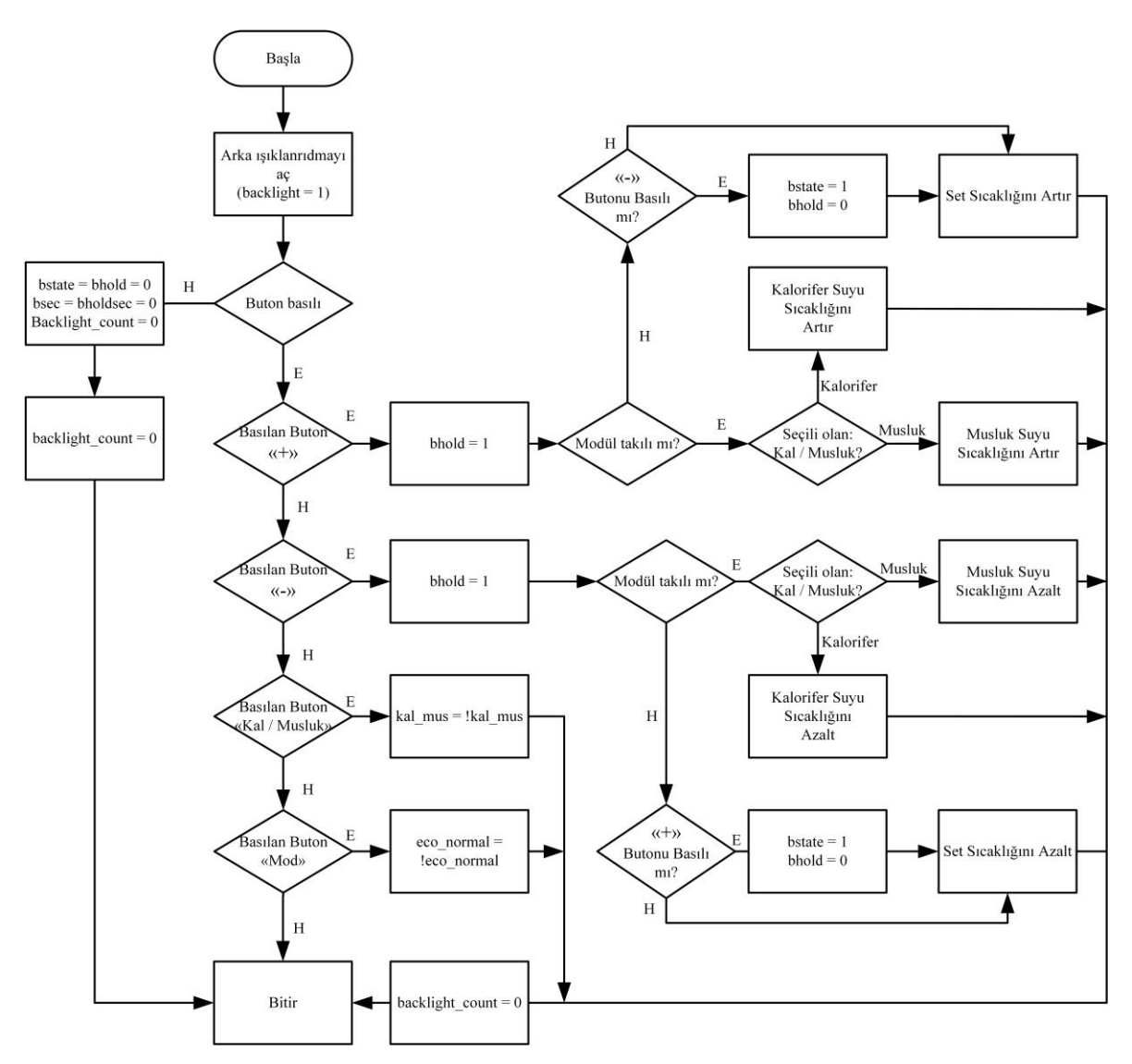

**Şekil 5.1.** Buton kontrollerine ait akış diyagramı

Buradaki "backlight count" değişkeni ana yazılım üzerinde her saniye artarak 8'e geldiğine LCD'nin arka plan ışıklandırılması kapatılmaktadır. Bu yüzden herhangi bir butona basıldığında bu zaman sıfırlanarak 8 saniyenin baştan başlaması sağlanmıştır. Ayrıca "+" veya "-" butonlarına basıldığında "bhold" değişkeni "1" değerini almaktadır, ana yazılım üzerinde bu değişken "1" olduğu durumda her 500 ms'de bir kontrol edilerek "bholdsec" değişkenini artırmaktadır. Bu değişken "4" değerini aldığında, dolayısıyla 2 s'lik bir süre geçtiğinde butonun hala basılı olduğu anlaşılmaktadır ve buton basılı olduğu sürece sıcaklık değerinin sürekli olarak (her 500 ms) artması / azalması sağlanmıştır. Buton fonksiyonu çıkışında da butonun basılmadığı durumda "bhold" değişkenine "0" değeri atanarak butonun artık basılı olmadığı ana yazılım tarafından anlaşılmaktadır.

Buton kontrolünde "+" veya "-" butonlarının basılı olduğu durumda "Modül takılı mı?" sorusu sorulduktan sonra diğer butonun basılı olup olmadığı kontrol edilmekte, bu da çift buton işlevini oluşturmaktadır. Buradaki "bstate" değişkeni "1" değerini aldığında ana yazılım üzerinde her 1 s'lik sürede "bsec" değişkeni artırılmaktadır. Bu değişken de 4 değerini aldığında yani çift basmanın üzerinden 4 saniye geçtiğinde RF modülünün MAC adresi alıcı tarafına gönderilmektedir. 4 saniye dolmadan iki butonun herhangi biri bırakıldığı zaman bu iki değişken sıfırlanarak veri gönderimi yapılmamaktadır. Butona sürekli basma durumunda olduğu gibi burada da "bstate" değişkeni "0" değerini alarak çift butonun artık basılı olmadığı ana yazılım tarafından algılanmaktadır.

#### **5.3 LCD Sürme**

LCD ekranın iç yapısı ve nasıl sürülmesi gerektiği "Kontrol Ünitesi Donanımı" başlığı altındaki "LCD" alt başlığında anlatılmıştır. Bu başlık altında verilen dalga şekillerinin oluşturulması için zamanlama önemlidir, dolayısıyla yazılımda zamanlayıcı kullanılması gerekmektedir. Zamanlayıcılar birçok şekilde kullanılabilir, bu projede "ticktimer" denilen zamanlayıcı kullanılmıştır. Texas Instruments'e ait TI-RTOS yazılımıyla birlikte gelen ayarlamaları, örnek yazılımları ve kütüphaneleri içeren dosyalara IDE üzerinden erişim sağlanabilmektedir. TI-RTOS yazılımı kullanılarak oluşturulan projeler içerisinde bu ayarlara erişmeyi sağlayan "proje\_adı.cfg" adında bir dosya bulunmaktadır. Bu dosya kullanılarak yazılım ile belirlenmiş olan ayarları görsel bir arayüz ile değiştirmek ve Şekil 5.3'de gösterildiği gibi bu dosya üzerinden ekranın sağ tarafında bulunan klasörler altında birçok ayarlamaya erişmek mümkündür. Burada zamanlayıcı ayarı yapmak için Şekil 5.2'deki yol izlenmektedir.

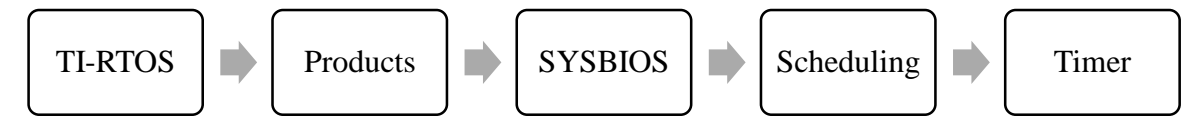

**Şekil 5.2.** TI-RTOS yazılımı üzerinde zamanlama ayarı için izlenecek yol

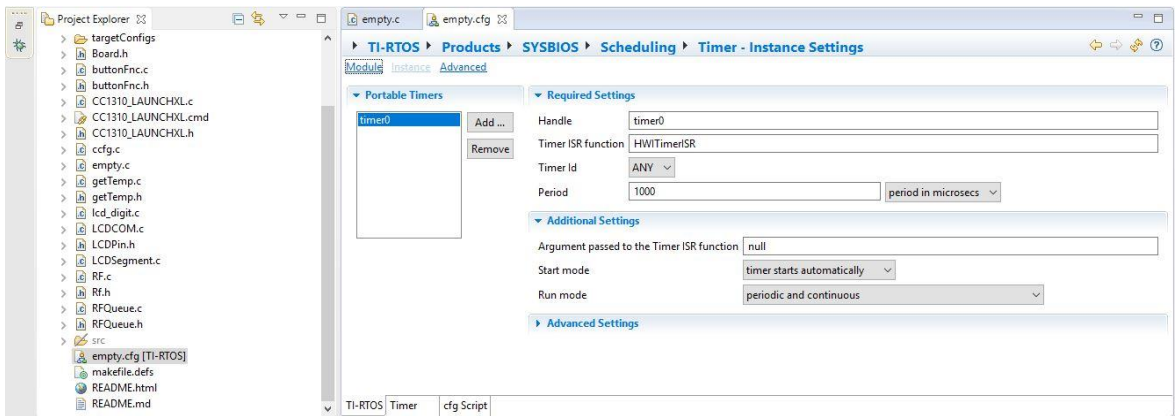

**Şekil 5.3.** Zamanlayıcı ayarlamalarının yapıldığı pencere

Şekil 5.3'de görüldüğü gibi zamanlayıcı ayarlarında zamanlayıcı ISR (Hizmet Rutinini Kesme) fonksiyonu ismi "HWITimerISR" olarak ayarlanmıştır. Çalışma modu periyodik ve sürekli seçilip, sistemin kesmeye girme zamanı 1000 μs (1 ms) seçilmiştir. Dolayısıyla yazılımda zamanı hesaplamak için kullanılan "tickCounter" değişkeni her 1 ms'de artış göstermektedir.

Şekil 5.4'te LCD'nin sürülmesi (4 ms'de bir oluşturulması gereken dalgalar) için genel bir akış diyagramı gösterilmiştir. Programın döndüğü asıl döngüde ilk olarak "checkTickCounter" fonksiyonuna gidilerek zamanlayıcının 4 ms'yi tamamlayıp tamamlamadığı kontrol edilmektedir. Gereken zaman koşulu tamamlandıysa LCD'deki COM bacaklarındaki dalgaların yön değiştirmesini sağlayan "setCOMState" ve segment bacaklarının yön değiştirmesini sağlayan "setSEGState" fonksiyonlarına gidilip "COMTimerState" değişkeni bir artırılmaktadır. Fonksiyonun son satırında da bu değişkenin 8 sayısı ile modu alınarak 0 ila 7 arasında değişmesi sağlanmıştır.

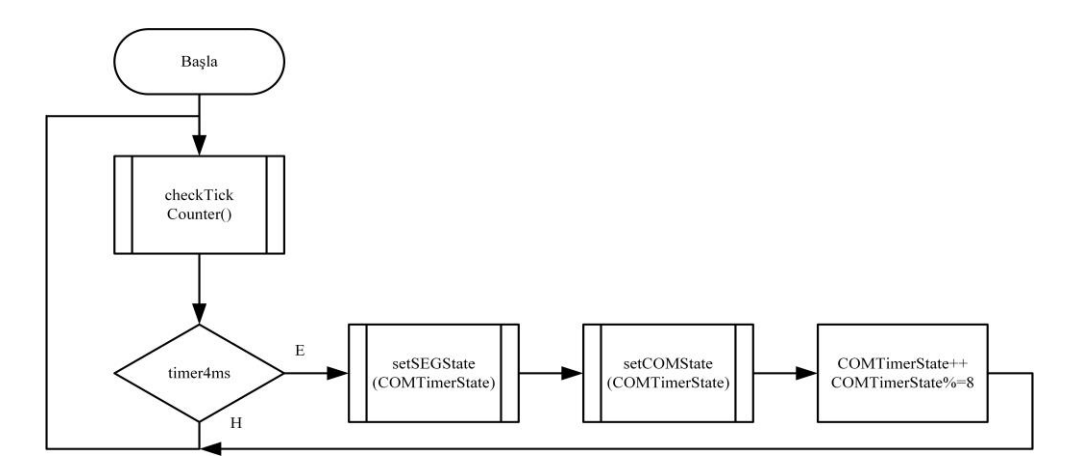

**Şekil 5.4.** 4 ms'lik zamanlayıcıya ait yazılımın akış diyagramı

Şekil 5.5'te "checkTickCounter" fonksiyonuna ait akış diyagramı verilmiştir. Ayarlanan 1000 μs'lik zamanlayıcı, "tickCounter" değişkenini her 1 ms'de bir artırmaktadır. Artan bu değişkenin fonksiyon içinde istenilen değere göre modu alınarak kaçıncı ms'de olduğu anlaşılmaktadır. İlk koşulda görüldüğü gibi değişkenin 4'e göre modu alınıp sıfıra eşit olup olmadığı kontrol edilmiştir ki sıfıra eşit olduğu durumda 4 ms süresi dolmuş olduğu anlamına gelmektedir. Bu koşulun sağlanması sonucunda "timer4ms" değişkenine "1" değeri atanıp ilgili fonksiyonda sürenin dolduğu saptanmaktadır. Ana yazılımda "timer4ms" değişkeni aktif olup kullanıldıktan sonra tekrar "0" değeri atanıp bir sonraki döngüye sıfırdan başlaması sağlanmıştır. 500 ms, 1 s ve 12 s'lik değişkenler ana yazılımda farklı görevlerin gerçekleştirilmesinde kullanılmıştır. Bundan sonraki bölümlerde o görevlere de değinilecektir.

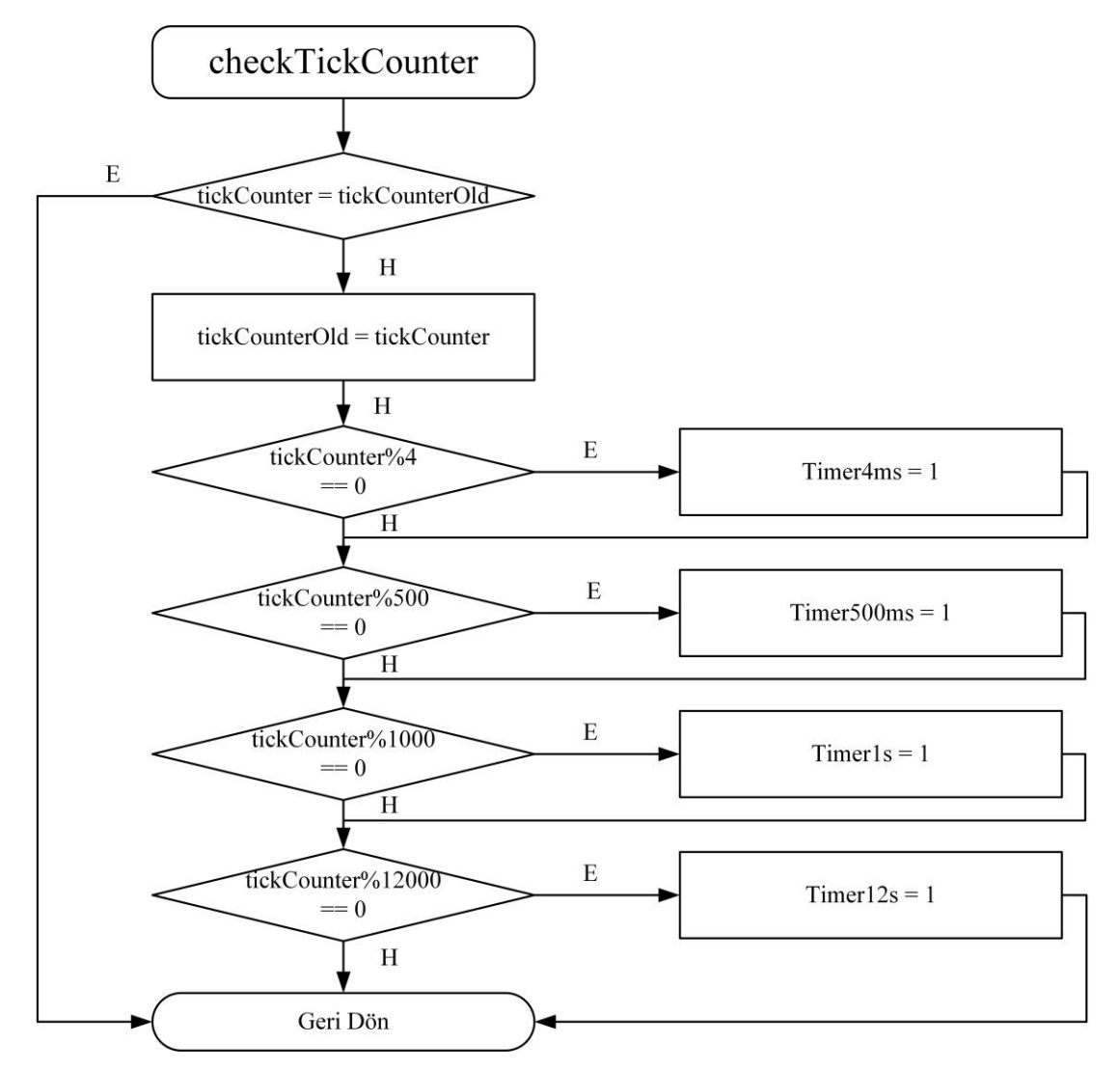

**Şekil 5.5.** "checkTickCounter" fonksiyonu akış diyagramı

Şekil 5.6'da "setCOMState" fonksiyonuna ait akış diyagramı verilmiştir. LCD'de COM bacaklarına ilişkin dalga formlarının elde edilmesi için periyodun sekiz ayrı parçaya bölünmesi gerekmektedir ve buradaki "t" değişkeni o an periyodun kaçıncı aşamasında işlem yapıldığını göstermektedir. Normal durumda bütün COM bacakları V<sub>DD</sub>/2 seviyesinde iken periyodun ilk kısmında diğer COM bacakları aynı seviyede tutulup COM0 bacağı sıfıra çekilir, periyodun ikinci kısmında bütün bacaklar yine  $V_{DD}/2$  seviyesinde tutulurken COM0 bacağı  $V_{DD}$  seviyesine çekilir. Üçüncü kısımda COM0 bacağı dahil bütün bacaklar yine VDD/2 seviyesinde tutulup COM1 bacağı sıfıra çekilir ve bu döngü akış diyagramında gösterildiği gibi devam etmektedir. COM bacakları gerilim bölücü devre ile mikro denetleyiciye bağlanmıştır ve normal durumda  $V_{DD}/2$  gerilim seviyesindedir, bu sebeple diğer COM bacaklarının bu seviyede kalmasını sağlamak için mikro denetleyicideki COM bacakları her döngü başlangıcında giriş olarak ayarlanır.

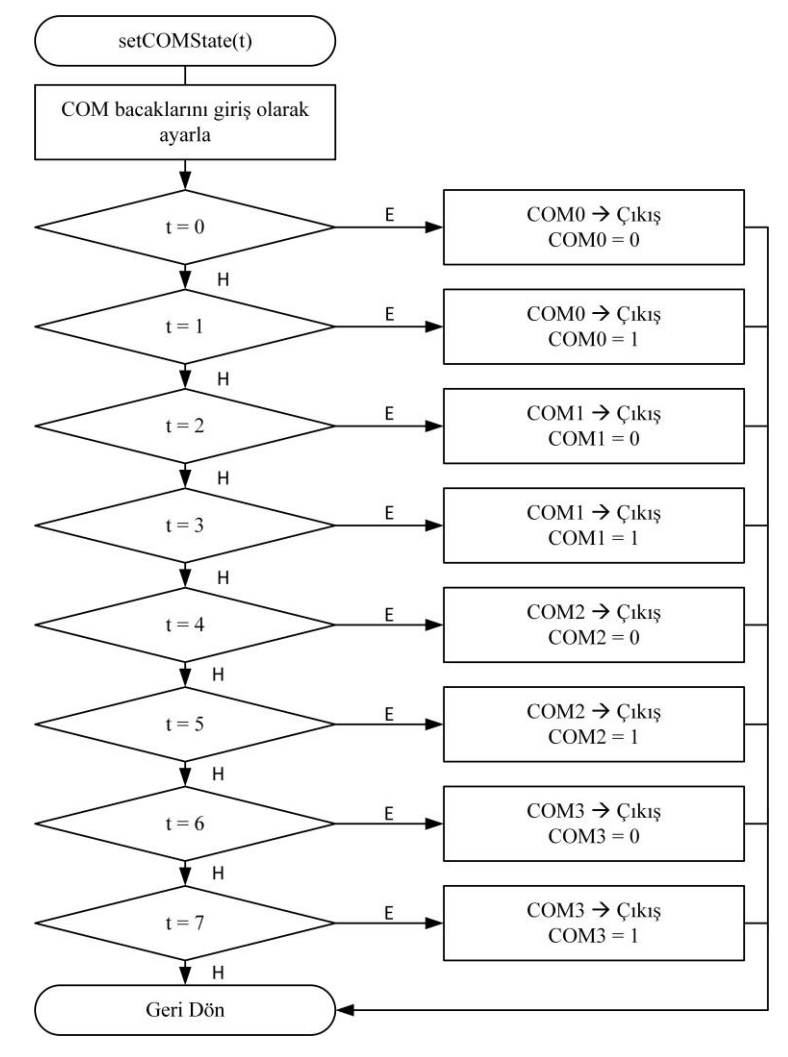

**Şekil 5.6.** "setCOMState" fonksiyonu akış diyagramı

"setCOMState" fonksiyonu sonucunda mikro denetleyiciden LCD'nin COM bacaklarına bağlanacak olan çıkışlardan gerilim bölücü kullanılarak osiloskop ile ölçüm alınmıştır. Kullanılan osiloskop 2 kanallı olduğu için Şekil 5.7'de COM0 ve COM1, Şekil 5.8'de ise COM2 ve COM3 bacaklarına ait çıkış dalgaları gösterilmiştir.

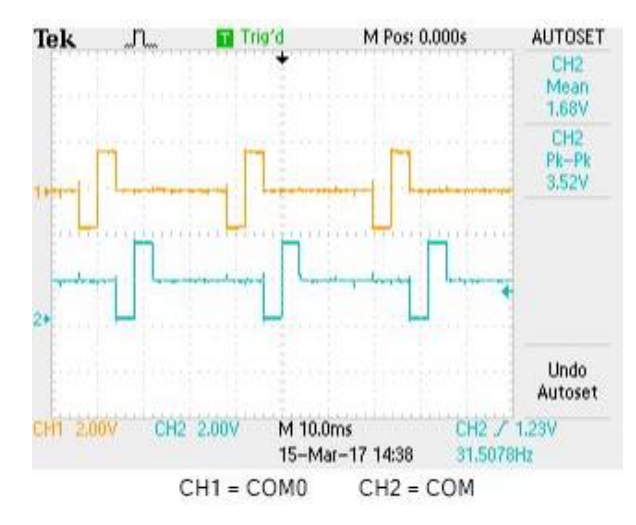

**Şekil 5.7.** LCD'nin COM0 ve COM1 bacaklarından alınan osiloskop ölçümü

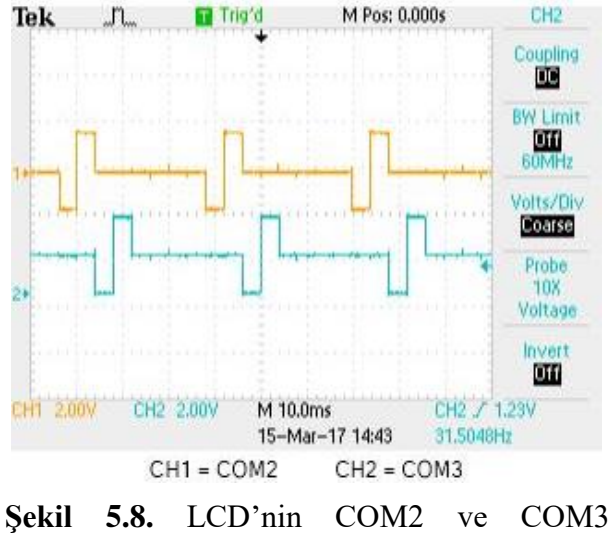

bacaklarından alınan osiloskop ölçümü

Şekil 5.9'da "setSEGState" fonksiyonuna ait akış diyagramı gösterilmiştir. Ancak segmentlere ait toplamda 67 adet değişken olduğu için gösterilen akış diyagramı örnek olarak sadece bir adet değişken ile oluşturulmuştur. Çizelge 5.3'te segmentlere ait detaylı bilgiye yer verilmiştir. LCD'nin yapısı konusunda doğru zamanda yapılan dalga değişikleri ile 1 adet segment bacağı kullanılarak 4 adet segmentin canlandırılabileceğinden

bahsedilmişti. Örnek akış diyagramı LCD ekranın 9. bacağına uygun çizilmiştir. Bu fonksiyonda da "setCOMState" fonksiyonunda olduğu gibi "t" değişkeni periyodun o anki aşamasını göstermektedir. Birinci periyotta ( $t = 0$  iken) COM0 bacağı sıfıra çekiliyordu, "setSEGState" fonksiyonunda da periyodun bu aşamasında eğer "A8" değişkenine "1" değeri atanmadıysa bu aşamada LCD'nin 9. bacağı sıfıra çekilmektedir. Dolayısıyla periyodun o aşamasında COM0 ve SEG9 bacakları sıfıra çekildiği (aralarında potansiyel fark olmadığı) için "8A" segmenti pasif durumda olacaktır. Ancak "A8" değişkenine "1" değeri atandığında SEG9 bacağı aktif edilecektir COM bacakları sabit olduğu için aralarında potansiyel fark oluşacak ve "8A" segmenti aktif duruma geçmektedir. Aynı şekilde periyodun ikinci aşamasında da COM0 bacağı aktif olduğu için burada potansiyel fark oluşturulmak isteniyorsa SEG9 bacağı sıfıra çekilmelidir. Çizelge 5.3'te görüldüğü gibi LCD'nin 9. bacağının COM0 ile etkileşimi sırasında 8A segmenti kontrol edilebilmektedir. Diğer bacakların kontrolü için de tablodan yararlanılarak segment bacaklarına ait fonksiyon yazılıma eklenmiştir.

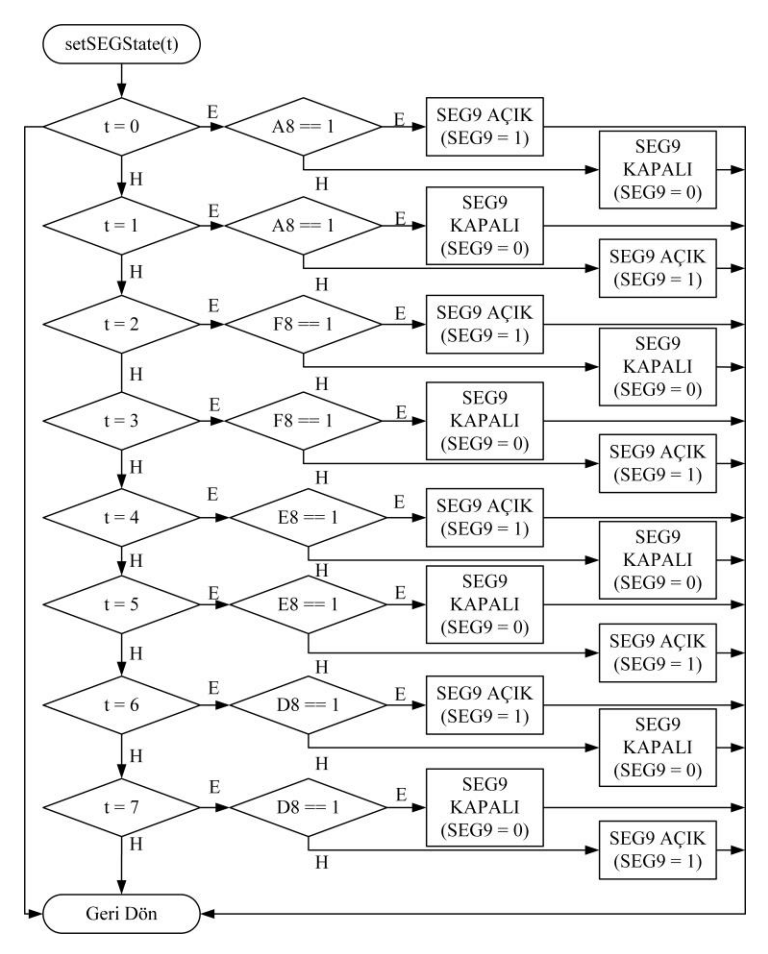

**Şekil 5.9.** "setSEGState" fonksiyonu akış diyagramı

Çizelge 5.3'te LCD bacakları ile mikro denetleyici bacakları arasındaki eşleşme ve LCD bacaklarına karşılık gelen COM bacakları ile hangi segmentin kontrol edilebileceği gösterilmiştir. Ayrıca Çizelge 5.4'te COM bacaklarının LCD'nin kaçıncı bacağına karşılık geldiği ve mikro denetleyici üzerindeki bağlantı bacakları verilmiştir.

| LCD Bacağı     | COM <sub>3</sub> | COM <sub>2</sub> | COM1          | COM <sub>0</sub> | Karşılık<br>Gelen<br>$\mu$ CU |
|----------------|------------------|------------------|---------------|------------------|-------------------------------|
|                |                  |                  |               |                  | bacağı                        |
| 15             | S13              | S <sub>12</sub>  | <b>S11</b>    | S <sub>10</sub>  | $DIO_26$                      |
| 14             |                  | 10C              | 10G           | 10B              | $DIO_5$                       |
| 13             | 10D              | 10E              | 10F           | 10A              | $DIO_4$                       |
| 12             | DP <sub>8</sub>  | 9C               | 9G            | 9 <sub>B</sub>   | $DIO_21$                      |
| 11             | 9 <sub>D</sub>   | 9E               | 9F            | <b>9A</b>        | $DIO_12$                      |
| 10             | DP7              | 8C               | 8G            | 8B               | $DIO_11$                      |
| 9              | 8D               | <b>8E</b>        | 8F            | <b>8A</b>        | $DIO_10$                      |
| $\overline{7}$ | S14              | 7C               | 7G            | 7B               | $DIO_19$                      |
| 6              | 7D               | <b>7E</b>        | $7\mathrm{F}$ | <b>7A</b>        | $DIO_18$                      |
| 5              | DP <sub>6</sub>  | 6C               | 6G            | 6B               | $DIO_15$                      |
| $\overline{4}$ | 6D               | 6E               | 6F            | 6A               | $DIO_20$                      |
| 3              | DP <sub>5</sub>  | 5C               | 5G            | 5B               | $DIO_9$                       |
| $\overline{2}$ | 5D               | 5E               | 5F            | 5A               | $DIO_8$                       |

**Çizelge 5.3.** LCD, COM, segment ve geliştirme kartındaki bağlantı yerleri

**Çizelge 5.4.** LCD'deki COM bacak numaraları ve geliştirme kartındaki yeri

| LCD Bacağı | Bacak Adı        | Karşılık Gelen µCU bacağı |
|------------|------------------|---------------------------|
| 31         | COM <sub>0</sub> | $DIO_27$                  |
| 30         | COM <sub>1</sub> | $DIO_28$                  |
| 29         | COM <sub>2</sub> | <b>DIO 29</b>             |
| 28         | COM <sub>3</sub> | $DIO_30$                  |

Şekil 5.10'da LCD'nin fiziksel görüntüsü ve Çizelge 5.3'te gösterilen LCD segmentlerinin LCD ekran üzerinde hangi segmentlere karşılık geldiği gösterilmiştir. Burada rakamları göstermeye yarayan 7 segment yapılarının numaraları ve 7 segmentten oluşan bu

yapıların hangi harfe karşılık geldiği sağ kısımda gösterilmiştir. Dolayısıyla Şekil 5.9'daki akış diyagramında, "8A" ile gösterilen segmenti çalıştırmak için yazılımda "A8 = 1" yapıldığında Şekil 5.10'da gösterildiği gibi "8A" segmenti çalıştırılacaktır.

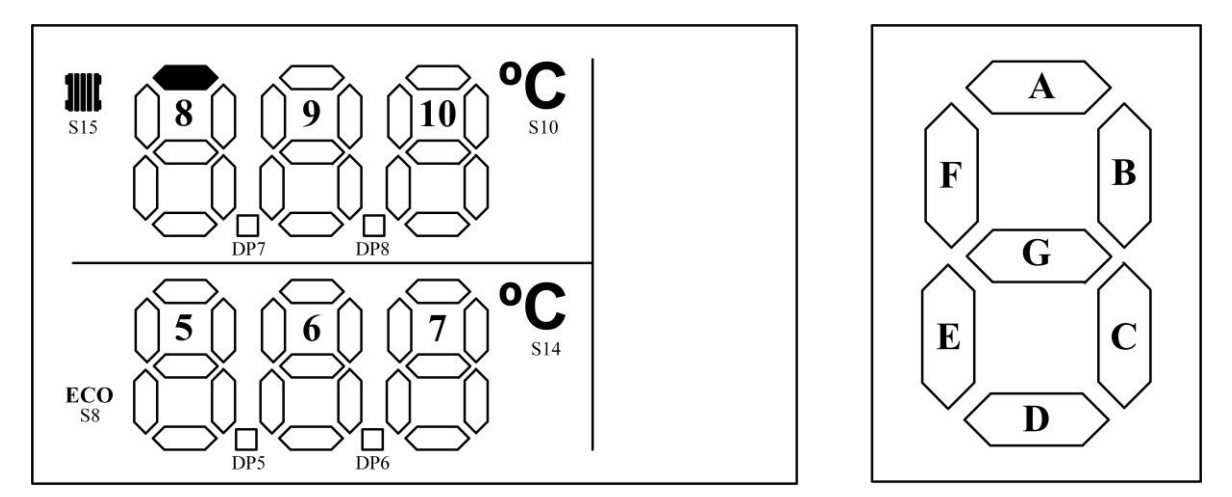

**Şekil 5.10.** LCD'nin fiziksel görünümü ve segment numaralandırma bilgileri

Rakamları ekrana yazdırmak için her seferinde segment değişkenlerinin değiştirilmesi yerine tek bir fonksiyon oluşturup bu fonksiyona girdi olarak hangi rakamın nereye yazılacağı belirtilmektedir. "lcd\_digit" adında oluşturulan fonksiyonun akış diyagramı Şekil 5.11'de verilmiştir. Bu fonksiyon girdi olarak iki değişken almaktadır. Bunlardan "digit" olarak gösterilen girdi, rakamın LCD ekran üzerinde hangi 7 segmente yazılacağını belirleyip, ikinci değişken olan "number" değişkeni bu 7 segmente hangi rakamın yazılacağını belirlemektedir. "number = 0" olduğu durumda 7 segmente yazılacak olan sayının 0 olduğu belirlenmiştir, bu durumda 7 segment yapısındaki tüm segmentler 1'e eşitlenirken (çalışması sağlanırken) ortadaki segment olan G segmenti 0 yapılarak çalışması engellenir. Bu şekilde sıfır rakamı LCD ekranda yerini alır.

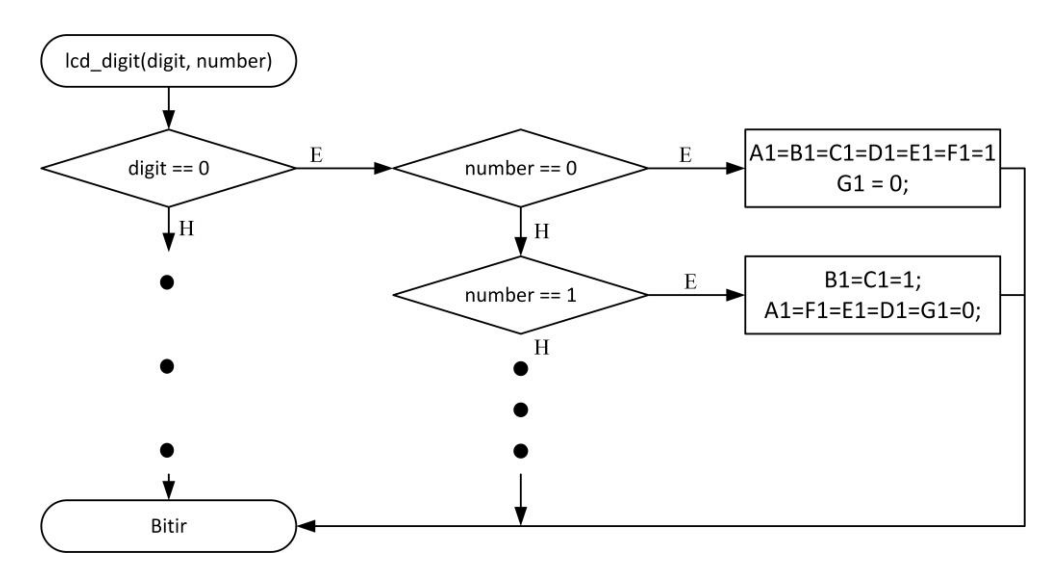

**Şekil 5.11.** LCD'ye rakam yazdırmaya yarayan "lcd\_digit" fonksiyonu akış diyagramı

Projede alınan sıcaklık değerleri ekranda 3 haneli bir şekilde gösterilmektedir, yazılımda anlık sıcaklığın hangi değerde olacağını bilemeyeceğimiz için bu sıcaklık değerinin ekrana yazdırılması için bir fonksiyonun oluşturulması gereklidir. Şekil 5.12'de gösterilen "ConvertionToDigitTempVal\_down" fonksiyonu girdi olarak 3 haneli sıcaklık değerini almaktadır. Örnek olarak 25,6 ºC'lik bir sıcaklık değeri geldiğinde fonksiyon bu değeri 256 olarak alacaktır. 256 değeri fonksiyona girdi olarak verilen "temp" değişkenine atanır ve fonksiyon bir döngüye girer. Şekil 5.12'de görüldüğü gibi döngü 7'den başlamaktadır, bunun sebebi bu fonksiyonun aldığı 3 haneli sayının rakamlarını LCD'nin alt kısmındaki 3 adet 7 segment yapısına yazdırmasıdır. Şekil 5.10'da görüldüğü gibi LCD'nin alt kısmındaki 7 segmentin birler basamağındaki rakamı "7" ile gösterilmiştir, bu yüzden oluşturulan fonksiyondaki döngü 7'den başlayıp 3 döngü giderek her döngüde sırasıyla birler, onlar ve yüzler basamağındaki sayıları "lcd\_digit" fonksiyonunu kullanarak ekrana yazdırmaktadır. Dolayısıyla 256 olarak alınan sıcaklık değerinin modu alınarak birler basamağındaki "6" değeri elde edilip öncelikle birler basamağındaki değer ekrana yazdırılır. Bundan sonra sıcaklık değeri 10'a bölünüp 256 olan değer 25 değerini alır, bu değerin de 10 ile modu alınarak 5 değeri ekrana yazdırılır, bu şekilde son değer de ekrana yazdırılıp fonksiyon tamamlanmış olur. Fonksiyonun sonunda ise "DP6" ve "S14" değişkenleri 1'e eşitlenerek sırasıyla LCD'deki nokta (.) ve "ºC" aktif edilmektedir. Üst kısımdaki 3 haneye sayının yazdırılması için de fonksiyon yapısı olarak aynı yapı kullanılmıştır, ancak üst kısmı yazdıran fonksiyondaki döngü 10'dan başlatılmıştır.

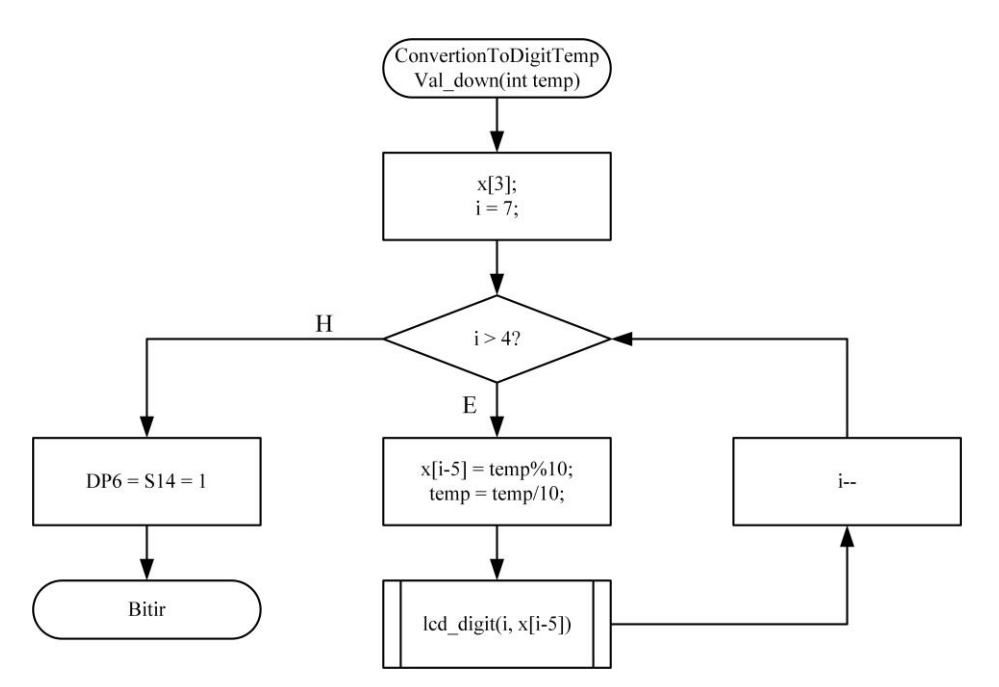

**Şekil 5.12.** "ConvertionToDigitTempVal\_down" fonksiyonu akış diyagramı

# **5.4 Sıcaklık Ölçümü**

Bu bölüme ait donanımsal bilgi "Sıcaklık Algılayıcısı" başlığı altında verilmiştir. Kullanılan LM35DZ sıcaklık algılayıcısı aldığı sıcaklık değerine göre çıkışta analog bir veri çıkışı oluşturmaktadır. Alınan bu veriye mikro denetleyici üzerinde analog – dijital çevrimi uygulanmaktadır. Mikro denetleyici üzerinde 8 adet analog – dijital dönüştürücü (ADC) bulunmaktadır. Aynı zamanda mikro denetleyici beslemesinden de ADC uygulayıp veri almak mümkündür. IDE üzerinde proje oluşturulurken, üzerinde gerçekleştirilecek olan mikro denetleyici seçiminden sonra proje klasöründe otomatik olarak başlangıç dosyası adı verilen bir dosya oluşturulmaktadır. Bu dosya üzerinden mikro denetleyici bacaklarının tanımlanmasından, bu bacaklardan hangilerinin giriş, hangilerinin çıkış, hangilerinin analog veya dijital olarak kullanılabildiği üzerine bilgi edinilebilir. Bu dosyanın asıl amacı mikro denetleyiciye ait bütün tanımlamaları içinde bulundurmasıdır. Dosya "CC1310\_LAUNCHXL" adına sahiptir. Mikro denetleyicide bulunan 8 adet ADC bacağının donanımsal olarak hangi bacağa denk geldiğini ve bu bacağı kullanmak için nasıl bir tanımlama yapılması gerektiğini bulmak bu dosya üzerinden mümkün olmaktadır. Bu dosyanın incelenmesi sonucunda Çizelge 5.5'te gösterilen bilgilere ulaşılmıştır.
| Başlangıç dosyası içindeki tanımlama | Tanımlamaya Karşılık Gelen |
|--------------------------------------|----------------------------|
|                                      | <b>Bacak Numarasi</b>      |
| CC1310 LAUNCHXL ADC0                 | <b>DIO 23</b>              |
| CC1310_LAUNCHXL_ADC1                 | $DIO_24$                   |
| <b>CC1310 LAUNCHXL ADC2</b>          | $DIO_25$                   |
| CC1310 LAUNCHXL ADC3                 | DIO 26                     |
| CC1310_LAUNCHXL_ADC4                 | $DIO_27$                   |
| CC1310_LAUNCHXL ADC5                 | <b>DIO 28</b>              |
| <b>CC1310 LAUNCHXL ADC6</b>          | DIO 29                     |
| CC1310 LAUNCHXL ADC7                 | <b>DIO 30</b>              |

**Çizelge 5.5.** Geliştirme kartı üzerindeki ADC girişi bilgileri

Elde edilen bilgiler doğrultusunda bu 8 bacaktan herhangi biri kullanılabilir. Proje gerçekleştirilmesi sırasında bu bacaklardan "DIO\_25" numaralı bacağın kullanılması uygun görülmüştür. ADC analog sinyal üzerinden örnekleme aldığı sırada bunu bir referans voltaj üzerinden gerçekleştirmektedir. Bu referans voltaj alınan verinin hesaplanması için önemlidir. Referans voltajı değerine mikro denetleyicinin veri sayfası üzerinden ulaşmak mümkündür. Veri sayfasında yapılan inceleme ile referans voltajın 4,3 V olduğu görülmüştür. "Sıcaklık Algılayıcısı" başlığı atında da bu bilgilere daha detaylı bir şekilde değinilmiştir.

Şekil 5.13'te sıcaklık değerinin elde edilmesi için oluşturulan fonksiyona ait akış diyagramı gösterilmiştir. Akış diyagramında da görüldüğü gibi ilk aşamada tanımlamalar yapılmıştır bundan sonra ADC kütüphanelerinden yararlanılarak "ADC\_open" adındaki fonksiyon çağrılarak ADC2 (DIO\_25) bacağının ADC dönüşümü yapabilmesi için aktif edilmesi sağlanmıştır. Bundan sonra aktif edilen bacaktan alınan veriler dönüştürülerek "adc\_Value0" değişkenine atanmaktadır. Bu değer "Sıcaklık Algılayıcısı" başlığı altında verilen 4.1 denkleminden yararlanılarak işleme sokulur ve sıcaklık değeri "temp\_read" değişkenine yazdırılır. Son olarak da "ADC\_close" fonksiyonu kullanılarak dönüştürme durdurulmaktadır.

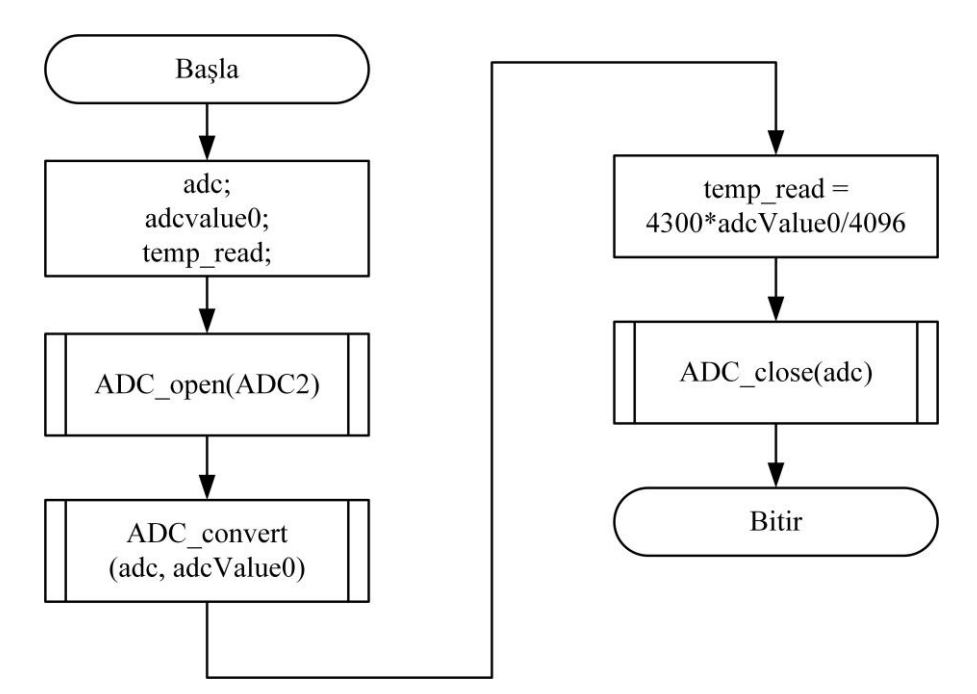

**Şekil 5.13.** Sıcaklık okuma yazılımına ait akış diyagramı

### **5.5 RF Haberleşme**

Projedeki en önemli amaçlardan biri kontrolün, kablosuz bir şekilde sağlanabilmesidir. Bu sebepten dolayı projenin başlangıcından itibaren RF modülleri detaylıca incelenmiştir. İlk aşamalarda AR-GE bölümünde hazır bulunan RF modülleri ile mesafe denemeleri yapılmıştır. Bu kısımda ilk olarak "NRF2401" modülü "Arduino Uno" ile birlikte kullanılıp çift taraflı veri gönderme ve veri alma denemeleri yapılmıştır (NORDIC, 2004). Bundan sonra araştırmalara devam edilerek alternatif RF çözümlerine bakılmıştır. Bunun sonucunda, içinde RF modülü barındıran mikro denetleyiciler üzerinde durulmuştur. Bunun sebebi de bu şekilde kullanımın daha avantajlı olmasıdır. Bu avantajların başında sağladıkları mesafe gelmektedir. Bunun dışında güç tüketimi açısından daha yararlıdır. Yazılım oluşturulduğu sırada ise RF modülü, mikro denetleyici içinde olduğu için geliştirme kartına ait örneklerde RF modülü ile alakalı birçok örnek yazılımdan fayda sağlanabilmektedir.

Geliştirme kartı seçimine karar verildikten sonra bu kart üzerinde ilk denemeler Texas Instruments üreticisine ait SmartRF uygulaması üzerinde yapılmıştır. Bu uygulama RF iletişimini sağlamak için alıcı ve verici tarafındaki özellikleri bir arayüz üzerinden elle seçmemize imkan sağlamaktadır (Texas Instruments, 2011). Şekil 5.14'te bu uygulamaya

ait ekran görüntüsü gösterilmiştir. Uygulama üzerinde hem alıcı hem de verici için ayarlamalar yapmak mümkündür. Bu ayarlamalar arasında RF frekansı, gücü, gönderilecek veri ve büyüklüğü gibi ayarlamalar yapılabilmektedir. Bundan sonra "Başlat" butonuna basılarak RF iletişimi başlatılabilir, verici tarafta gönderilen veriler listesi gösterilirken alıcı tarafındaki pencerede de alınan veriler gösterilmektedir. Yapılan ayarlamalar sonucunda bu ayarlara ait C kodlarının çıktısının alınabilmesi için "Code Export" butonuna basılabilmekte ve bu kodlar yazılım üzerinde kullanılabilmektedir.

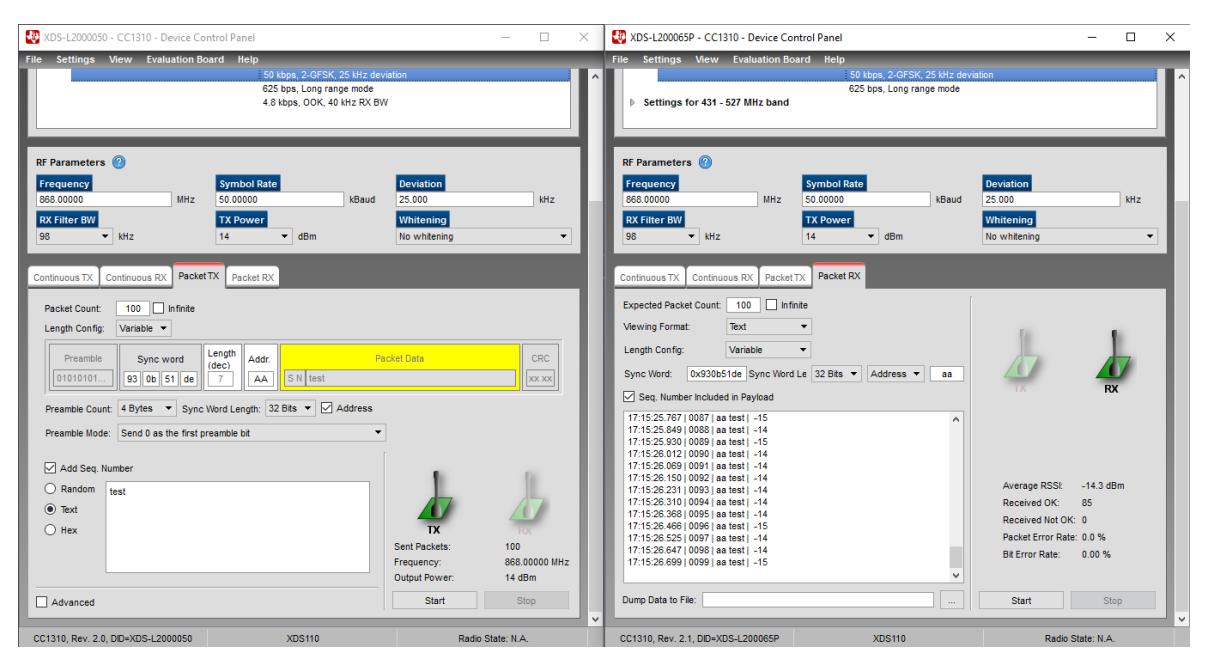

**Şekil 5.14.** SmartRF Studio uygulaması

İlk denemeler bu uygulama üzerinde yapıldıktan sonra yazılım üzerinde C kodlarının denemeleri yapılmıştır. Veri gönderimi ve alımı sırasında öncelikle gönderilecek olan veriler ile bir paket oluşturulmaktadır. Paket, yazılım üzerinde bir dizi yapısındadır ve bu dizi elemanlarının gönderimi birer birer yapılmaktadır. RF uygulamalarında kullanılmak amacıyla IDE üzerinde "smartrf\_settings" dosyaları bulunmaktadır, bu dosyalar içinde RF modüle ait bütün özellikleri barındırmaktadır. Bu özellikler dosya içinden istenildiği şekilde değiştirilebilir, diğer bir deyişle bu dosyalar RF için kütüphane dosyalarını oluşturmaktadır. Projede oluşturulan bu dosya içinde çalışma frekansı 868 MHz, frekans sapması 25 KHz, gönderilecek paket uzunluğu 8 ve gönderme gücü 14 dBm olarak seçilmiştir. Gönderimin yapılması için "RFSend" adında bir fonksiyon oluşturulmuştur. Bu fonksiyona ait akış diyagramı Şekil 5.15'te gösterilmiştir. Fonksiyonda öncelikle "k" adında döngüde kullanılacak bir değişken ve "payload\_length" denilen değişken ile gönderilecek olan paketin en büyük uzunluk değeri seçilmiştir. Fonksiyona girdi olarak paket ve bu paketin uzunluğu verilmiştir. Fonksiyon, girdi olarak verilen paketin uzunluğu kadar döngüde kalır, döngü süresince ana yazılımda oluşturulan paket verileri gönderilecek olan pakete aktarılır. Bundan sonra oluşturulan paket RF kütüphane komutlarındaki "pPkt" değişkenine, uzunluğu da 2 ile çarpılarak "pktLen" değişkenine atanır. Burada paket uzunluğunun 2 ile çarpılmasının sebebi paket verilerinin 1'er byte halinde gönderilirken paketteki verilerin 2 byte olmasıdır. Dolayısıyla 8 adet verinin hepsi 16 bit ise bu 128 bitlik bir paketin gönderileceği anlamına gelmektedir. Veriler 8 bit halinde gönderileceği için paketteki veri uzunluğunun 16 olarak ayarlanması gerekmektedir. Paket RF komutlarına atandıktan sonra RF kütüphanesindeki fonksiyonlardan yararlanılarak "RF\_open" fonksiyonu ile RF başlatılır, "RF\_postCmd" fonksiyonu ile oluşturulan paket komutları RF modülüne gönderilerek "RF\_runCmd" fonksiyonu ile komutlar çalıştırılır ve gönderim başlatılır. Paket gönderimi tamamlandıktan sonra "RF\_close" fonksiyonu ile RF iletişimi durdurulur.

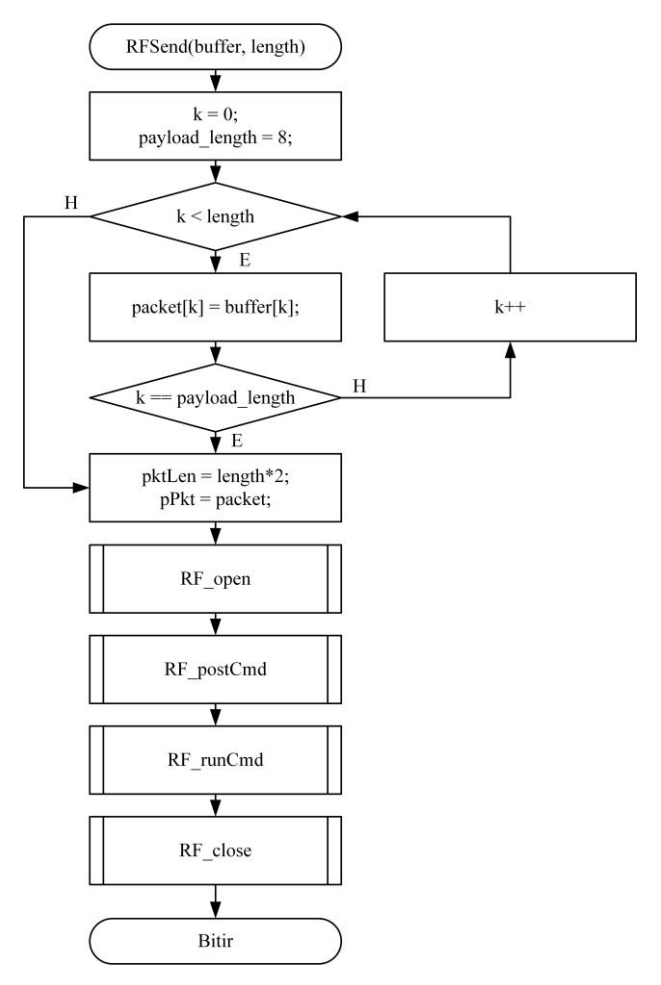

**Şekil 5.15.** Veri gönderimi yapan "RFSend" fonksiyonu akış diyagramı

Alıcı tarafında bilginin alınabilmesi için "rfPacketRX" fonksiyonu oluşturulmuştur. Bu fonksiyona ait akış diyagramı Şekil 5.16'da gösterilmiştir. Bu fonksiyonda da gerekli tanımlamalar yapıldıktan sonra verici tarafında olduğu gibi RF iletişimini başlatacak fonksiyonlar çağırılır. Ancak burada fonksiyonlara girdi olarak verilen değerler, fonksiyonları "veri alma" ayarlarına yönlendirecektir. RF iletişimi başladıktan sonra sürekli veri olup olmadığı kontrol edilmektedir. Veri geldiği anda RF modülden işlemciye alınarak bu verilerin bir dizi değişkenine kopyalanmasını sağlayan "memcpy" fonksiyonu çağırılır. "packetDataPointer" değişkenine gelmiş olan veriler buradan alınarak "packet" değişkenine kopyalanmakta ve yazılımda kullanılabilecek hale gelmektedir.

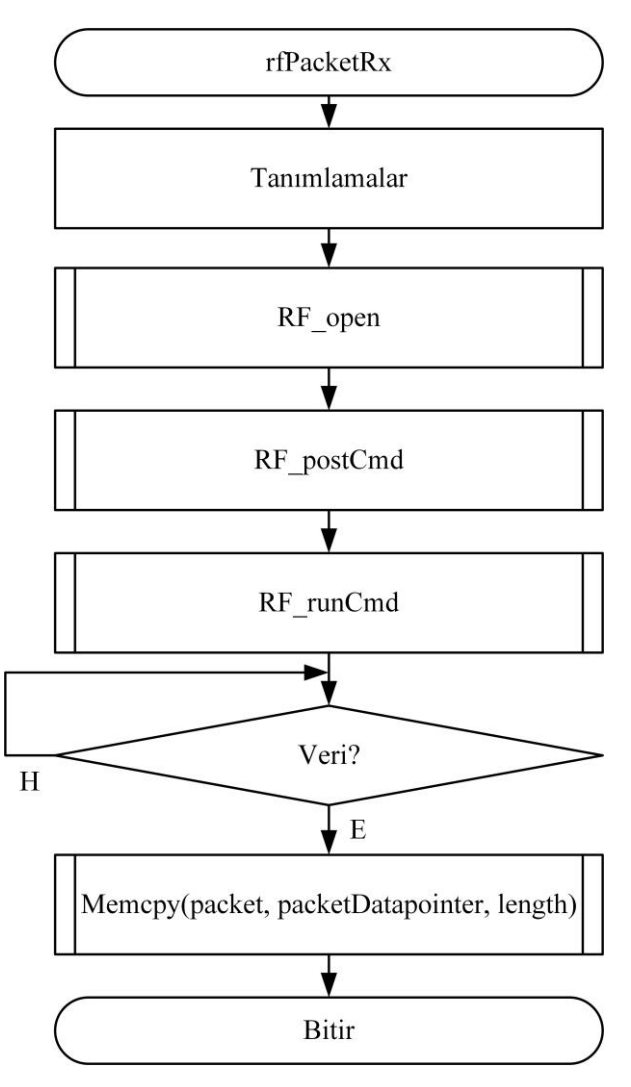

**Şekil 5.16.** Veri alımını sağlayan "rfPacketRx" fonksiyonuna ait akış diyagramı

#### **5.6 Alıcı Modülde Kombi Çalışması Gösterimi**

Gerçekleştirilen projedeki asıl amacın takılıp çıkarılabilir bir kontrol modülü tasarlamak ve bunun uzaktan kullanılıp oda sıcaklığı ve set edilen değerlerin kombi tarafına ulaştırılmasını sağlayacak bir prototip ortaya çıkarmak olduğu için prototipte kombi kontrolü detaylarına inilmediğinden bahsedilmişti. Alıcı tarafında alınan veriler sadece değişkenlere atanıp bilgi gösterimi sağlanmadığı için projedeki alıcı modül kısmına da görsellik kazandırılması amacıyla 4 adet LED kullanılarak set edilen sıcaklık değeri ve okunan sıcaklık değeri arasındaki farkın büyüklüğüne göre LED'lerin yanmasını sağlayan bir yazılım oluşturulmuştur. Dolayısıyla aradaki fark büyük seviyelere ulaştığında LED'lerin hepsi, çok küçük fark olduğu durumda tek LED ve fark olmadığı ya da set edilen sıcaklık değerinin okunan sıcaklık değerinden düşük olduğu durumlarda LED'lerin hepsi sönmektedir. Yazılımın bu kısmına ait akış diyagramı Şekil 5.17'de verilmiştir. Örnek olarak, sıcaklık değerleri arasındaki farkın 1 ºC'den küçük olduğu durumda ilk LED, 2 ºC - 3ºC arasında olduğu durumda ilk iki LED, 3 ºC – 4 ºC arasında olduğu durumda ilk üç LED ve aradaki fark 4 ºC'den büyük olduğunda LED'lerin hepsi yanmaktadır. Bu iki sıcaklık değeri arasında fark olmadığı durumda veya set sıcaklığı değeri okunan sıcaklığa göre küçük olduğu durumda LED'lerin hepsi kapatılacaktır.

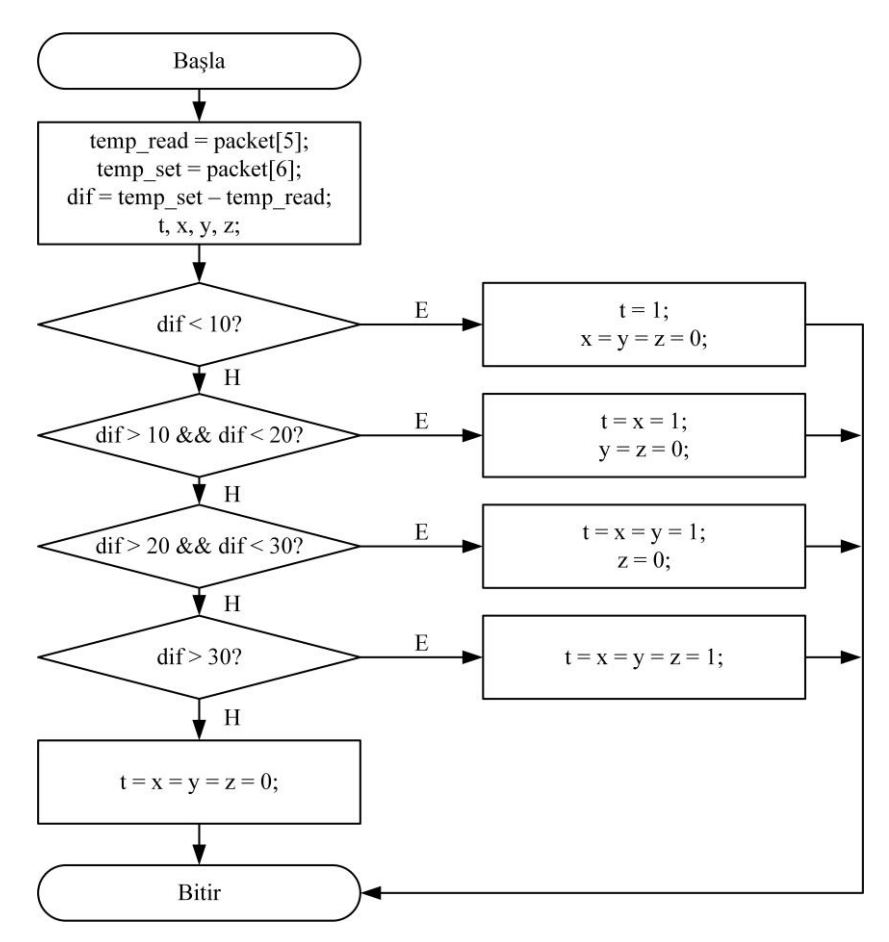

**Şekil 5.17.** Alınan sıcaklık değerlerinin bilgisini gösteren yazılıma ait akış diyagramı

Prototip olarak ortaya konulan üründe kontrol modülü ile kombi kontrol edilirken diğer bir kombinin kontrol modülü kablosuz iletişim menziline girmesi büyük bir sorun oluşturacaktır. Bu sebeple taşınabilir modül ile kombinin ilk kullanımında eşleştirme işleminin yapılması gerekmektedir. Bu işlemin yapılması için kombi kısmındaki alıcı modül üzerindeki buton basılı tutulurken, verici taraf olan taşınabilir modül kısmında "+" ve "-" butonları 4 saniyelik bir süre ile basılı kalmak zorundadır. Bu işlem sonucunda verici tarafındaki RF modüle ait MAC adresi alıcı taraftaki işlemci tarafından alınıp "rf\_id" değişkenine atanmaktadır.

Verici tarafında modülün MAC adresinin alınması için "union" tipindeki yapı çeşidi kullanılmıştır. RF modüle ait MAC adresi 64 bitlik bir veriden oluşmaktadır. RF paketi ise 16 bitlik verilerden oluştuğu için alınan adres "union" yapı tipine alınarak 64 bitlik veriden 4 adet 16 bitlik veriye sahip bir dizi oluşturulmuştur. Verici modül paket gönderimi sırasında paketin içinde 6 adet veri göndermektedir. Bunların ilk dördü RF modülün MAC adresinden oluşur. Diğer iki veri de okunan ve set edilen sıcaklık değerleridir. Bu verilerden RF paketi oluşturulup "RFSend" fonksiyonu ile alıcı tarafa gönderilir. Alıcı modülde eşleştirme ile alakalı yazılımın akış diyagramı Şekil 5.18'de gösterilmiştir. Veriler alındığında paketin ilk dört verisi "rf\_id" değişkeniyle karşılaştırılır, bu değişkenler daha önceden eşleştiyse komutlara devam edilir ancak eşleşme yapılmadıysa butonun basılı olup olmadığı kontrol edilir. Buton basılı ise karşı taraftan çift buton basılmasıyla veriler alınır ve "rf id" değişkenine atanır. Bu şekilde diğer kullanımlarda direk komutlara gidilebilmektedir.

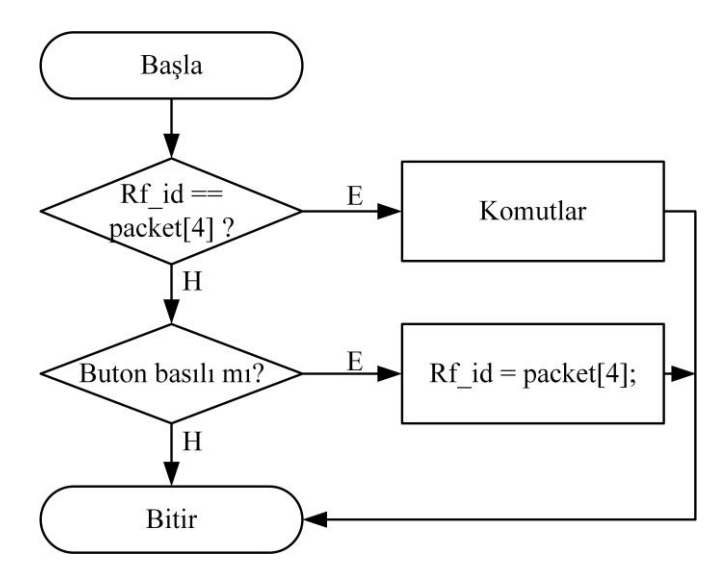

**Şekil 5.18.** Eşleştirme fonksiyonu akış diyagramı

## **6. BULGULAR VE TARTIŞMA**

Projedeki deneysel devre üzerindeki tasarımlar ve hesaplamalar yapıldıktan sonra devrenin delikli pertinaks üzerindeki tasarımı için gerekli teknik çizimler yapılmıştır. Çizimler ile oluşturulacak olan devre bölümlerinin ve elemanlarının ana devre üzerindeki konumları belirlemiştir. Devrenin ön yüzündeki devre bölümlerinin ve elemanlarının konumları Şekil 6.1'de, arka yüzündeki konumları ise Şekil 6.2'de gösterilmiştir.

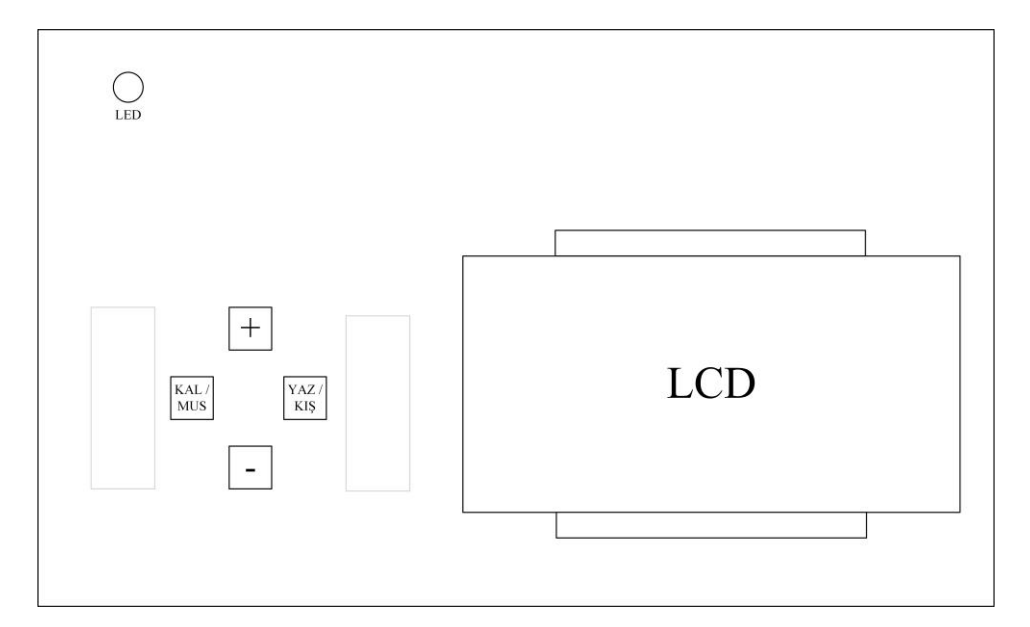

**Şekil 6.1.** Taşınabilir modülün ön yüzüne ait teknik çizimi

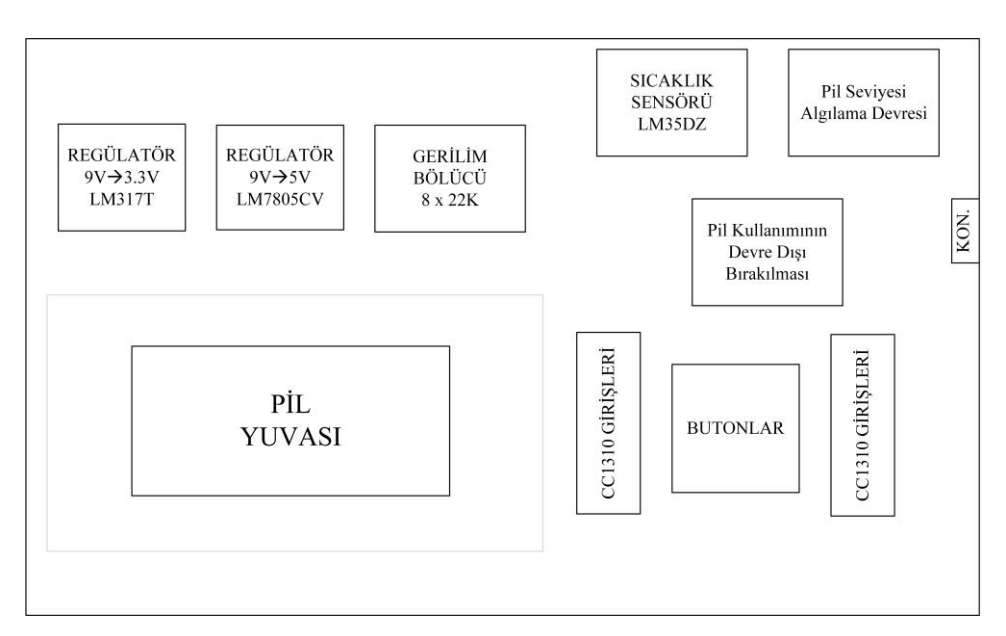

**Şekil 6.2.** Taşınabilir modülün arka yüzüne ait teknik çizimi

Çizimlerde belirlenen konumlara göre devre delikli pertinaks üzerinde tasarlanmıştır. Taşınabilir modülün devre tasarımının ön yüzüne ait görüntü Şekil 6.3'te gösterilmiştir.

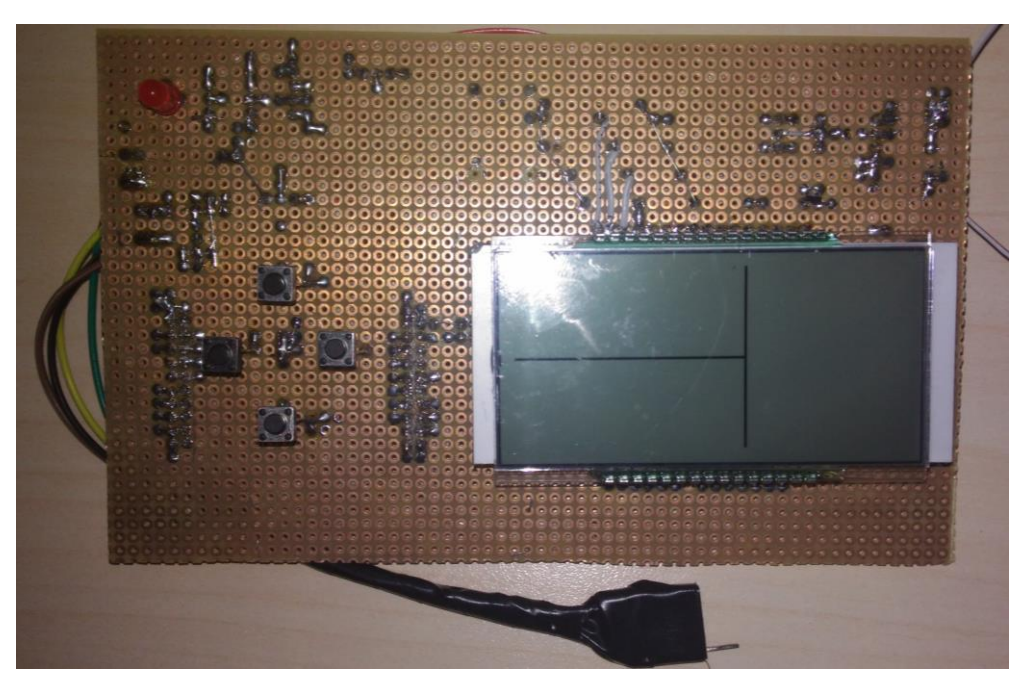

**Şekil 6.3.** Taşınabilir modülün ön taraftan alınan görüntüsü

Alıcı modül kısmındaki devrenin oluşturulması için de teknik çizimler yapılmıştır. Alıcı modül ön yüz ve arka yüzüne ait çizimleri Şekil 6.4 ve Şekil 6.5'te gösterilmiştir.

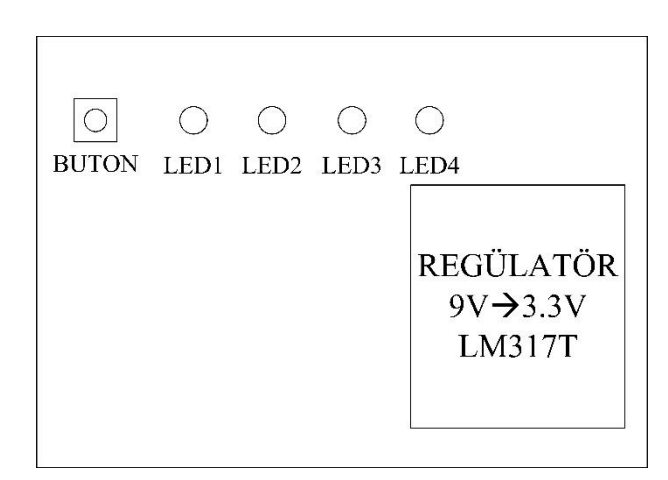

**Şekil 6.4.** Alıcı modül ön yüz teknik çizimi

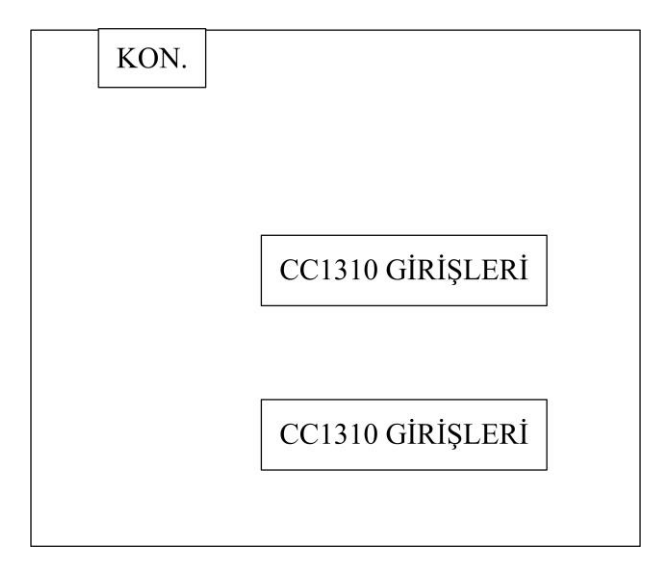

**Şekil 6.5.** Alıcı modül arka yüz teknik çizimi

Taşınabilir modülde olduğu gibi, çizimlerde belirlenen konumlara göre devre delikli pertinaks üzerinde tasarlanmıştır. Alıcı modülün devre tasarımının ön yüzüne ait görüntü Şekil 6.6'da gösterilmiştir.

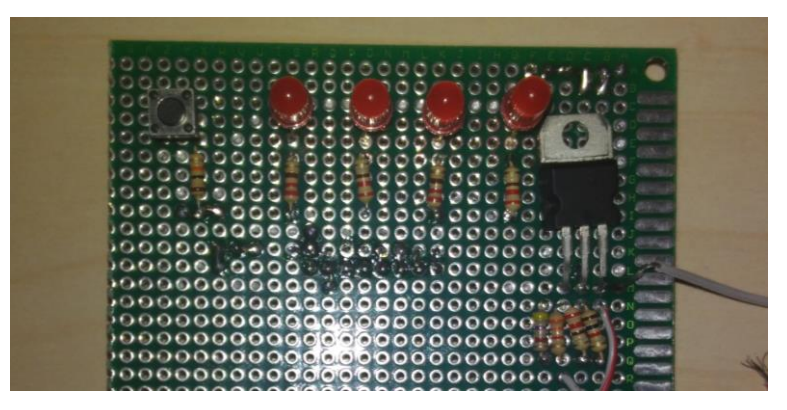

**Şekil 6.6.** Alıcı modülün ön taraftan alınan görüntüsü

Projenin devre tasarımları tamamlandıktan sonra Autodesk Fusion 360 programı kullanılarak 3 boyutlu yazıcıdan çıktısının alınması için taşınabilir modülün 3 boyutlu dış tasarımı oluşturulmuştur. Dış tasarımın ön ve arka görüntüleri Şekil 6.7 ve Şekil 6.8'de verilmiştir.

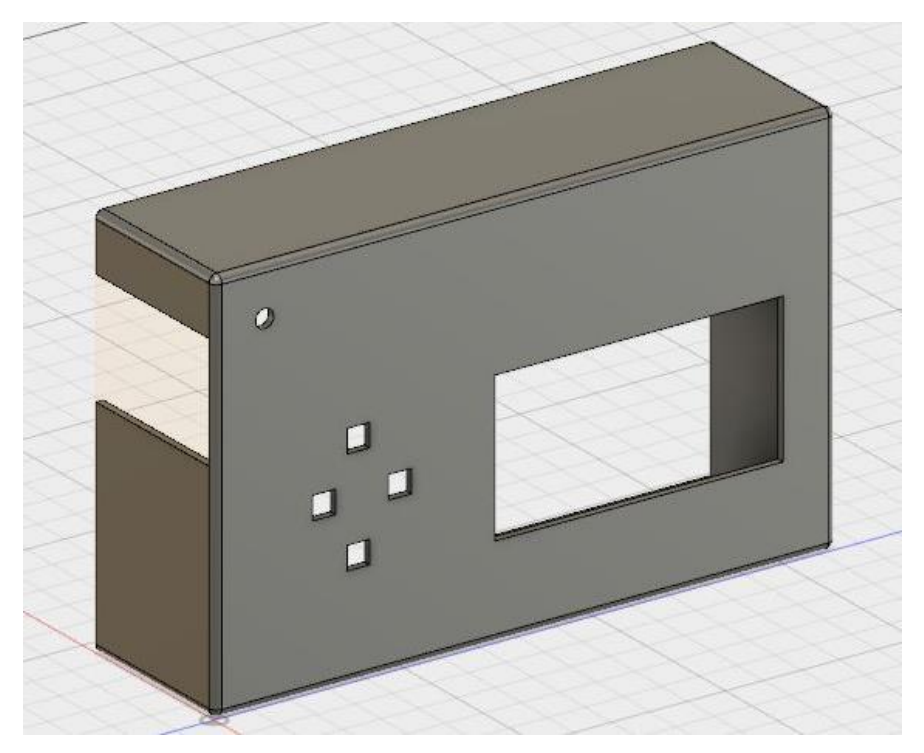

**Şekil 6.7.** Dış tasarımın önden görünümü

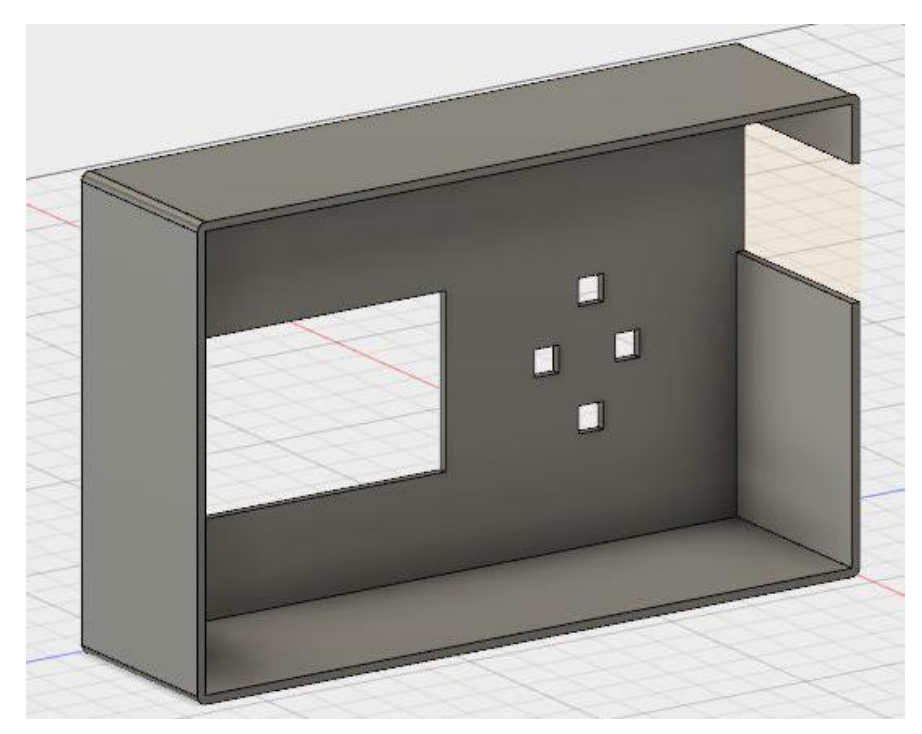

**Şekil 6.8.** Dış tasarımın arkadan görünümü

# **7. SONUÇ VE ÖNERİLER**

Günümüzde enerji kaynaklarının tasarrufu ve etkin kullanılması için birtakım uygulamalar geliştirilmektedir. Bu uygulamalardan biri oda termostatlarıdır. Oda termostatları enerji tasarrufu sağlamasının yanında farklı amaçlara da hizmet edebilmektedir. Oda termostatı çalışmaları ile kombilerin kablosuz bir şekilde kontrol edilmesi ve oda sıcaklığının referans alınarak çalışması sağlanmaktadır. Kullanım alanına göre çeşitli oda termostatları üretilmektedir. Gelişen teknolojiye paralel olarak bu alanda yapılacak çalışmalar ile birlikte alternatif metot önerilerinin kullanım kolaylığı ve enerji verimliliği sağlaması esastır.

Bu çalışmada daha önceden üretimi yapılmış olan Demirdöküm nitromix kombisinin ısıl konfor ve enerji tüketimi açısından geliştirilmesi sağlanmıştır. İlk başta deneysel devrede tasarlanan taşınabilir modül üzerinde referans değerlerin görüntülenmesinde kullanılmak üzere LCD sürme kütüphaneleri ve fonksiyonları oluşturulmuştur. Daha sonra ortam sıcaklığının algılanıp LCD üzerinde gösterilmesi aynı zamanda oda sıcaklığında istenen değerin ekranda görüntülenmesi sağlanmıştır. Taşınabilir modülde referans değer ayarlamalarının yapılabilmesi için buton kontrolleri devresi ve yazılımı oluşturulmuştur. Buton kontrolleri çalışmasında referans değerin artırılması veya azaltılması sırasında butonun basılı olduğu sürece sürekli artması, eşleştirme yapmak için çift buton kontrolünün sağlanması, herhangi bir butona basıldığında LCD ekrana ait arka ışıklandırmanın aktif edilip 8 saniye sonra otomatik olarak kapatılması gibi fonksiyonlar oluşturulmuştur. Bunun dışında pil seviyesi gösterimi, taşınabilir modülün kombiye takıldığı anda pilin devre dışı kalması, gerilim düşümleri için gereken devre tasarımları yapılmıştır. Son olarak yapılan devre tasarımları delikli pertinaks üzerine işlenerek taşınabilir modülün prototipi oluşturulmuş ve üç boyutlu yazıcı ile dış kaplaması yapılmıştır. Şu an kullanımı devam eden kombi üzerinde sıcaklık ayarı yapılırken taşınabilir modül üzerinden kaloriferdeki suyun sıcaklığı ayarlanmaktadır. Ayarlanan kalorifer suyu sıcaklığı kullanıcının müdahalesi olmadığı sürece aynı seviyede kalmaktadır. Bu durumda oda sıcaklığı beklenenin üzerinde bir sıcaklığa ulaştığında bile evde olunmadığı durumda ya da geceleri, kombi gerektiğinden fazla doğalgaz tüketimi yapmaktadır. Aynı şekilde oda sıcaklığı beklenenin altında bir sıcaklığa düştüğünde de ısıl konfor sağlanamamaktadır. Kombi üzerinde yapılan geliştirme

sayesinde taşınabilir modül kombi üzerinden çıkartıldığı anda kalorifer sıcaklığı yerine oda sıcaklığı kontrolüne geçilerek oda sıcaklığı istenen değere ayarlanabilmekte ve ayarlanan bu değer RF kullanılarak kablosuz bir şekilde kombiye gönderilmektedir. Alınan veriler kablosuz bir şekilde kombiye gönderildiği için cihazlar arası eşleştirme yapılması gerekmektedir. Bu eşleştirmenin yapılabilmesi için kombi tarafında bulunan butonun basılı kalması ve taşınabilir modül üzerindeki "artı" ve "eksi" butonlarının 4 saniye boyunca basılı tutulması gerekmektedir. Bu işlem sonucunda taşınabilir modül üzerindeki RF modülünün fiziksel adresi alıcı modül tarafından alınarak bu iki cihaz arasında eşleştirme sağlanmaktadır. Ortam sıcaklığı taşınabilir modül içinde bulunan sıcaklık algılayıcısı tarafından 12 saniyede bir alınmaktadır. Ortam sıcaklığına ait 5 adet veri alındıktan sonra (60 saniyelik süre sonunda) bu verilerin ortalaması alınmakta ve her 60 saniyede bir ayarlanan oda sıcaklığı değeri ile birlikte kombiye gönderilmektedir. Taşınabilir modülden alınan referans değerler ile kombi ayarlanan sıcaklığa göre çalıştığı için hem doğal gazdan tasarruf edilip hem de ısıl konfor sağlanabilmektedir. Bu çalışma şekli de oda termostatlarında kullanılan mantığa dayanmaktadır. Yapılan çalışma sonucunda kombi üzerindeki taşınabilir modül kombiye takılı olduğu durumda daha önceden üretimi yapılmış olan üründeki ayarlamalar sağlanırken, ayrıldığı durumda oda termostatı görevini üstlenmektedir. Bu şekilde cihaz, taşınabilir modül ve oda termostatına ait fonksiyonları tek başına gerçekleştirebilmektedir. Oda termostatları alanında, bu çalışma mantığına dayalı bir cihaz ilk defa bu projede tasarlanmıştır. Bu doğrultuda, yapılan çalışmada farklı bir prototip ürün geliştirme yolunda önemli adımlar atılmıştır. Cihaz, tasarlanmış ve işlevselliği birçok defa test edilip, fonksiyonel olduğu da doğrulanmıştır.

Proje Türkiye Demirdöküm Fabrikaları'na ait bir fikir olduğu için çalışma AR-GE biriminde gerçekleştirilip Elektronik Yetkinlik Merkezi tarafından takip edilmiştir. Bu sebeple çalışma firmanın kontrolü altında yürütülmüş ve taşınabilir kontrol modülü tasarımı gerçekleştirildikten sonra kombi tarafındaki detaylara inilmeyip bu aşamada bitirilmiştir. Bundan sonraki çalışmalara da referans olabilecek bu çalışma ile birlikte kombi tarafında yapılacak olan araştırma ve geliştirme projeleri neticesinde efektif bir cihaz tasarımı bir bütün olarak ortaya konabilecektir. Bunun yanı sıra, endüstriyel anlamda da üretime geçirebilecek seviyeye gelinebilecektir.

### **KAYNAKLAR DİZİNİ**

Adams, J.T., 1993, Thermostat control, US Patent, No: 5,211,332, 18.08.1993.

- Anonim, 2014, Floor Heating System, [https://zhamiriab.wordpress.com/2014/12/07/floor](https://zhamiriab.wordpress.com/2014/12/07/floor-heating-system/)[heating-system/,](https://zhamiriab.wordpress.com/2014/12/07/floor-heating-system/) erişim tarihi:09.05.2017.
- Anonim, 2015, William Murdoch, [http://www.nationalwallacemonument.com/wp](http://www.nationalwallacemonument.com/wp-content/uploads/2015/10/William-Murdoch.pdf)[content/uploads/2015/10/William-Murdoch.pdf,](http://www.nationalwallacemonument.com/wp-content/uploads/2015/10/William-Murdoch.pdf) erişim tarihi: 09.05.2017.
- ATMEL, 2007, AVR340: Direct Driving of LCD Using General Purpose IO Features, [http://www.atmel.com/Images/doc2569.pdf,](http://www.atmel.com/Images/doc2569.pdf) erişim tarihi: 09.05.2017.
- Jacob Beningo, 2014, 10 Steps to Selecting a Microcontroller, https://community.arm.com/iot/embedded/b/embedded-blog/posts/10-steps-toselecting-a-microcontroller, erişim tarihi: 09.05.2017.
- Charles, D.E., Wojtowicz, C.,Wolfinger, K.F., 1999, Room temperature sensor and thermostat control device,US Patent, No: 5,934,554, 10.08.1999.
- Elektrik Port, 2016, Pull-Up ve Pull-Down Direnç Nedir?, [http://www.elektrikport.com/teknik-kutuphane/pull-up-ve-pull-down-direnc](http://www.elektrikport.com/teknik-kutuphane/pull-up-ve-pull-down-direnc-nedir/16930#ad-image-0)[nedir/16930#ad-image-0,](http://www.elektrikport.com/teknik-kutuphane/pull-up-ve-pull-down-direnc-nedir/16930#ad-image-0) erişim tarihi: 09.05.2017.
- Honeywell, M.C., 1916, Automatic thermostat control,US Patent, No: 1,171,955, 15.02.1916.
- NORDIC, 2004, Single chip 2.4 GHz Transceiver nRF2401A, https://www.sparkfun.com/datasheets/IC/nRF2401A.pdf, erişim tarihi: 19.05.2017.
- NXP, 2015, Kinetis KW41Z/31Z/21Z MCUs for Wireless Applications, http://www.nxp.com/assets/documents/data/en/factsheets/KNTSKW41Z31Z21ZFS.pdf, erişim tarihi: 09.05.2017.
- Callum Richardson, 2011, The Combi Boiler A History, [http://ezinearticles.com/?The-](http://ezinearticles.com/?The-Combi-Boiler---A-History&id=6242025)[Combi-Boiler---A-History&id=6242025,](http://ezinearticles.com/?The-Combi-Boiler---A-History&id=6242025) erişim tarihi: 09.05.2017.
- Silicon Labs, 2013a, Low Pin Count LCD Interface, [https://www.silabs.com/documents/public/application-notes/an202.pdf,](https://www.silabs.com/documents/public/application-notes/an202.pdf) erişim tarihi: 09.05.2017.
- Silicon Labs, 2013b, MCU with Integrated 240–960 MHz EZRadioPRO Transceiver, https://www.silabs.com/documents/public/data-sheets/Si1010.pdf, erişim tarihi: 09.05.2017.

### **KAYNAKLAR DİZİNİ (devam)**

- ST Microelectronics, 2001, Software Driver for 4-Multiplexed LCD with a Standard ST62, [http://www.st.com/content/ccc/resource/technical/document/application\\_note/28/3c](http://www.st.com/content/ccc/resource/technical/document/application_note/28/3c/6b/8b/3c/b9/45/c0/CD00004279.pdf/files/CD00004279.pdf/jcr:content/translations/en.CD00004279.pdf) [/6b/8b/3c/b9/45/c0/CD00004279.pdf/files/CD00004279.pdf/jcr:content/translations](http://www.st.com/content/ccc/resource/technical/document/application_note/28/3c/6b/8b/3c/b9/45/c0/CD00004279.pdf/files/CD00004279.pdf/jcr:content/translations/en.CD00004279.pdf) [/en.CD00004279.pdf,](http://www.st.com/content/ccc/resource/technical/document/application_note/28/3c/6b/8b/3c/b9/45/c0/CD00004279.pdf/files/CD00004279.pdf/jcr:content/translations/en.CD00004279.pdf) erişim tarihi: 09.05.2017.
- ST Microelectronics, 2014, 1.2 V to 37 V Adjustable Voltage Regulators, [http://www.st.com/content/ccc/resource/technical/document/datasheet/group1/a0/d](http://www.st.com/content/ccc/resource/technical/document/datasheet/group1/a0/db/e6/9b/6f/9c/45/7b/CD00000455/files/CD00000455.pdf/jcr:content/translations/en.CD00000455.pdf) [b/e6/9b/6f/9c/45/7b/CD00000455/files/CD00000455.pdf/jcr:content/translations/en](http://www.st.com/content/ccc/resource/technical/document/datasheet/group1/a0/db/e6/9b/6f/9c/45/7b/CD00000455/files/CD00000455.pdf/jcr:content/translations/en.CD00000455.pdf) [.CD00000455.pdf,](http://www.st.com/content/ccc/resource/technical/document/datasheet/group1/a0/db/e6/9b/6f/9c/45/7b/CD00000455/files/CD00000455.pdf/jcr:content/translations/en.CD00000455.pdf) erişim tarihi: 09.05.2017.
- ST Microelectronics, 2016, Positive Voltage Regulator ICs, http://www.st.com/content/ccc/resource/technical/document/datasheet/41/4f/b3/b0/ 12/d4/47/88/CD00000444.pdf/files/CD00000444.pdf/jcr:content/translations/en.C D00000444.pdf, erişim tarihi: 09.05.2017.
- Tate, B.G.,Ries, R.P., 1990, Wireless thermostat and room environment control system,US Patent, No: 4,969,508, 13.11.1990.
- Texas Instruments, 2011, SmartRF Studio 7 Hands-on User Guide and Tutorial, http://www.ti.com/lit/ug/swru194b/swru194b.pdf, erişim tarihi: 09.05.2017.
- Texas Instruments, 2015, Technical Reference Manual, http://www.ti.com/lit/ug/swcu117g/swcu117g.pdf, erişim tarihi: 09.05.2017.
- Texas Instruments, 2016a, CC1310 SimpleLink Ultra-Low-Power Sub-1 GHz Wireless MCU, http://www.ti.com/lit/ds/swrs181c/swrs181c.pdf, erişim tarihi: 09.05.2017.
- Texas Instruments, 2016b, CC1310 LaunchPad, http://www.ti.com/lit/ug/swru477/swru477.pdf, erişim tarihi: 09.05.2017.
- Texas Instruments, 2016c, Code Composer Studio v6.1 for MSP430, http://www.ti.com/lit/ug/slau157an/slau157an.pdf, erişim tarihi: 09.05.2017.
- Texas Instruments, 2016d, LM35 Precision Centigrade Temperature Sensors, [http://www.ti.com/lit/ds/symlink/lm35.pdf,](http://www.ti.com/lit/ds/symlink/lm35.pdf) erişim tarihi: 09.05.2017.